Министерство науки и высшего образования Российской Федерации Федеральное государственное автономное образовательное учреждение высшего образования «Южно-Уральский Государственный Университет» (национальный исследовательский университет) Высшая школа экономики и управления Кафедра «Информационные технологии в экономике»

ПРОЕКТ ПРОВЕРЕН Рецензент, директор ООО «ТД «Хризалис» ДОПУСТИТЬ К ЗАЩИТЕ Заведующий кафедрой, д.т.н., с.н.с.

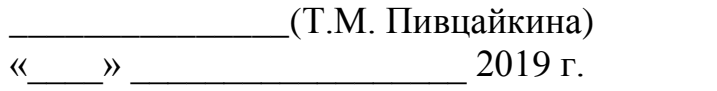

\_\_\_\_\_\_\_\_\_\_\_\_\_\_\_\_\_(Б.М. Суховилов)  $\frac{1}{2019 \text{ r.}}$  2019 г.

Автоматизация процесса «Документационное обеспечение управления» в ООО «Хризолит»

> ПОЯСНИТЕЛЬНАЯ ЗАПИСКА К ВЫПУСКНОЙ КВАЛИФИКАЦИОННОЙ РАБОТЕ ЮУрГУ–38.03.05.2019.120.ПЗ ВКР

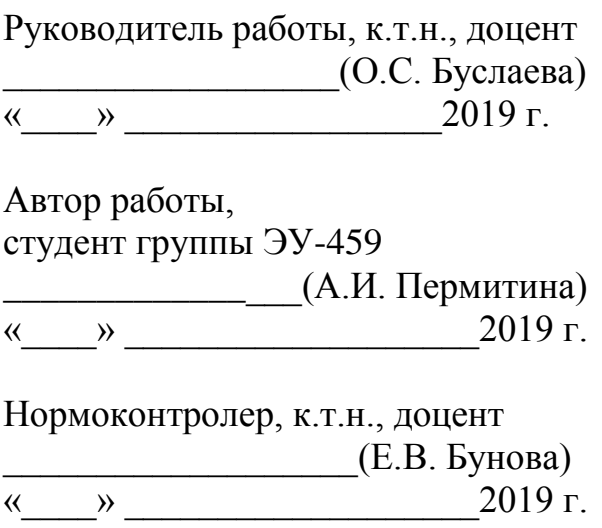

Челябинск 2019

### АННОТАЦИЯ

Пермитина А.И. Автоматизация процесса «Документационное обеспечение управления» в ООО «Хризолит», Челябинск: ЮУрГУ, ЭУ-459, 2019. – 101 стр., 38 ил., 32 табл., библиографический список – 9 наим.

Выпускная квалификационная работа посвящена актуальной теме в сфере документооборота, а именно внедрению системы электронного документооборота в торговую компанию.

Во введении раскрыта и обоснована актуальность выбранной темы, определены цели, задачи, объект и предмет исследования

Первая глава посвящена обоснованию проектных решений для последующей автоматизации процесса документооборота. Описаны: организационная структура, деятельность сотрудников. С помощью методологии IDEF0 создана контекстная диаграмма деятельности компании AS-IS, произведена её декомпозиция. Исследованы бизнес-процессы, выявлены их недостатки. С помощью ранжирования бизнес-процессов определён процесс, нуждающийся в автоматизации – «Документационное обеспечение управления». Построена модель процесса TO-BE. Исследован рынок программных продуктов с целью выбора системы, которая удовлетворяла бы поставленным требованиям. Определена подходящая система, сделан вывод об особенностях её внедрения.

Во второй главе описана настройка системы, её функциональные возможности.

В третьей главе рассчитаны затраты на разработку системы и обоснована экономическая эффективность от внедрения системы электронного документооборота.

Заключение определяет результаты проделанной работы.

## ОГЛАВЛЕНИЕ

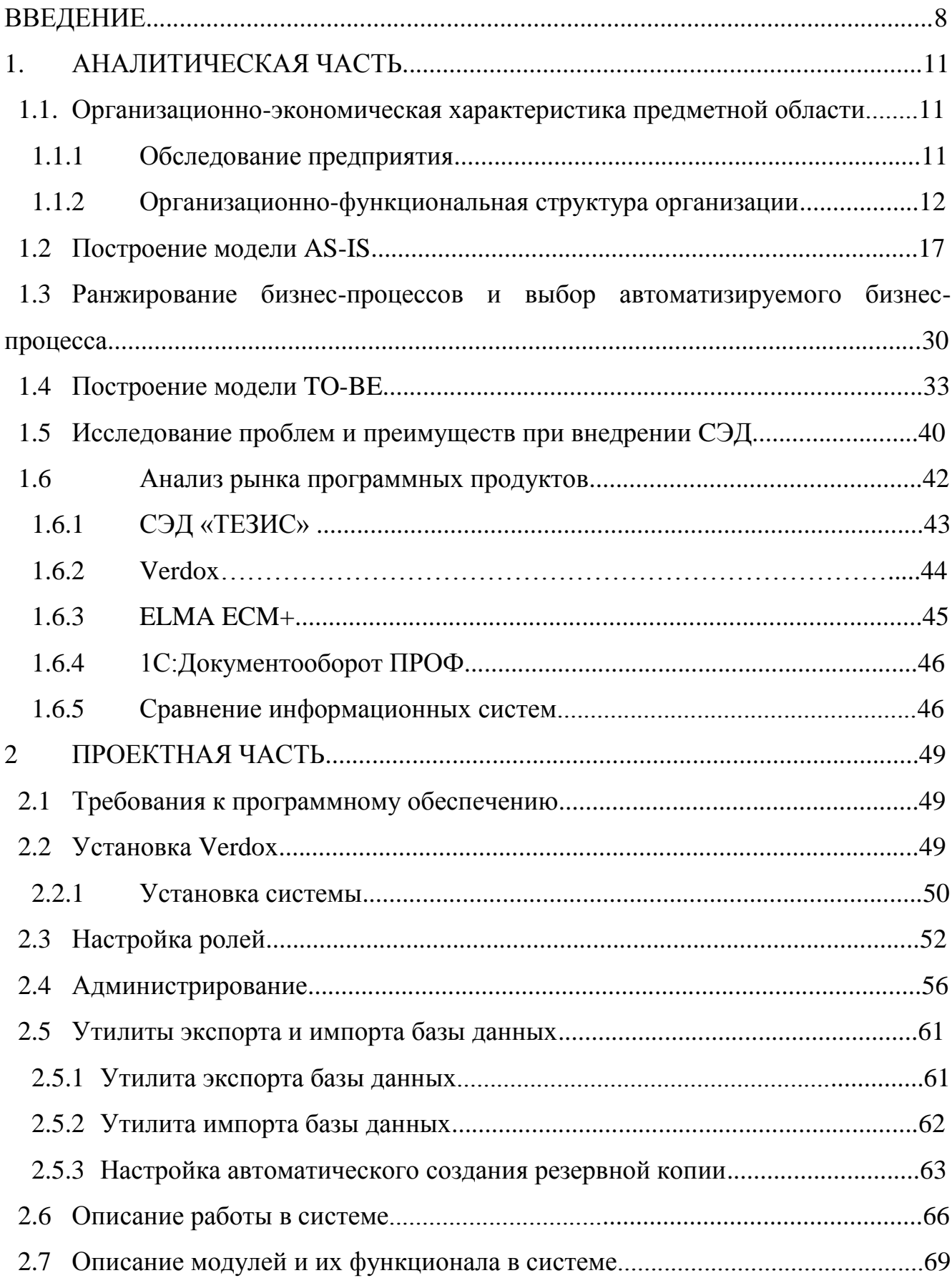

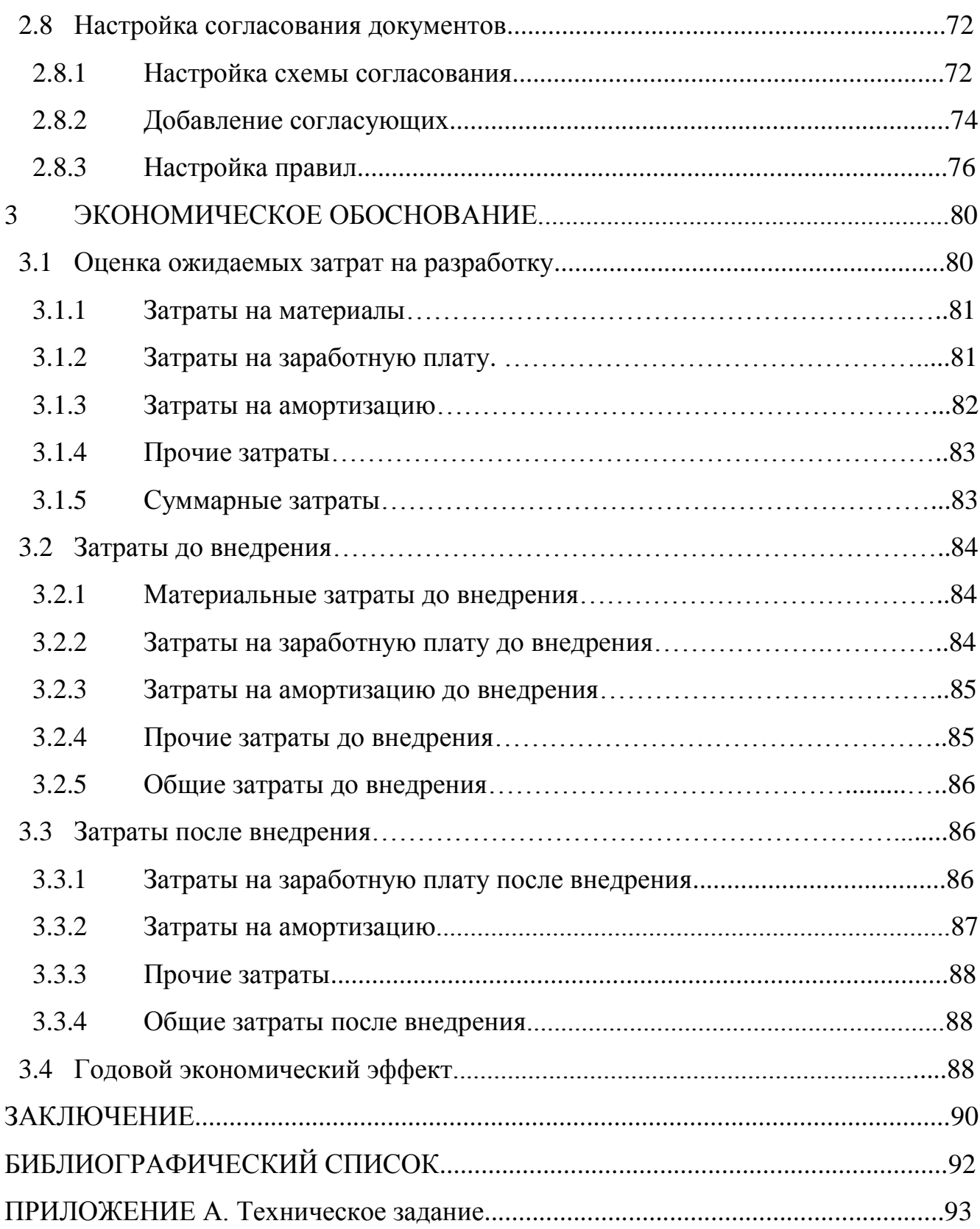

### **ВВЕДЕНИЕ**

В связи со стремительным развитием технологий и их повсеместным внедрением электронный документооборот и архивные работы занимают наиболее высокую позицию по сравнению со своим бумажным аналогом.

Согласно статье Жаровой Елены Юрьевны о возможностях и преимуществах документооборота, в последнее время все больше предприятий сталкиваются с проблемой улучшения управляемости компании из-за отсутствия единой упорядоченной системы контроля: улучшение и ускорение бизнес-процессов, улучшение возможности их отслеживания, оптимизация рабочего времени, экономия трудозатрат, повышение производительности труда [1]. Исследователи считают, что единственным способом реализации подобных задач является внедрение автоматизированной системы [1].

В современной организации по мнению ведущих экспертов по управлению документацией компании «ЭОС», руководитель сталкивается с необходимостью решать множество задач в условиях дефицита рабочего времени [2]. Среди основных источников проблем в работе современного сотрудника можно выделить следующие:

- большое количество процессов, в которых задействован руководитель, исполняющий при этом разные роли: инициатора, ответственного исполнителя, контролера;

 $-$  огромное количество документов, которые требуют согласования, уточнения, реакции, отслеживания, исполнения;

- необходимость контролировать своевременное исполнение заданий и отслеживание взятых на себя обязательств;

- постоянно растущие объемы дополнительной информации, необходимой для принятия управленческих решений.

С каждым днем все большее значение приобретает оперативность в принятии решений. исполнения решений. рациональное контроль использование накопленной информации и предыдущего опыта.

Тема автоматизации процессов документооборота становится в последнее время все более актуальной. Согласно многочисленным исследованиям, все больше компаний достигает необходимого уровня зрелости, и приходит к необходимости формализации бизнес-процессов и внедрения средств для их автоматизации [3]. Однако менеджеры информационных систем сталкиваются с большими проблемами определении методики и выборе программного обеспечения, которое способно обеспечить адекватные средства для реализации задач данного класса.

За последние десять лет отечественная отрасль СЭД прошла колоссальный путь от систем для простой автоматизации делопроизводства в небольших компаниях до вполне конкурентных на мировом уровне решения класса ЕСМ, которые поддерживают и процессы отечественного делопроизводства. По оценке аналитиков по итогам 2017 года российский рынок СЭД/ECM-систем увеличился на 11% до 46,2 млрд рублей (рисунок 1). Росту рынка способствует не только движение в сфере импортозамещения, но и реальная потребность бизнеса в более функциональных и масштабируемых платформах, на которых возможно оперативно разработать системы управления различными бизнес-процессами и создать уникальные решений под специфические требования заказчиков. Что касается предварительных результатов 2018 года, то объем рынка приблизился к отметке в 52 млрд рублей, что соответствует росту на уровне 12%. Аналогичная динамика должна сохраниться и ближайшие годы [4].

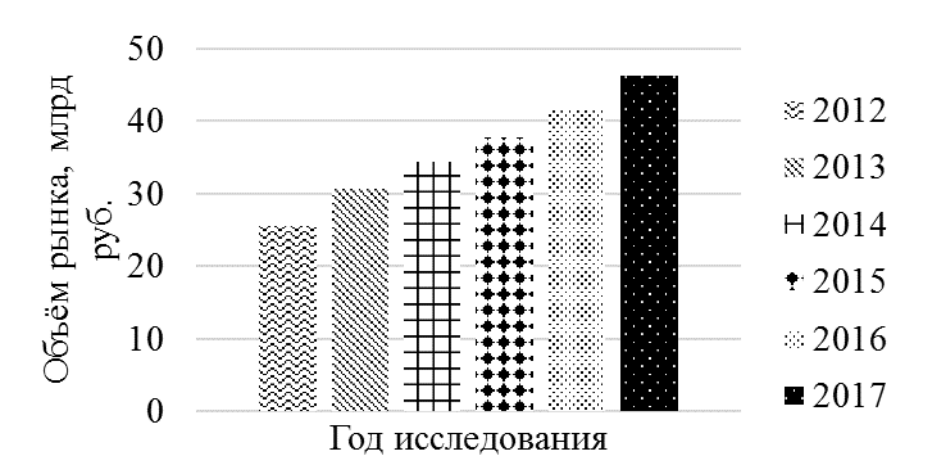

Рисунок 1 – Динамика российского рынка СЭД в 2012-2017 гг.

Чаще всего, согласно исследованиям, СЭД/ECM-системы внедряются в госсекторе, финансовой сфере, строительстве и торговле (рисунок 2) [4].

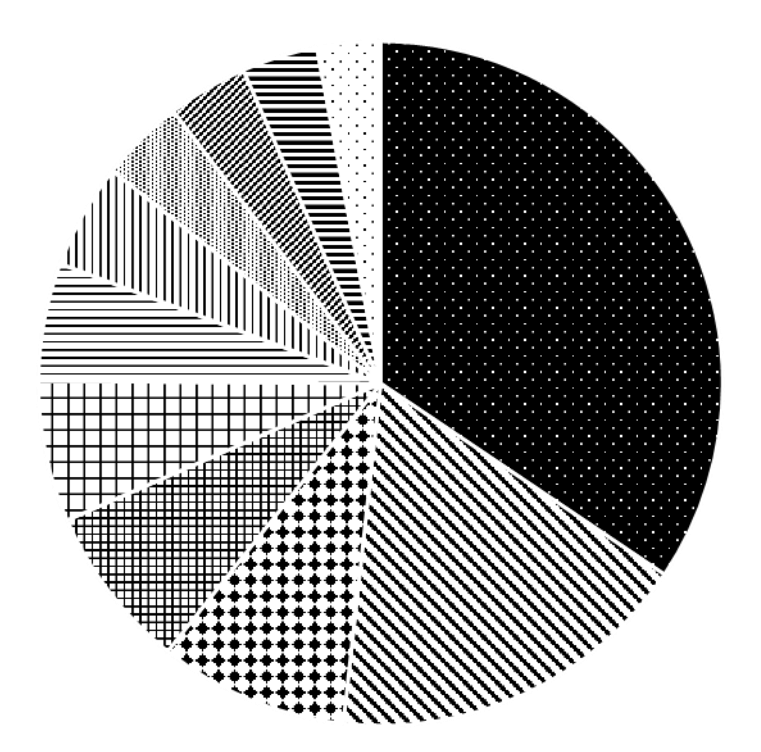

 $\blacksquare$  Другие

- Государственный сектор
- Финансовые услуги
- ¤ Строительство
- ⊣ Торговля
- Машиностроение
- **и** Энергетика
- **Мелицина**
- <sup>2</sup> Образование
- = Нефтяная промышленность
- Транспорт

Рисунок 2 – Объём внедрений систем электронного документооборота по отраслям

В связи с вышесказанным, целью данной дипломной работы является сокращение расходов на документационное обеспечение за счёт внедрения системы электронного документооборота (СЭД) в ООО «Хризолит». Реализация поставленной цели обусловила необходимость решения следующих задач:

- анализ предметной области;
- построение модели AS-IS;
- анализ модели AS-IS, выявление её недостатков;
- построение модели TO-BE;
- анализ существующих информационных систем;
- выбор информационного решения;
- внедрение информационной системы;
- экономическое обоснование внедрения программного обеспечения.

### 1 АНАЛИТИЧЕСКАЯ ЧАСТЬ

1.1 Организационно-экономическая характеристика предметной области

Предметной областью в данной дипломной работе была выбрана деятельность организации – компании, занимающейся оптовой торговлей ювелирными изделиями, ООО «Хризолит».

1.1.1 Обследование предприятия

Обследование организации – это первый и необходимый этап в стадии формулировки и анализа данных для выявления протекающих бизнес-процессов.

Целью является формирование представления деятельности организации, выяснение и описание функций бизнес-процессов.

Также целью является сбор, формирование, выяснение и описание функциональных связей между бизнес-процессами для проведения подробного анализа и создания функциональных моделей.

Обследование осуществляется с помощью двух методов:

устный опрос;

письменный опрос;

наблюдение;

интервьюирование.

Во время устного опроса необходимо определить первичное описание данных для построения функциональной модели. Наблюдатель может задавать и дополнительные вопросы и получать на них ответы для полной осведомленности. Устные опросы помогают получить конкретизированные результаты.

В подавляющем числе случаев за основу письменного опроса берется опросник. Опросники формируются из заранее проработанных типовых вопросов. С помощью этого метода необходимо собрать письменную информацию для анализа.

ООО «Хризолит» – торговая компания по продаже ювелирных изделий. Деятельность осуществляется на территории города Челябинска.

Деятельность осуществляется в соответствии с Конституцией Российской Федерации, Гражданским кодексом Российской федерации, Положением о совершении сделок с драгоценными металлами на территории Российской Федерации, утвержденное Постановлением Правительства РФ от 30.06.1994 N 756, типовыми положениями, утвержденными Правительством Российской Федерации, иными законами и нормативно-правовыми актами.

С 2017 года организация занимается оптовой продажей ювелирных изделий, и ориентируется на предоставление лучшего ассортимента продукции для покупателей.

Цели и задачи организации:

– удовлетворение потребностей клиентов;

– извлечение прибыли;

– качественное сопровождение торговых сделок.

1.1.2 Организационно-функциональная структура организации

Организация самостоятельно формирует свою организационную структуру.

Структура, обязанности и функциональные особенности сотрудников утверждает генеральный директор организации.

Освоение или реорганизация направлений деятельности организации также утверждается приказом директора.

Минимальный размер заработной платы сотрудников установлен законодательством Российской Федерации. Основная заработная плата сдельная. Персонал скомплектован преимущественно из граждан Российской Федерации.

Работники организации имеют права и обязанности:

пользоваться техникой и программным обеспечением организации;

участие в работе по управлению хозяйственной деятельностью;

 принимать индивидуальные решения с учетом сложившейся нестандартной ситуации;

 организовывать бесперебойную работу вычислительной техники и программного обеспечения;

 качественно выполнять поставленные задачи, обязанности, и следовать нормам заложенных в организации.

Условия оплаты труда, режим работы и отдыха работников, их социальное обеспечение и социальное страхование регулируются нормами законодательства РФ и/или заключаемыми с ними трудовыми договорами (контрактами).

Рабочий день ненормированный, пять рабочих дней в неделю, возможна работа в праздники.

Правила общего распорядка утверждаются генеральным директором организации.

На рисунке 3 представлена структурная схема организации ООО «Хризолит». Общая численность сотрудников составляет 10 человек, что позволяет отнести его к микропредприятию.

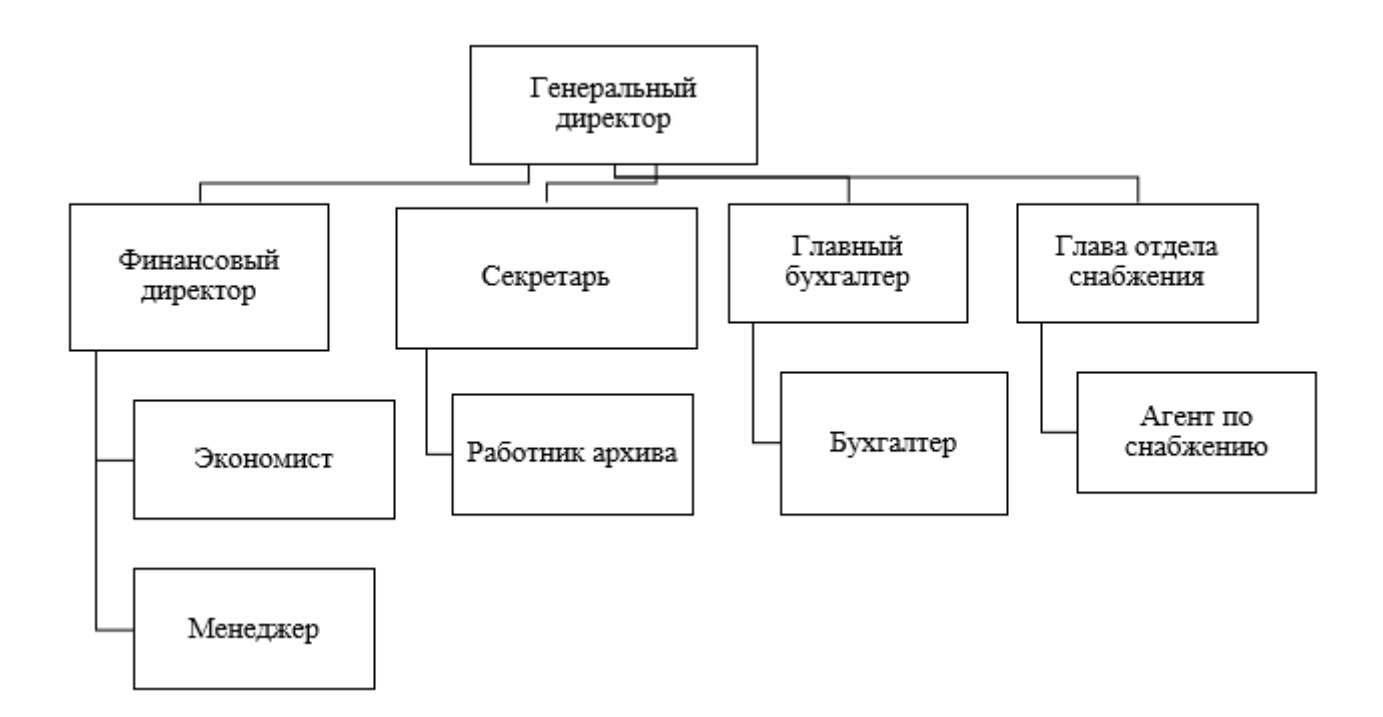

Рисунок 3 – Организационная структура ООО «Хризолит»

Организационная структура ООО «Хризолит» – линейная, поскольку во главе каждого подразделения стоит единоличный руководитель, наделенный всем объемом полномочий и власти. В результате, распоряжения и отчеты о выполнении передаются между работником и руководителем по одному каналу.

Для ООО «Хризолит» линейная структура является наиболее выигрышным типом организационной структуры, поскольку так при небольшом количестве сотрудников принятие решений, контроль и отслеживание слаженности работы сотрудников становится более эффективным.

По результатам обследования организации были выявлены основные функции, выполняемые сотрудниками (представлены в таблице 1).

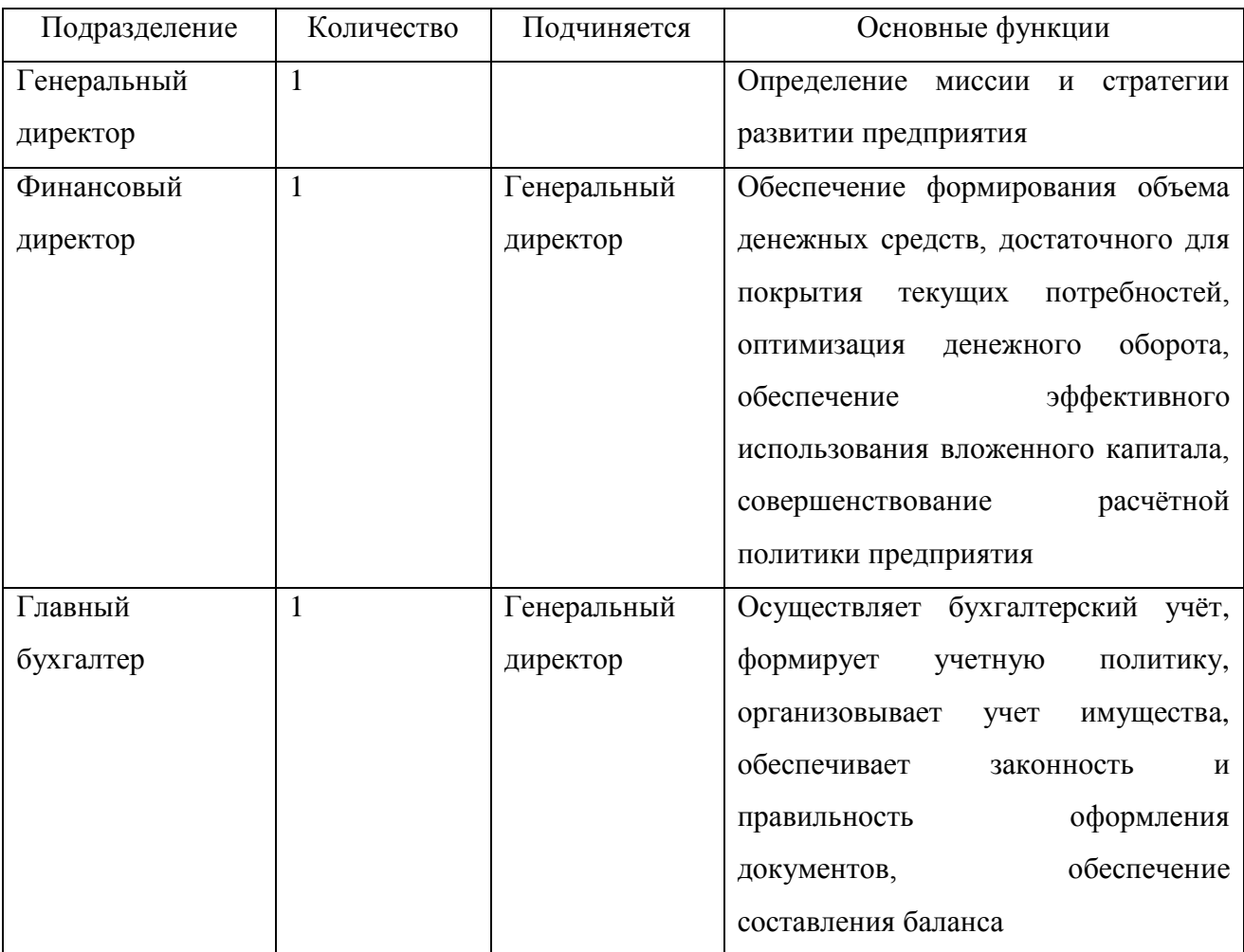

Таблица 1 – Основные функции, выполняемые сотрудниками

# Продолжение таблицы 1

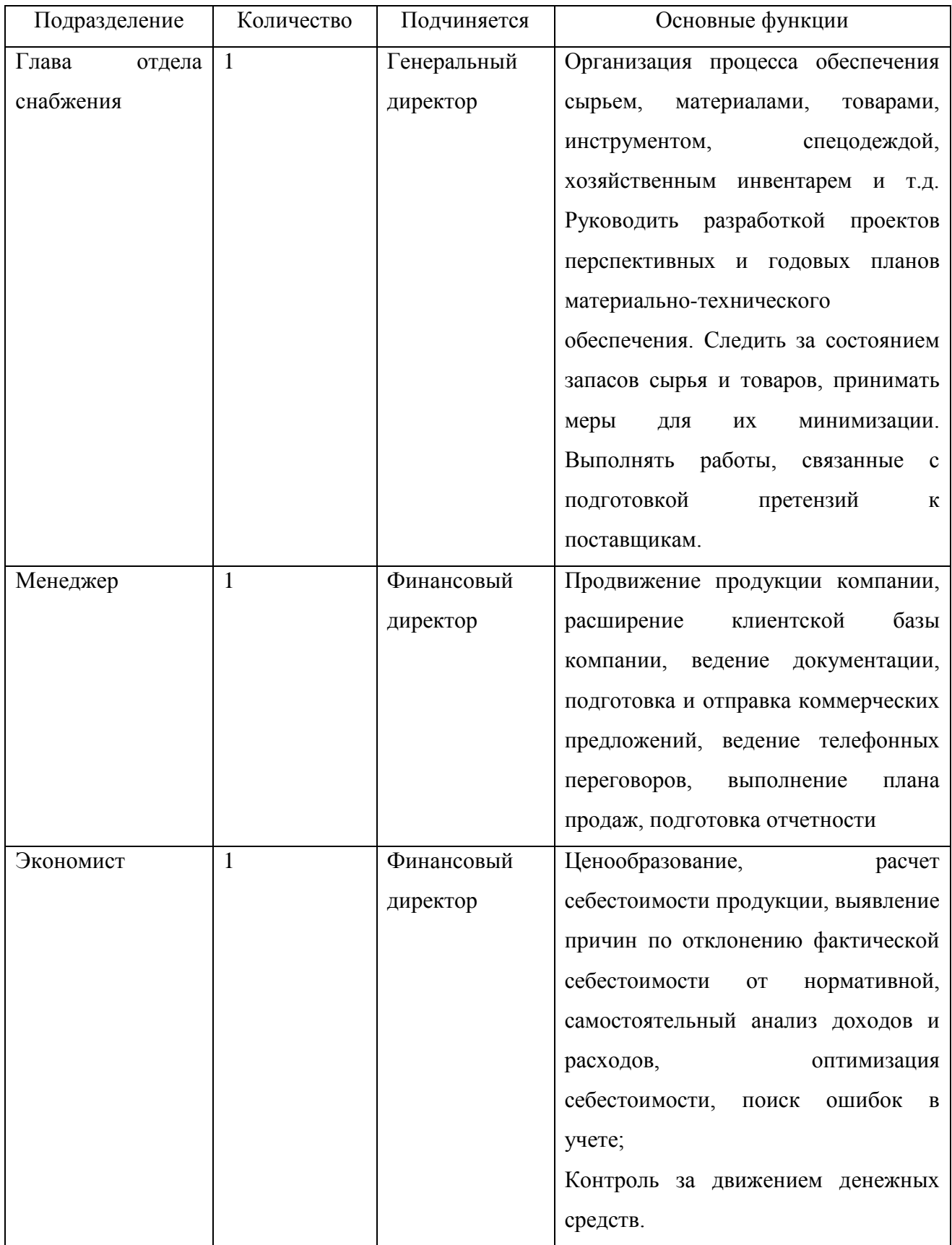

# Продолжение таблицы 1

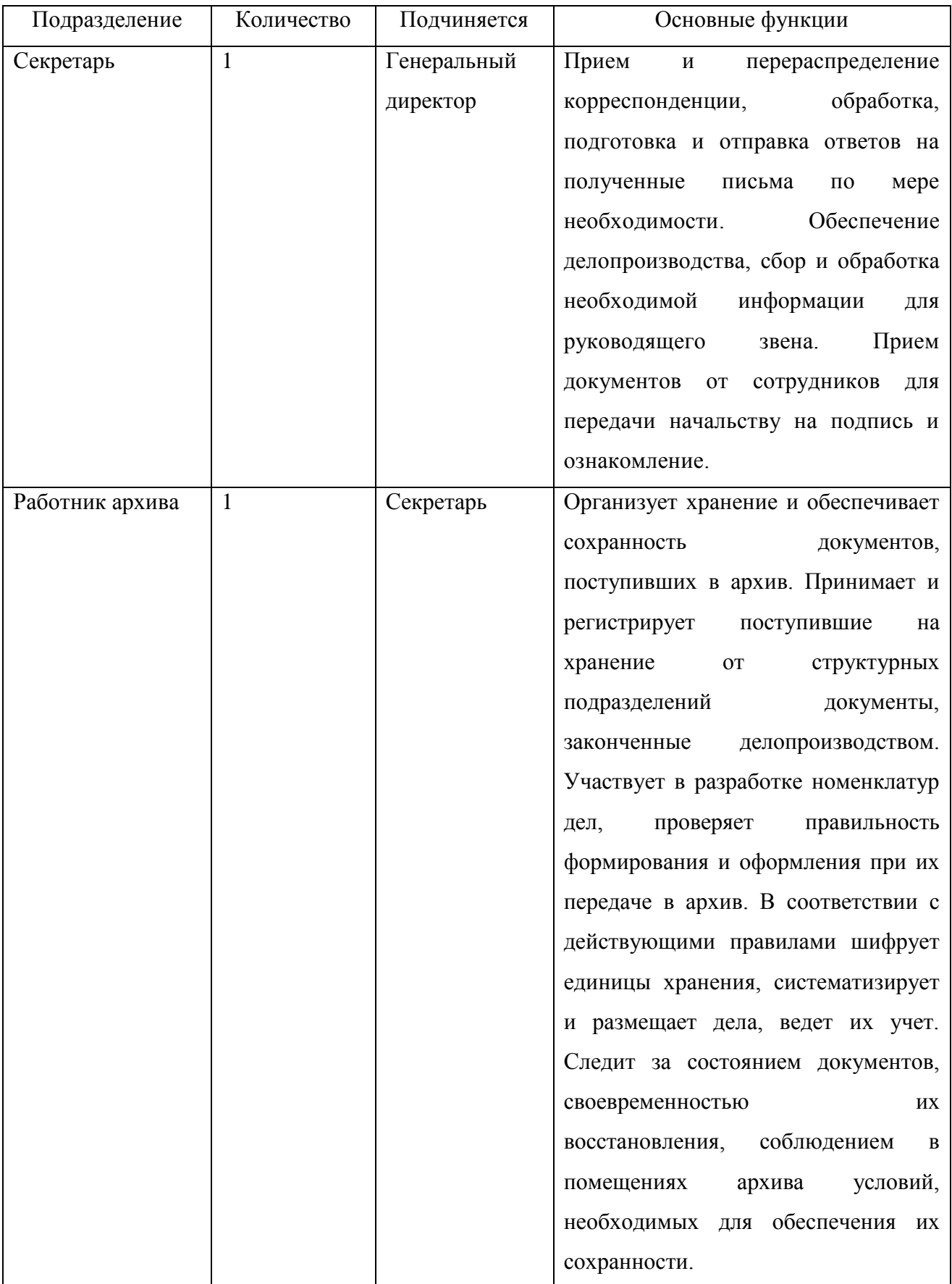

## Окончание таблицы 1

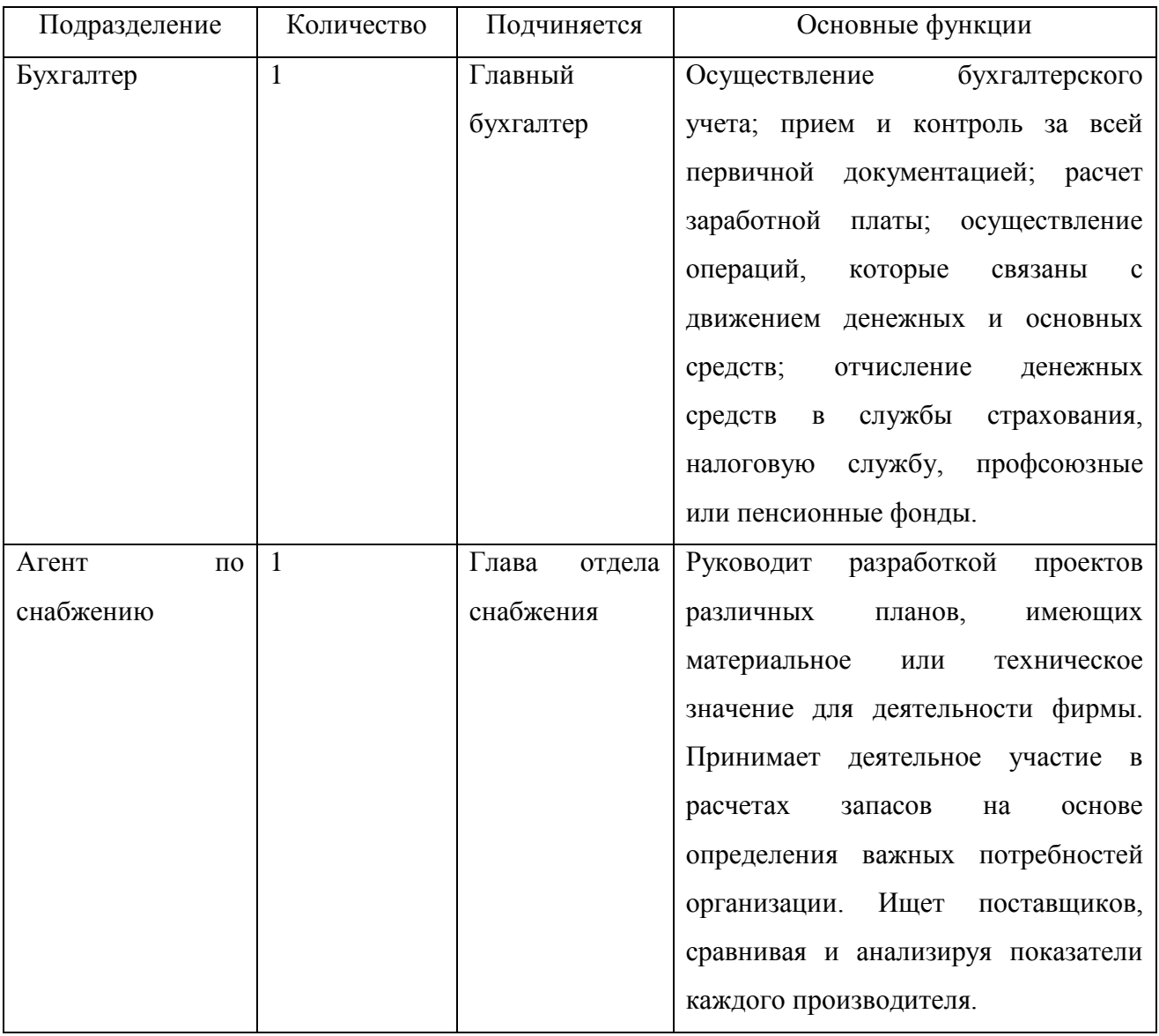

1.2 Построение модели AS-IS

На основе результатов обследования предприятия стало возможным построение модели бизнес-процессов. Для создания подобной модели было необходимо выбрать инструментарий, в качестве которого выступила методология IDEF0. Этой методологии было отдано предпочтение, поскольку важнейшей её характерной чертой является полнота описания бизнес-процесса, которая достигается за счет наличия средств, отображающих управляющие воздействия, обратные связи по управлению и информации. Использование возможности разделения и слияния стрелок также способствует созданию более наглядных и проработанных моделей.

Резюмируя, можно сказать, что жесткие требования по формированию моделей в IDEF0 в сочетании с гибкими средствами представления потоков информации и ресурсов, обеспечивают создание IDEF0-моделей стандартного вида.

После выбора инструментария была составлена модель бизнес-процессов организации. На основе обработанной информации была сформирована модель AS-IS бизнес-процессов ООО «Хризолит». Первым шагом стало создание контекстной диаграммы. На рисунке 4 показана контекстная диаграмма деятельности ООО «Хризолит». Для выполнения процесса осуществляется взаимодействие с внешней средой по входу (таблица 2), выходу (таблица 3), управлению (таблица 4) и обеспечению (таблица 5). Для детального анализа необходимо знать, как работают все структурные подразделения, и как они взаимодействуют друг с другом и внешней средой. В результате обследования организации были выделены следующие бизнес-процессы:

– процесс управления и развития организации;

– торгово-сбытовая деятельность;

– материально-техническое обеспечение;

– бухгалтерская и финансовая деятельность.

Из них основным процессом является торгово-сбытовая деятельность, управляющим процессом – управление и развитие организации, а вспомогательные процессы – это материально-техническое снабжение, бухгалтерская и финансовая деятельность. Следом идет декомпозирование верхнего уровня. На рисунке 5 показана диаграмма декомпозиции верхнего уровня. Таблица 6 демонстрирует детальное описание входы, выходы, механизмы и управление для каждого процесса. На рисунке 6 представлена декомпозиция процесса «Управление и развитие организации», Таблица 7 содержит в себе подробное описание этой модели.

На рисунке 7 представлена модель AS-IS процесса «Документационное обеспечение управления», а Таблица 8 содержит в себе описание этой модели.

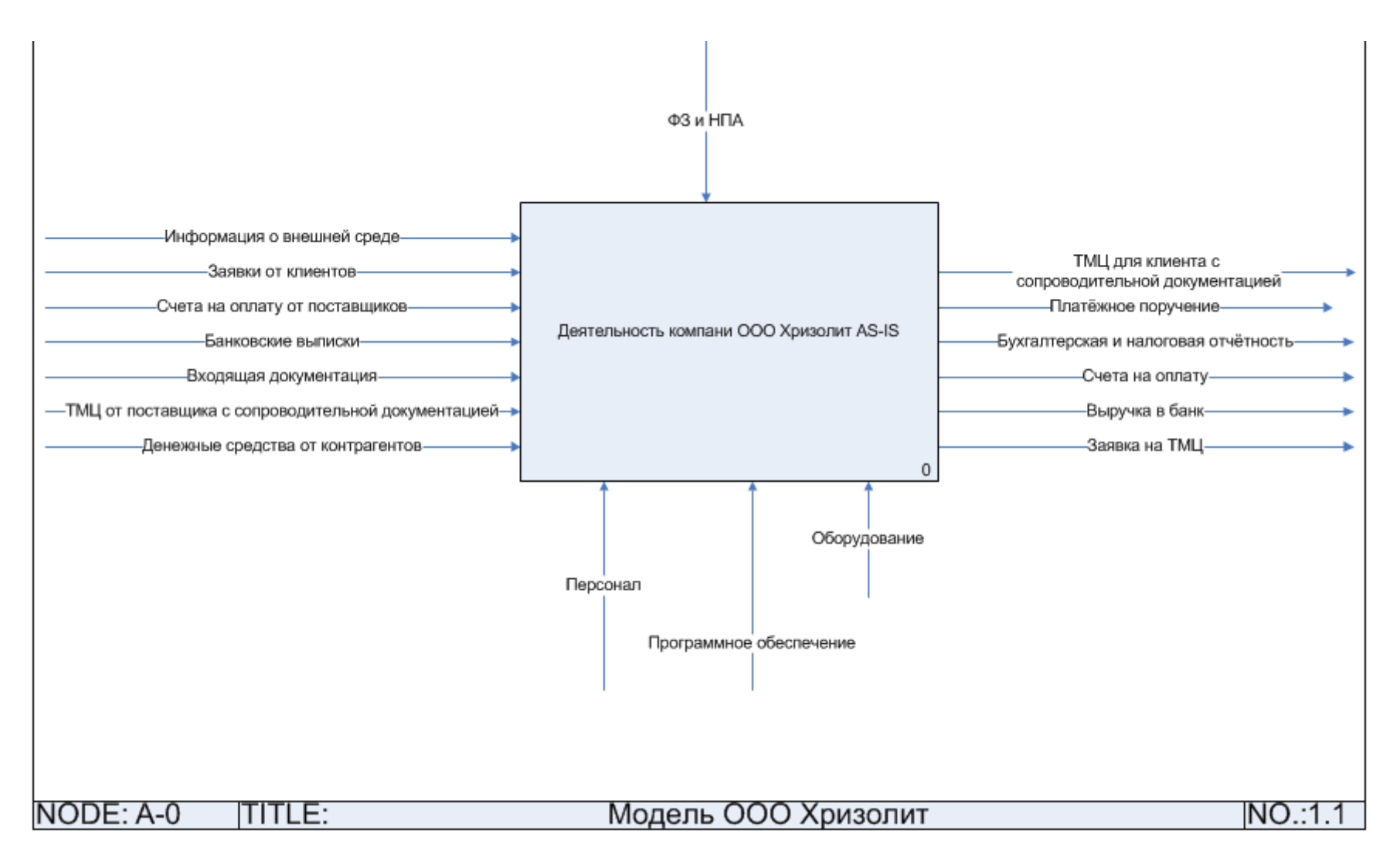

Рисунок 4 – Контекстная диаграмма модели Деятельность компании ООО «Хризолит»

## Таблица 2 – Взаимодействие по входу

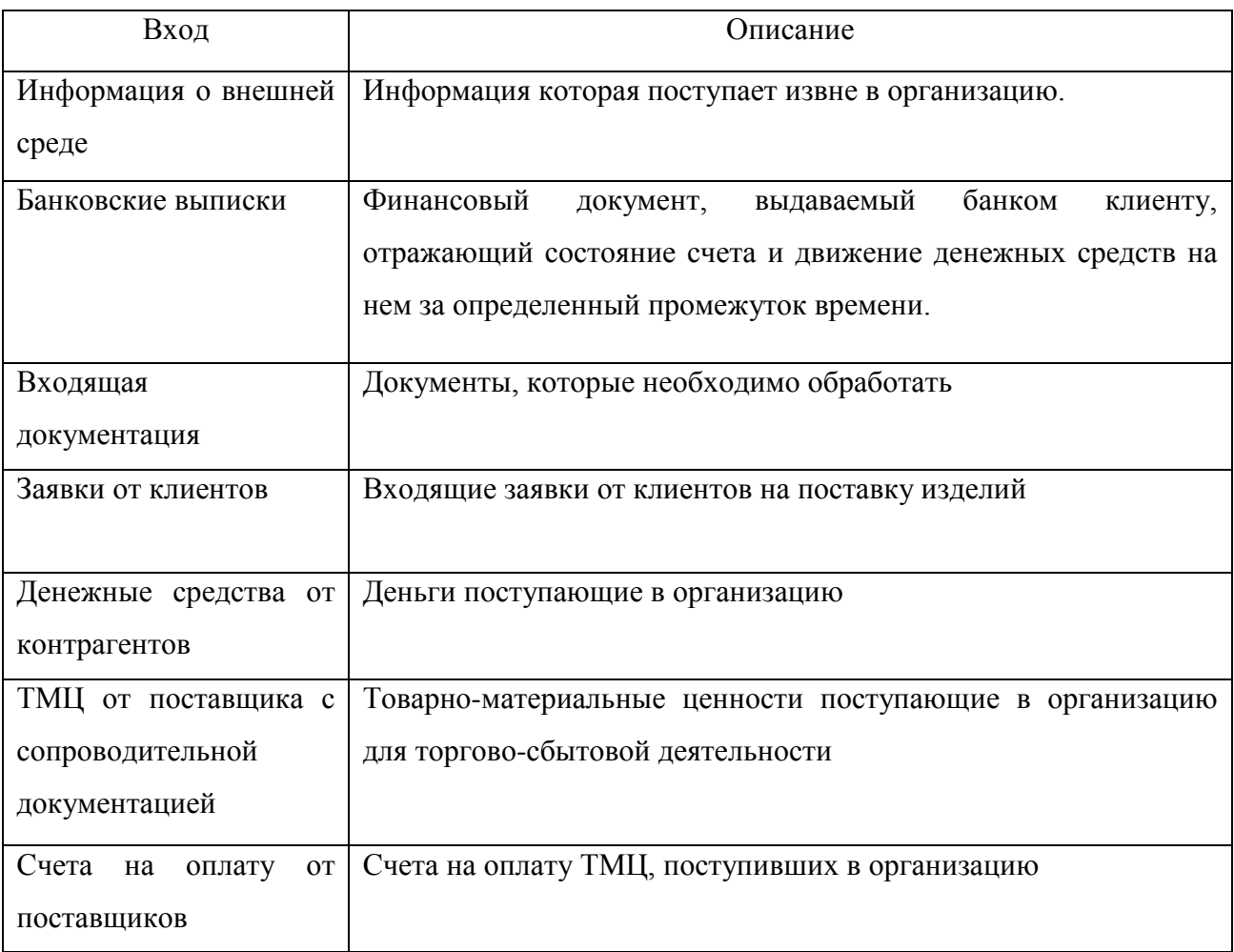

# Таблица 3 – Взаимодействие по выходу

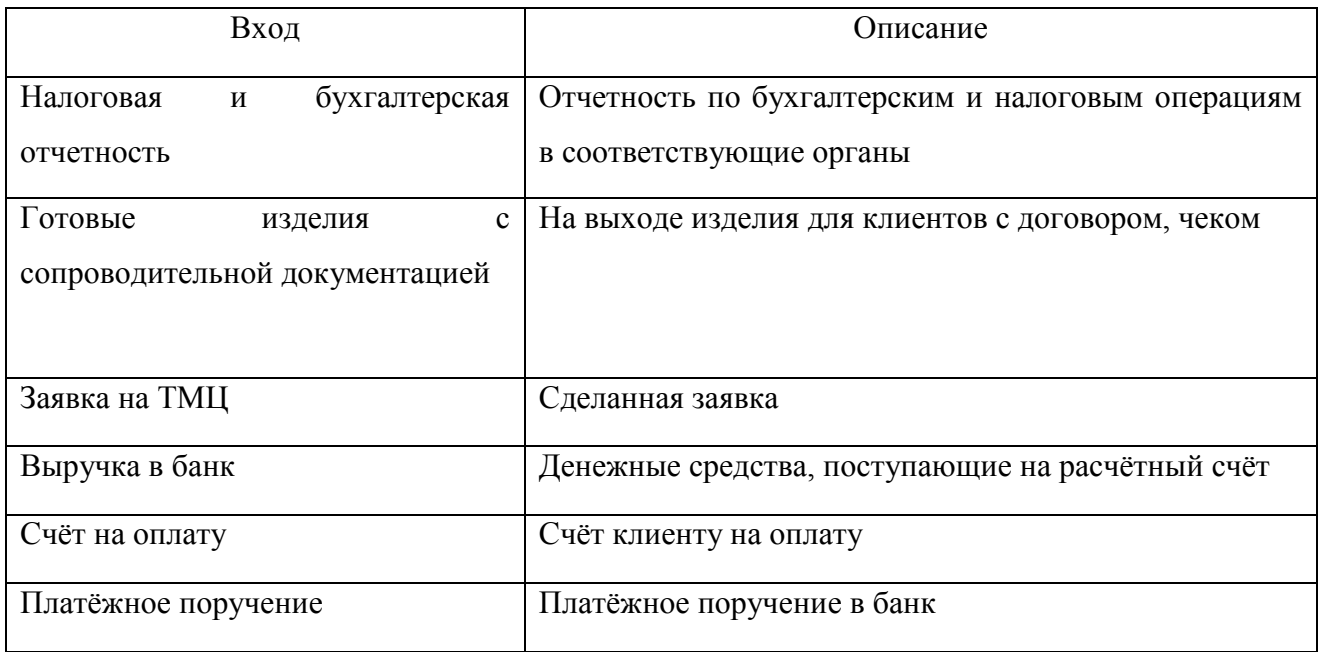

# Таблица 4 – Взаимодействия по управлению

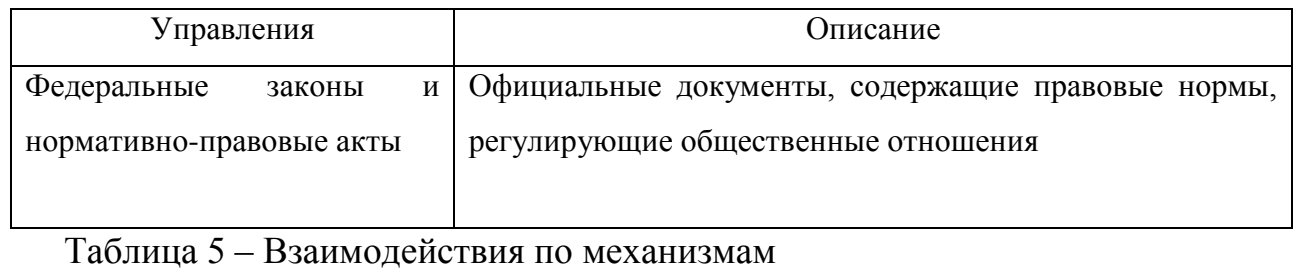

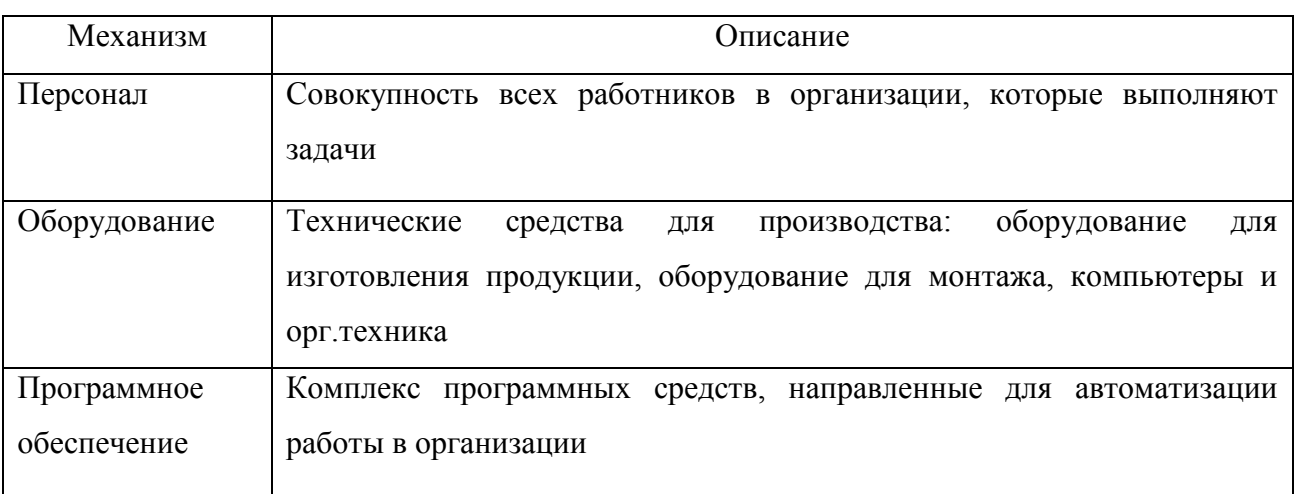

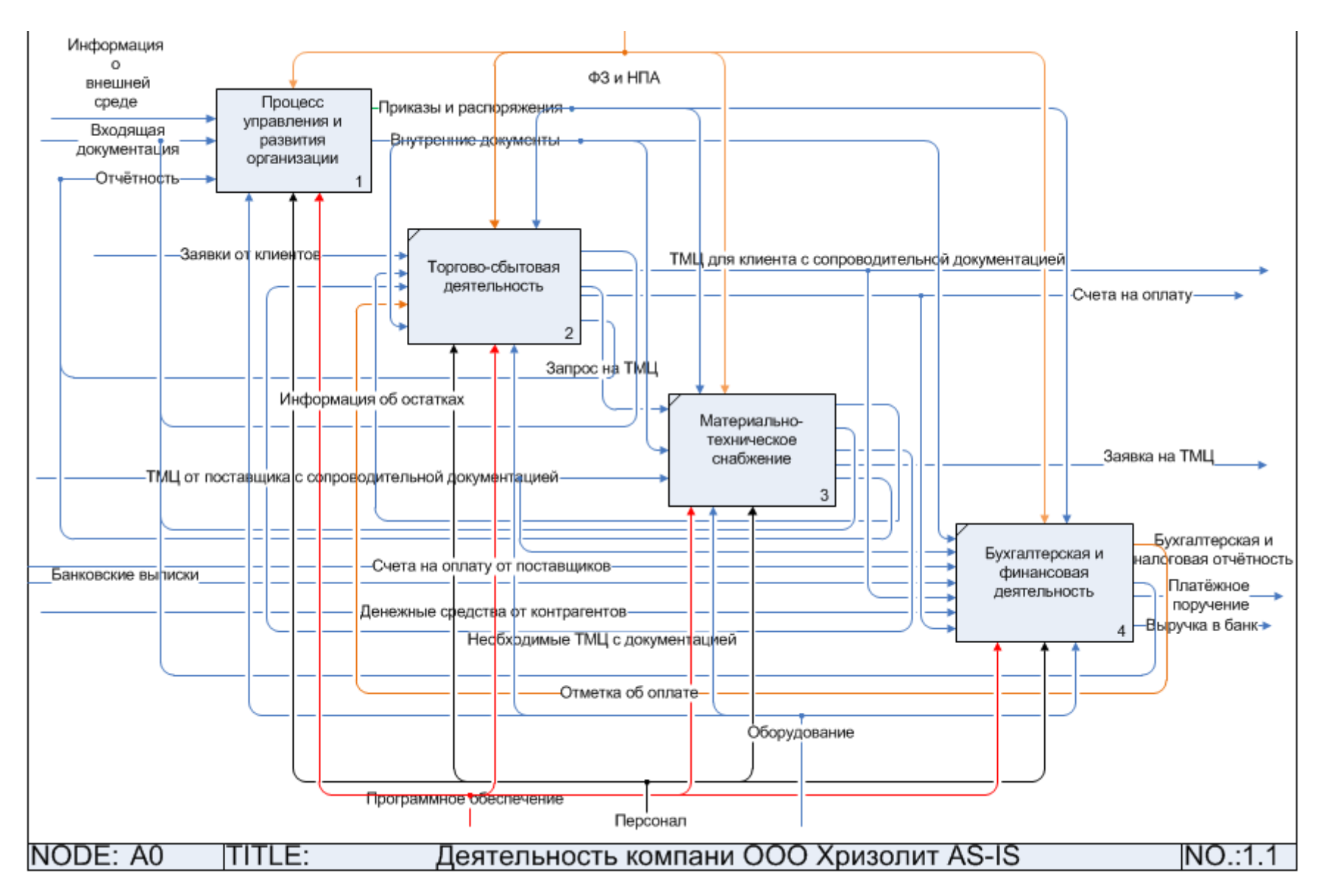

Рисунок 5 - Декомпозиция диаграммы модели Деятельность компании ООО Хризолит AS-IS

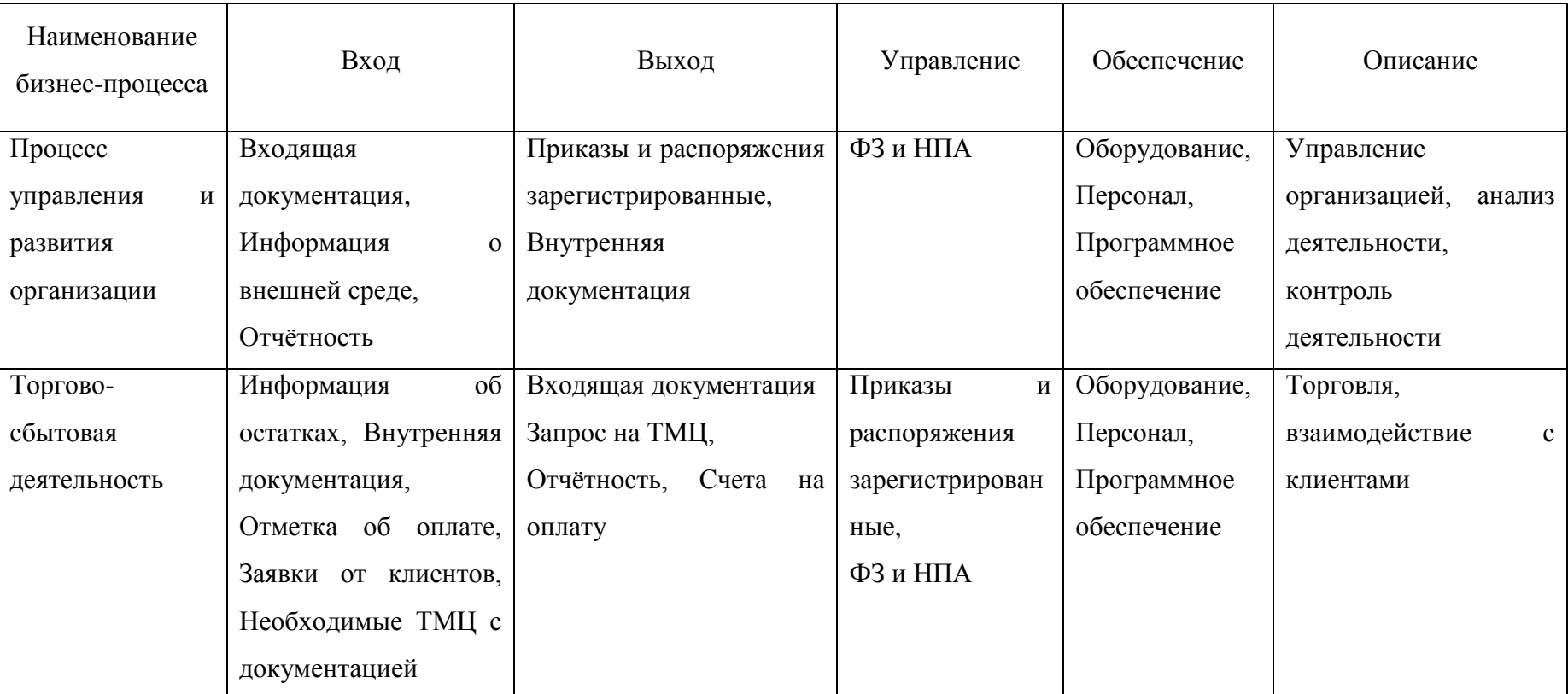

## Таблица 6 – Описание бизнес-процессов верхнего уровня

## Окончание таблицы 6

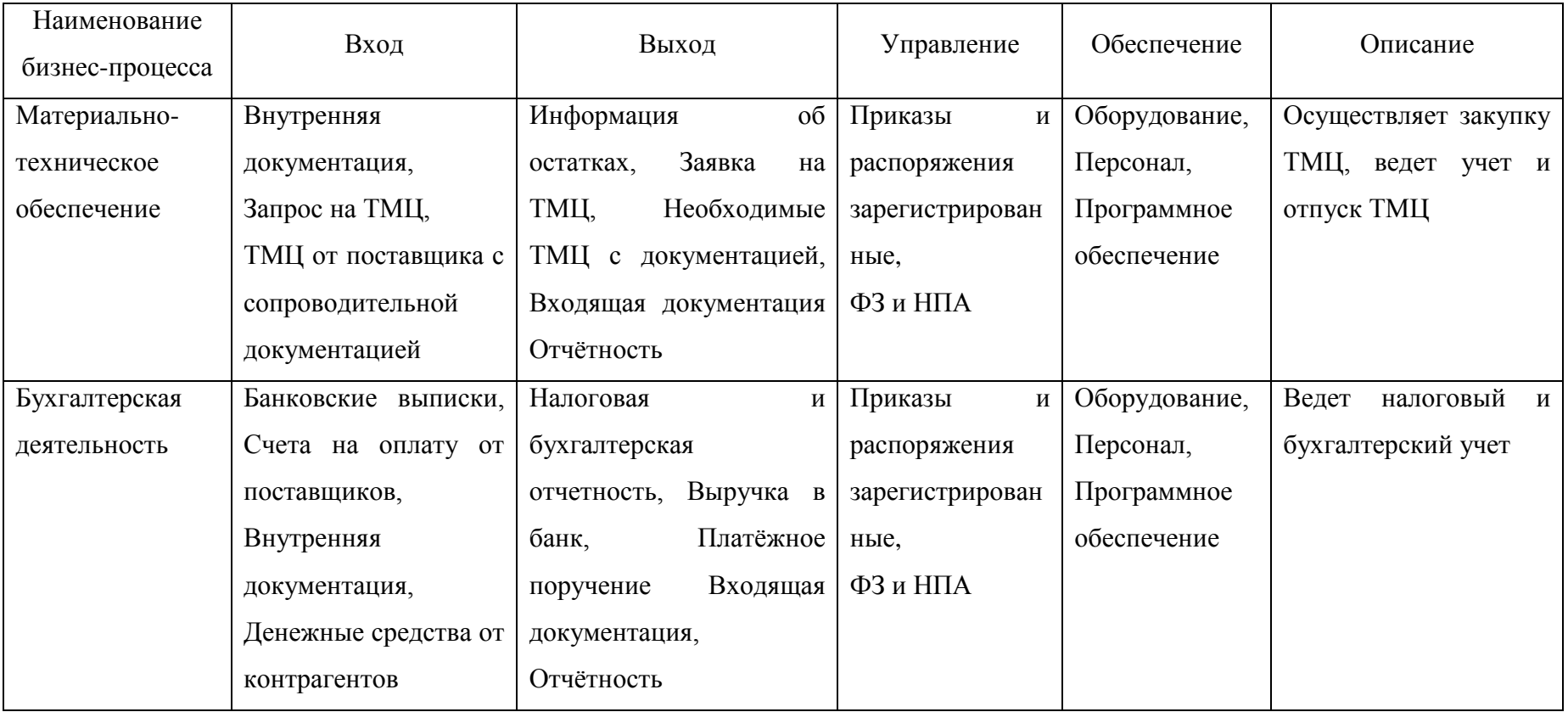

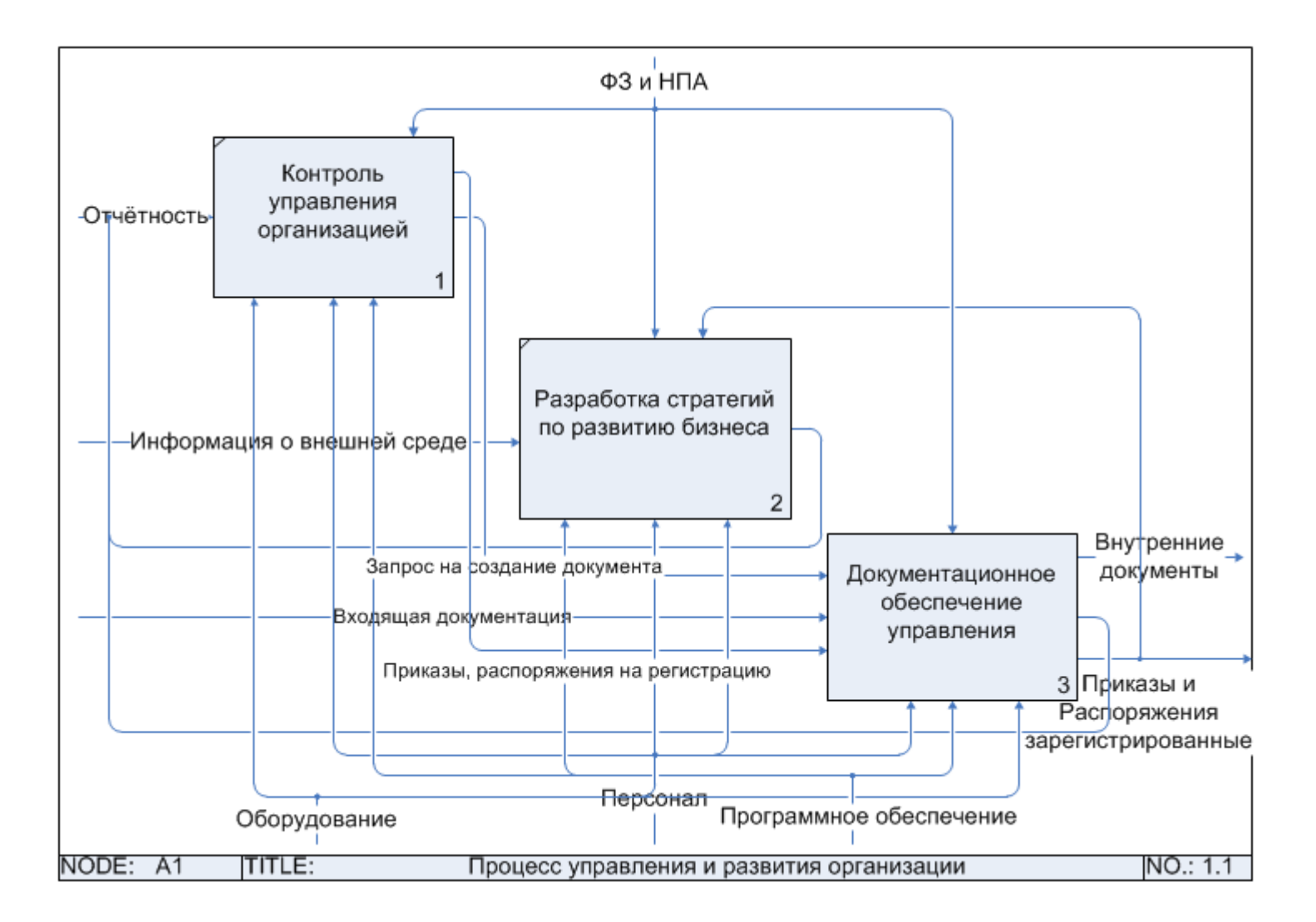

Рисунок 6 - Декомпозиция процесса «Управление и развитие организации» AS-IS

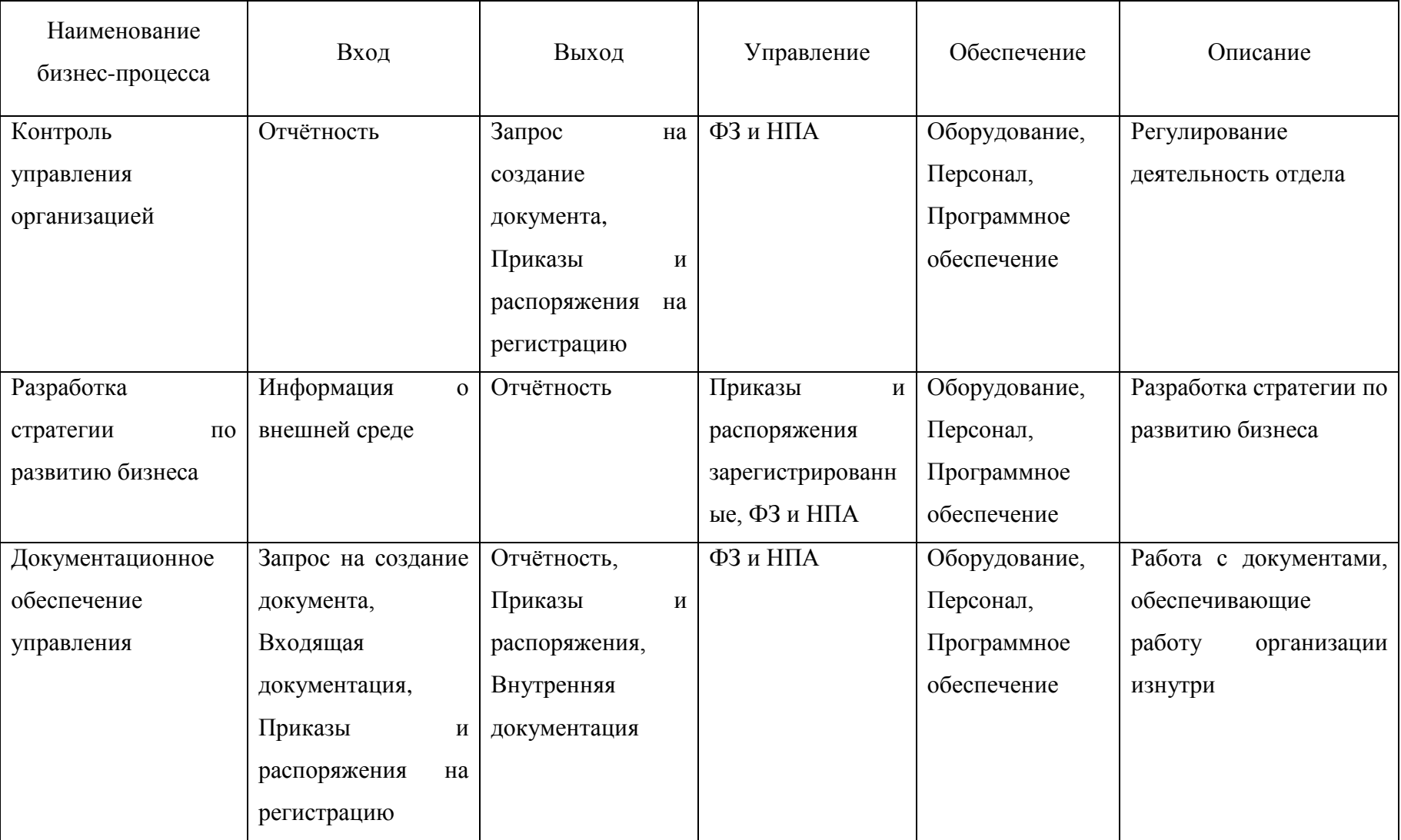

# Таблица 7 – Описание процесса «Управление и развитие организации»

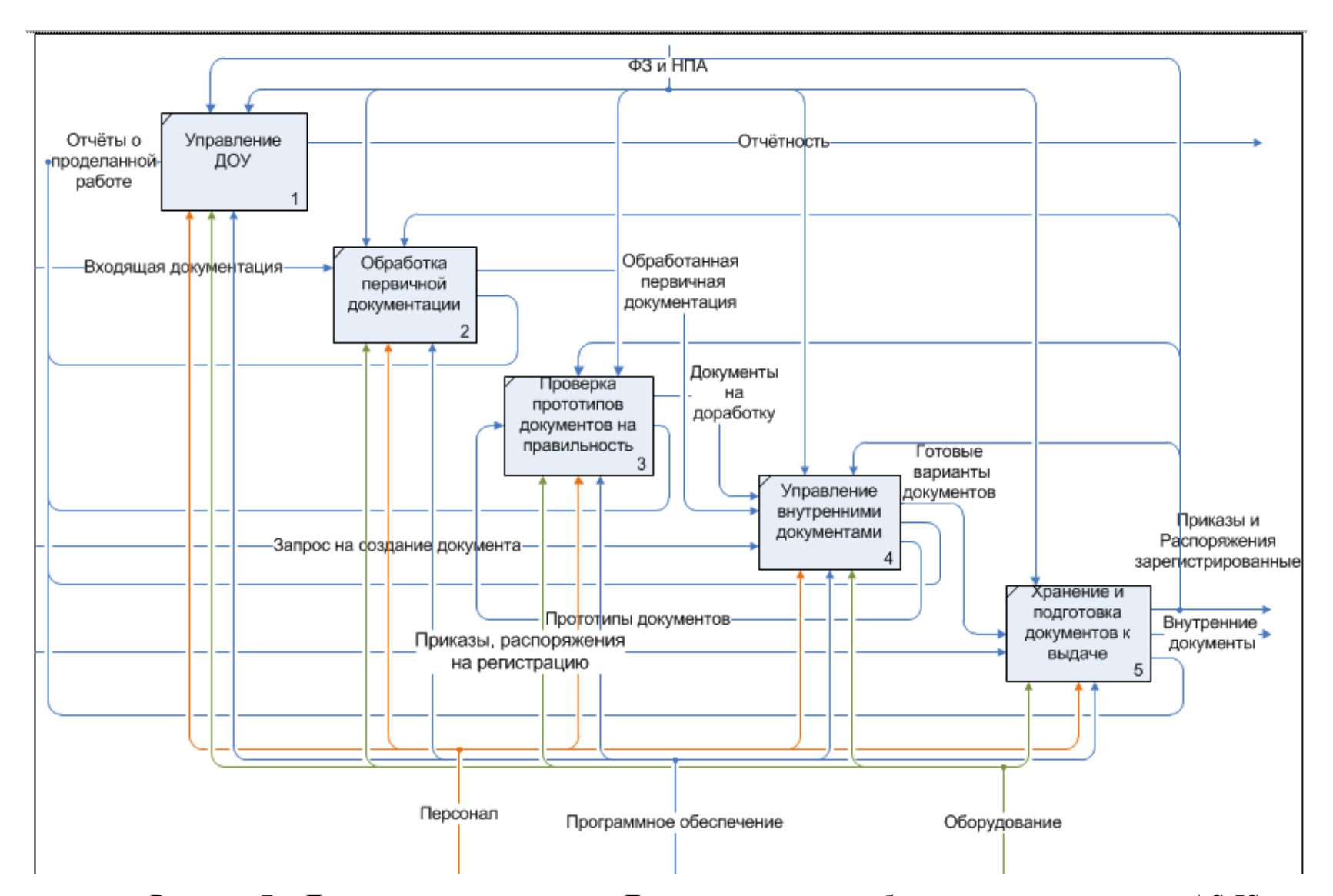

Рисунок 7 - Декомпозиция процесса «Документационное обеспечение управления» AS-IS

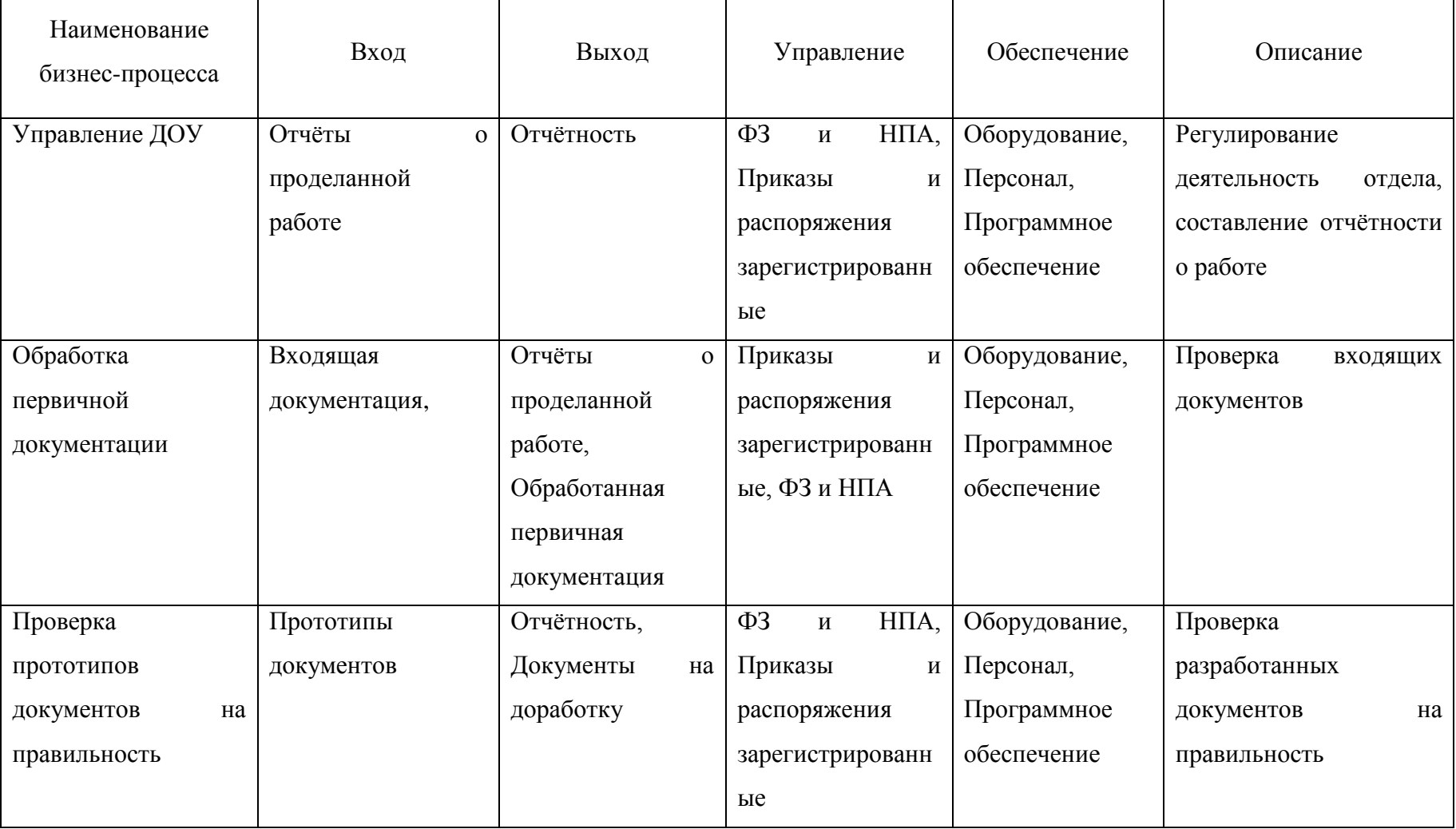

# Таблица 8 – Описание процесса «Документационное обеспечение управления»

## Окончание таблицы 8

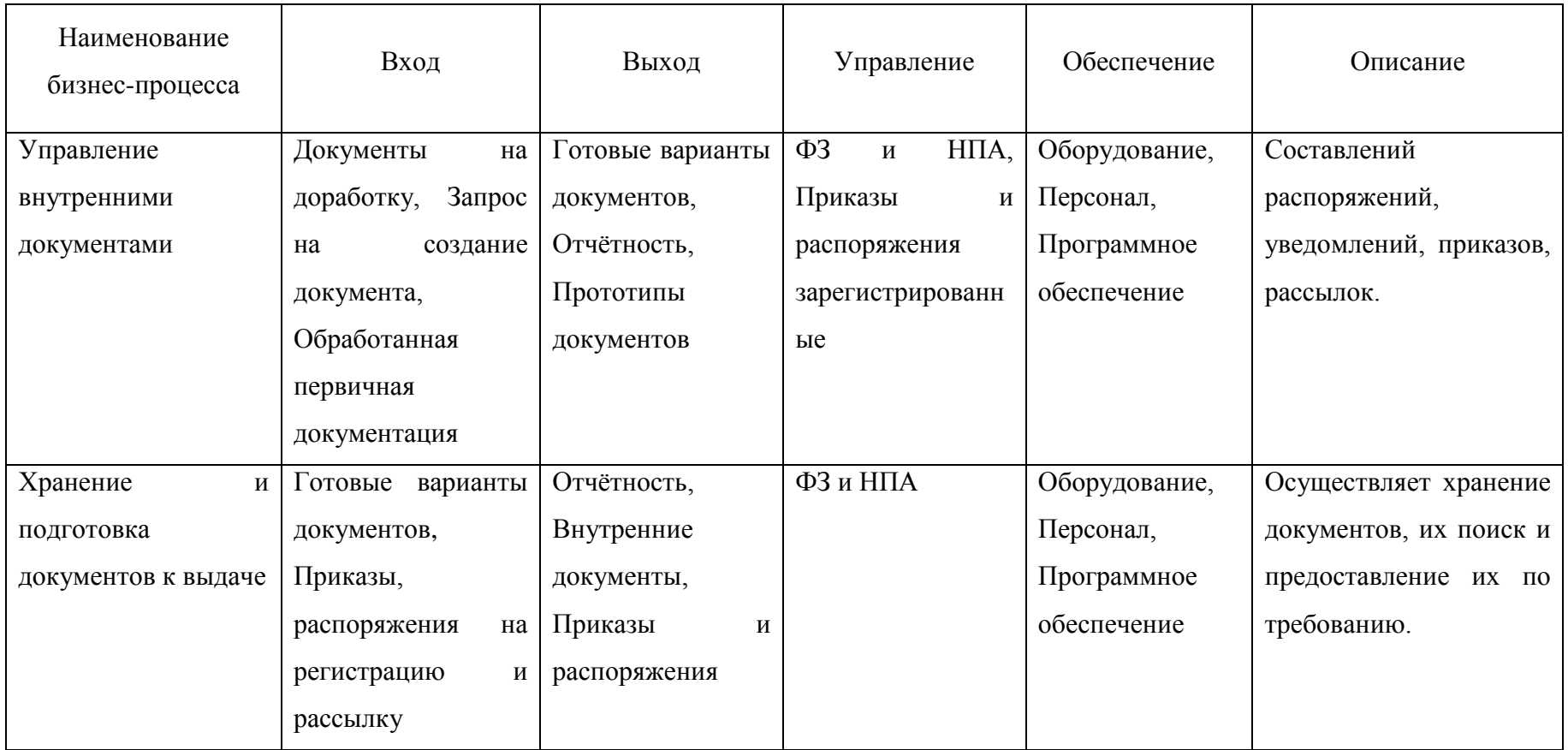

1.3 Ранжирование бизнес-процессов и выбор автоматизируемого бизнеспроцесса

Для того, чтобы определить необходимость процесса в автоматизации, необходимо понять степень его проблемности, важности и подготовленности к автоматизации. Под проблемностью бизнес-процесса понимается разница между текущими и желаемыми его показателями.

Важность бизнес-процесса характеризует степень его вклада в достижение стратегических целей компании.

При анализе проблемности процессов в ходе обследования организации необходимо было определить, какие недостатки присутствуют в каждом из них. В зависимости от количества затруднений определялась степень проблемности бизнес-процесса. Далее представлены конкретные недостатки каждого процесса.

Управление и развитие организацией:

– клиенты процесса не удовлетворены результатами процесса;

– долгое время выполнения процесса;

– большие материальные затраты на обеспечение процесса.

Торгово-сбытовая деятельность:

– каждый исполнитель процесса выполняет множество операций;

– долгое время выполнения процесса.

Материально-техническое обеспечение:

– несколько сотрудников выполняют одинаковые действия;

– медленность принятия управленческих решений.

Бухгалтерская и финансовая деятельность:

– каждый исполнитель процесса выполняет множество операций;

– малое количество сотрудников, задействованных в этом бизнес-процессе.

Для того, чтобы можно было сравнить бизнес-процессы по всем вышеперечисленным критериям, необходимо было привести все показатели к единой шкале. Для этого была выбрана пятибальная шкала по каждому критерию, где 1 – очень низкая оценка, а 5 – очень высокая.

Чем выше было количество проблем в процессе, тем выше была степень его проблемности.

Очень низкая проблемность - это отсутствие каких-либо отклонений от плановых показателей, безукоризненная и чёткая работа без дефектов, которые напрямую или же косвенно приносят компании убытки.

Высокая проблемность чаще всего проявляется в наличии множественных ошибок. дублировании действий, излишней длительности выполнения подпроцессов.

Самым проблемным процессом с высокой степенью был признан процесс «Управление и развитие организации».

При выставлении оценок по критерию «важность» также использовалась пятибалльная шкала от оценки «1» - очень низкой важности до оценки «5» очень высокой важности.

Практически все процессы имеют высокую важность для предприятия, поскольку иначе невозможна её деятельность.

Что касается степени подготовленности бизнес-процесса для автоматизации, то согласно этому критерию нужно выбрать те процессы, в которых наиболее просто и дешево можно провести улучшения.

Помимо финансовых оценок затрат важно оценить и нефинансовые «затраты». Таковыми являются моральные «затраты», сопутствующие проведению изменений, «затраты», ведущие к возможному ухудшению психологического климата в организации при перераспределении обязанностей и возможных сокращениях персонала и т.д.

Далее была составлена таблица с оценками по каждому показателю, которую в итоге можно будет проанализировать и сделать вывод. В таблице 9 представлены итоги выставления оценок по пятибалльной шкале.

Таблица 9 – Анализ бизнес-процессов

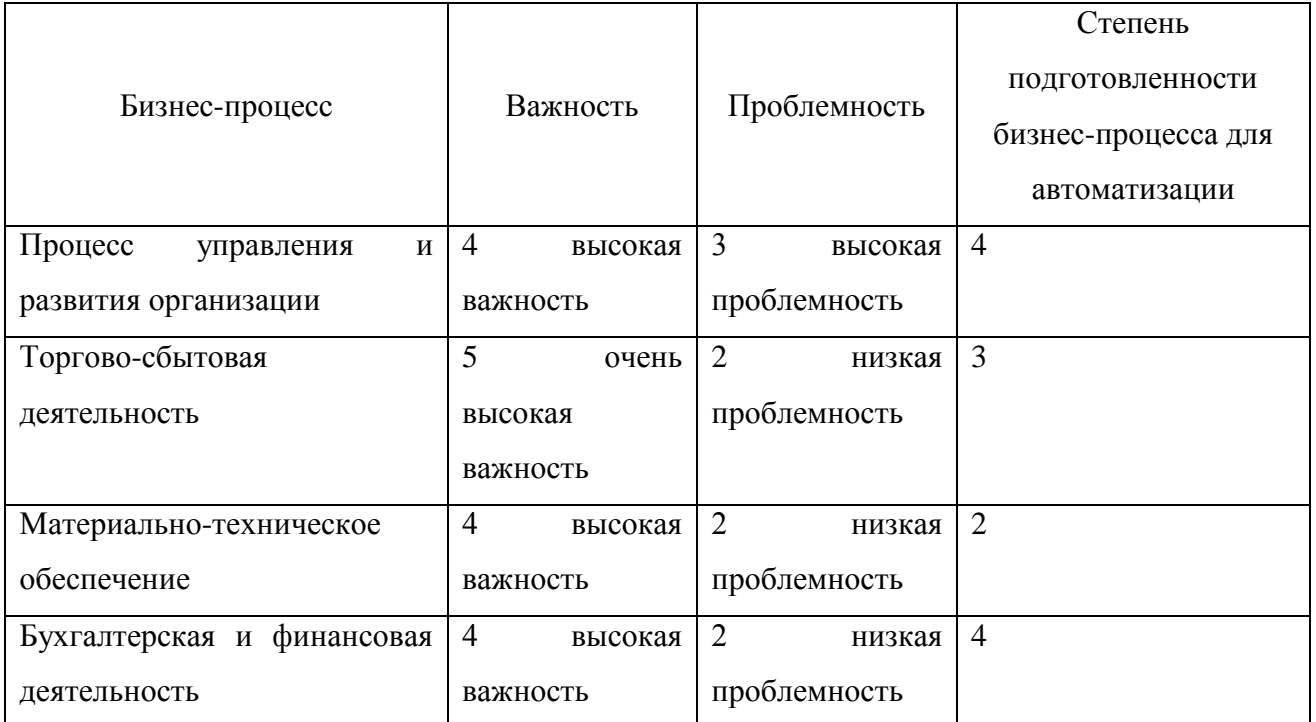

Далее в ходе интервьюирования было выявлено, что среди процессов, входящих в управление и развитие организации, больше всего недостатков содержал в себе процесс «Документационное обеспечение управления». Процессы «Контроль управления организацией» и «Разработка стратегий по развитию бизнеса» не вызвали жалоб у сотрудников.

Тогда, на основе вышеупомянутой балльно-рейтинговой шкалы была составлена Таблица 10 содержит в себе итоги выставления оценок.

Таблица 10 – Анализ подпроцессов модели AS-IS «Управление и развитие организации»

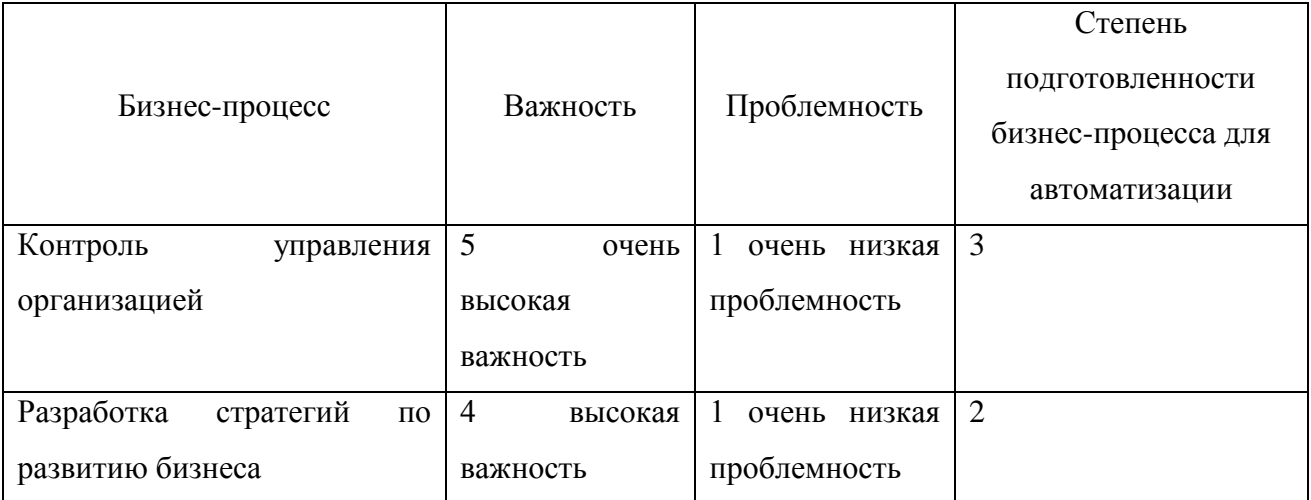

### Окончание таблины 10

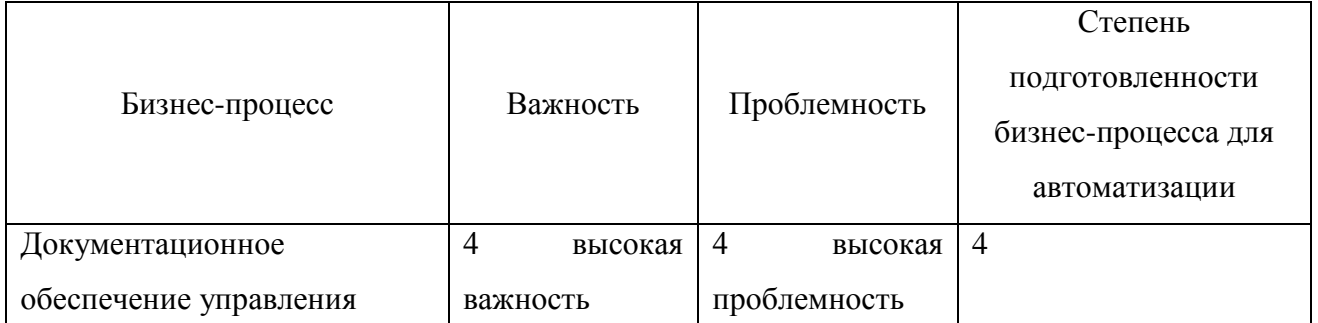

После выставления экспертных оценок каждому процессу согласно критериям было  $\overline{M}$ ИX анализа Принято решение автоматизировать процесс «Документационное обеспечение управления». Он является важным процессом, поскольку без грамотного управления документооборотом на предприятии возникает угроза появления проблем и в других процессах.

Этот процесс – наиболее проблемный процесс как было обнаружено при проведении интервью с сотрудниками компании.

Что касаемо степени подготовленности бизнес-процесса для автоматизации, то при внедрении системы электронного документооборота не должно возникнуть проблем.

В компании у всех сотрудников есть персональные компьютеры, подобная система не предполагает сокращения штата, а руководители организации готовы к подобному решению и дальнейшей адаптации коллектива к системе, их обучению.

1.4 Построение модели ТО-ВЕ

Таким образом, было принято решение об автоматизации документооборота для устранения выявленных недостатков, стало ясно, что данный процесс нуждался в сокращении действий, приводящих к увеличению срока обработки документов, а также в объединении нескольких процессов в один.

Это были проиллюстрировано при построении модели ТО-ВЕ, которая учла все особенности автоматизированного бизнес-процесса.

Автоматизированный бизнес-процесс «Документационное обеспечение управления», выполняет следующие функции:

– контроль документооборота;

– регистрация входящих и исходящих документов;

– управление, создание и обработка организационных, распорядительных, информационных, справочных и прочих внутренних документов, а также их шаблонов;

– хранение документов и получение оперативного доступа к ним.

Результатами автоматизации этого бизнес-процесса стали следующие аспекты:

– централизованное и безопасное хранение документов;

– быстрое создание любого вида документа;

– предоставление информации и документов вовремя с учётом прав пользователя;

– возможность согласования документов.

Для автоматизации документооборота необходимо было внедрить программное решение, которое соответствовало вышеперечисленным требованиям.

На рисунке 8 представлена модель TO-BE деятельности организации, таблица 11 содержит в себе описание этой модели. На рисунке 9 представлены модель TO-BE бизнес-процесса «Управление и развитие организацией», таблица 12 описывает данный процесс. На рисунке 10 представлены модель TO-BE бизнеспроцесса «Документационное обеспечение управления», таблица 13 описывает данный процесс.

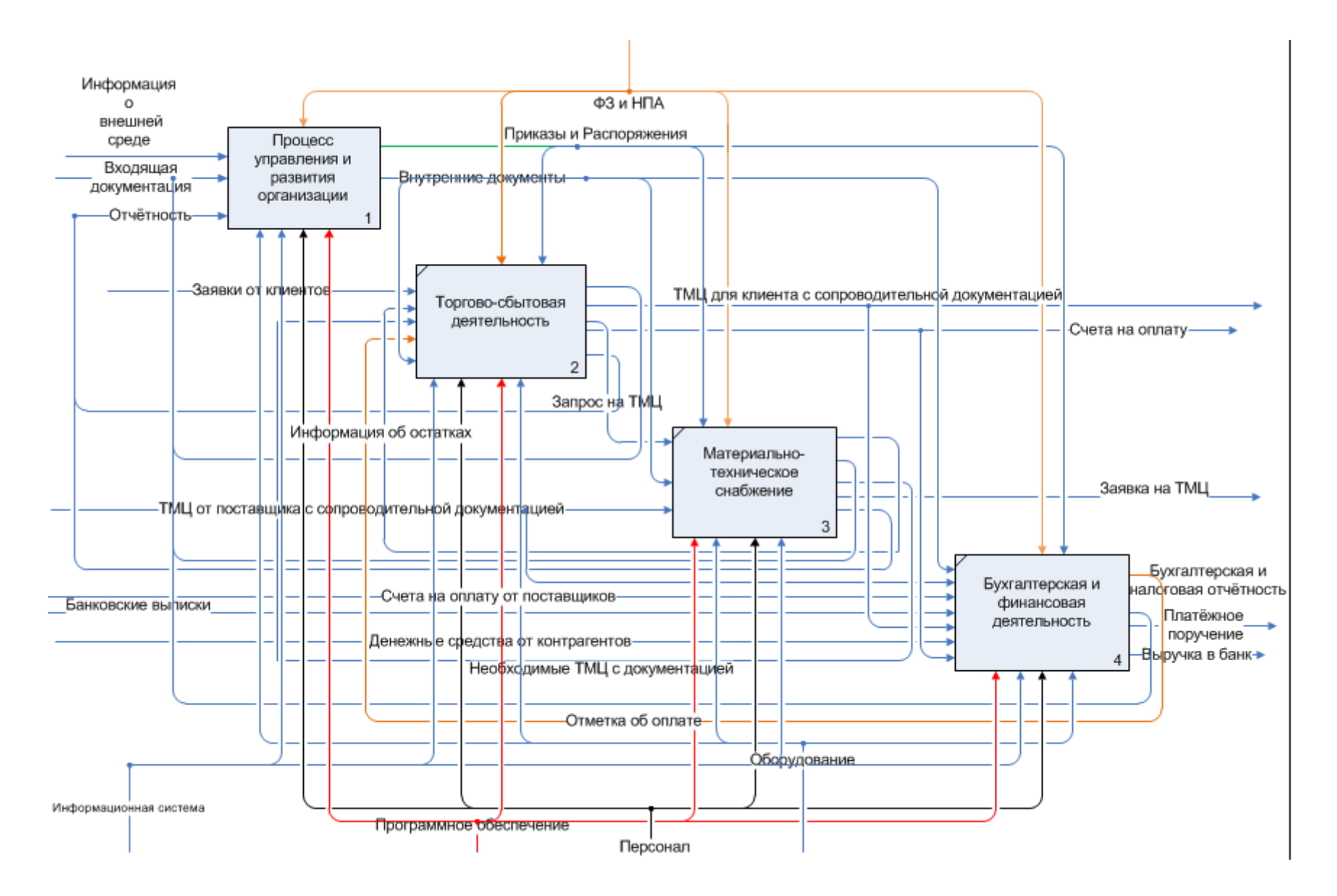

Рисунок 8 – Модель TO-BE деятельности организации

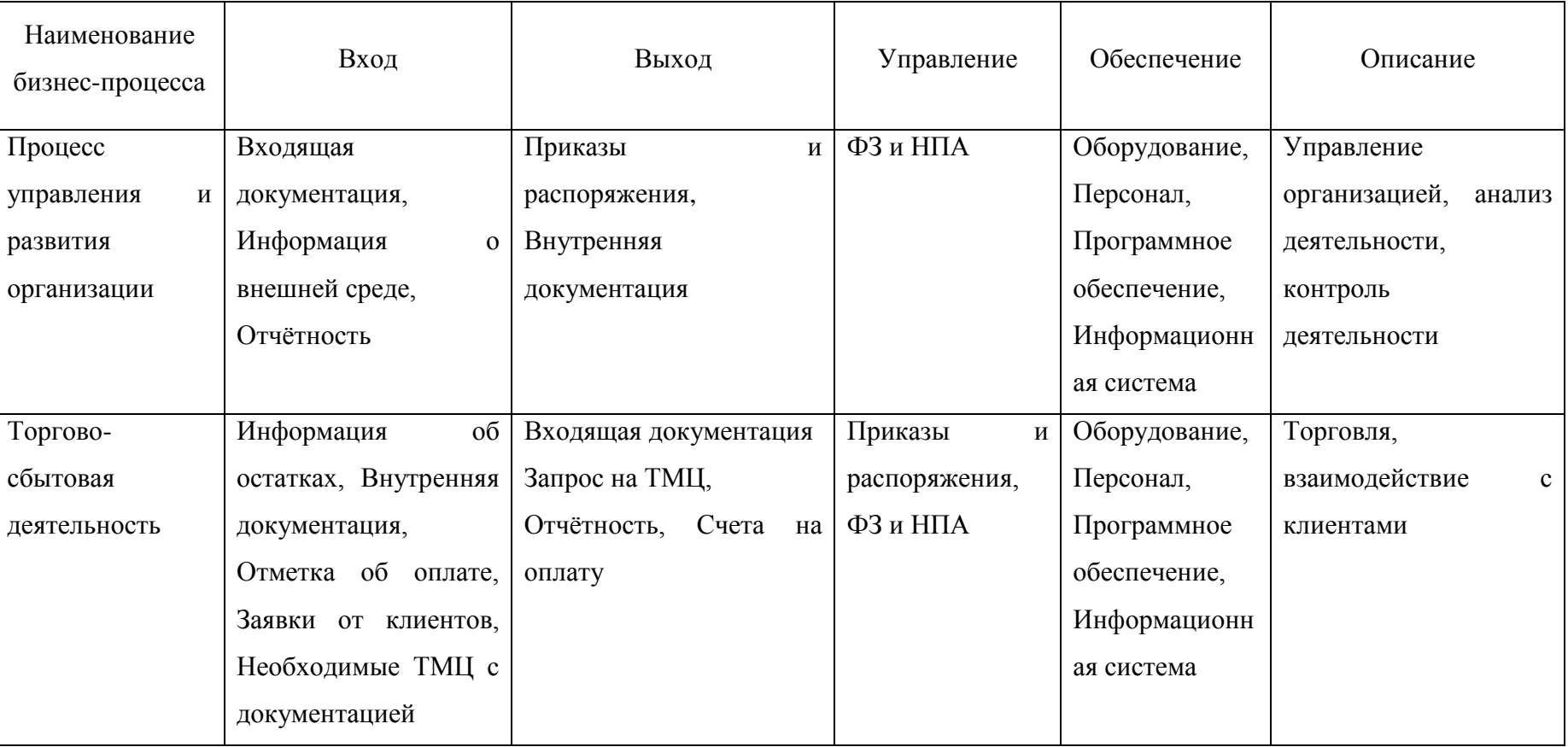

# Таблица 11 – Описание бизнес-процессов модели TO-BE верхнего уровня

## Окончание таблицы 11

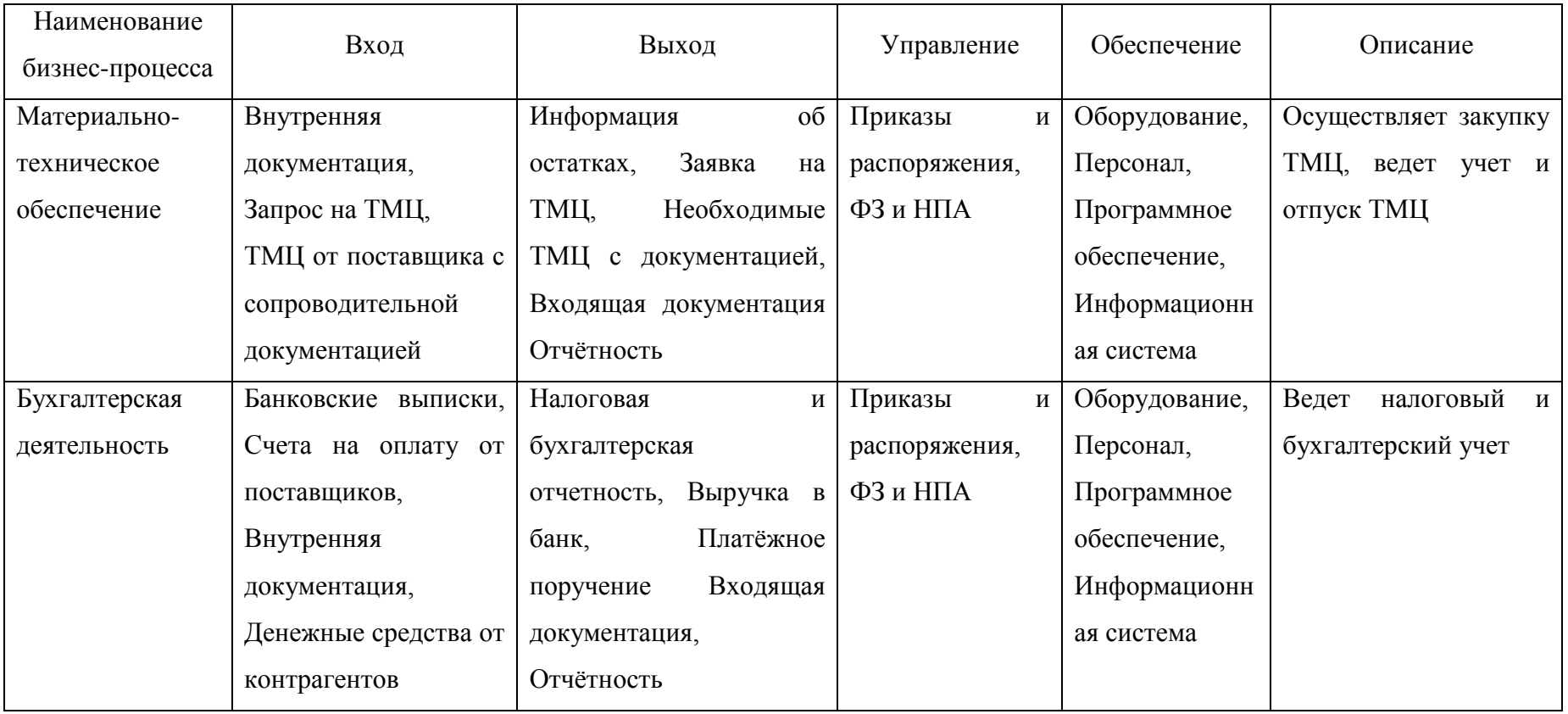

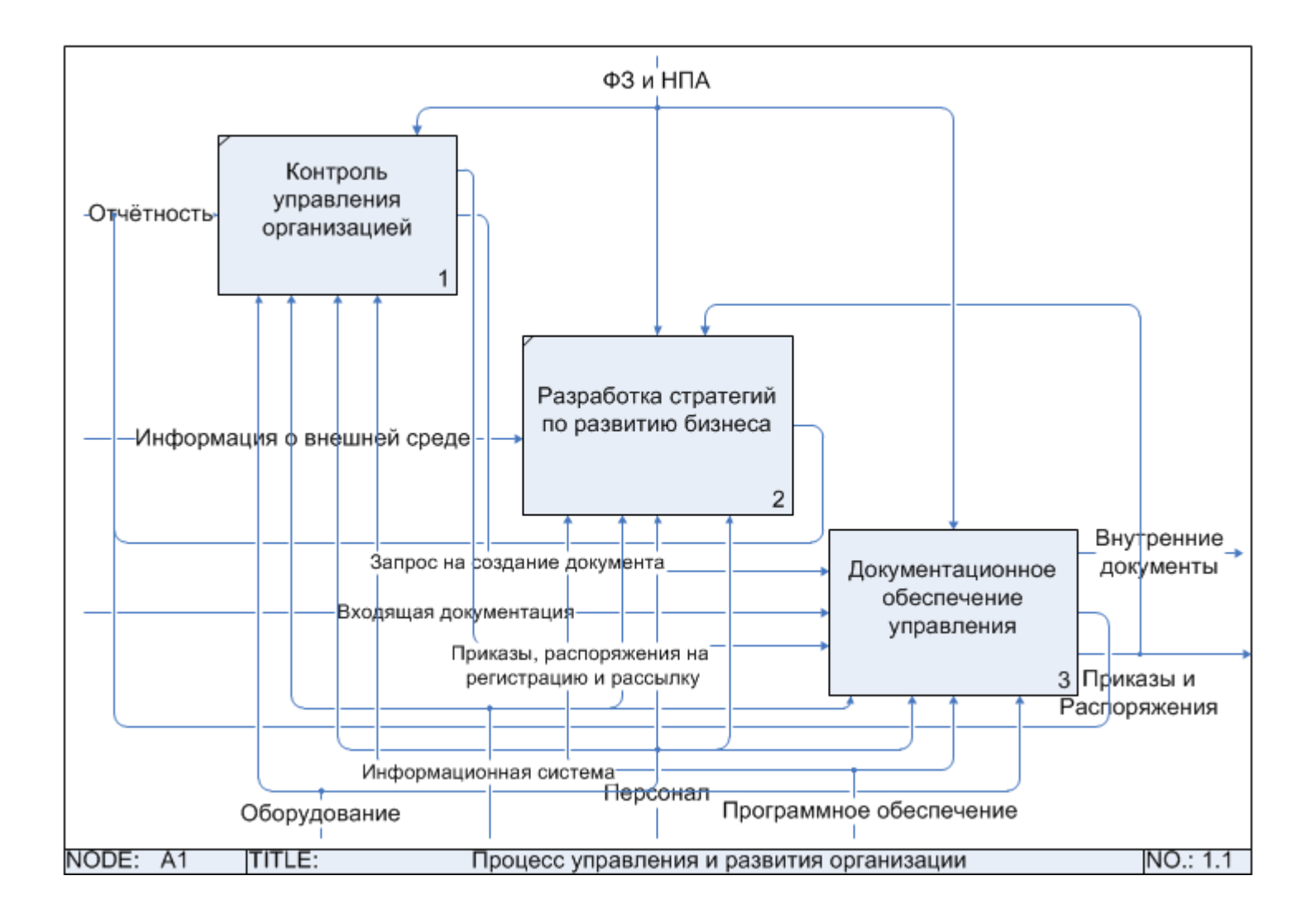

Рисунок 9 - Модель ТО-ВЕ процесса «Управление и развитие организации»
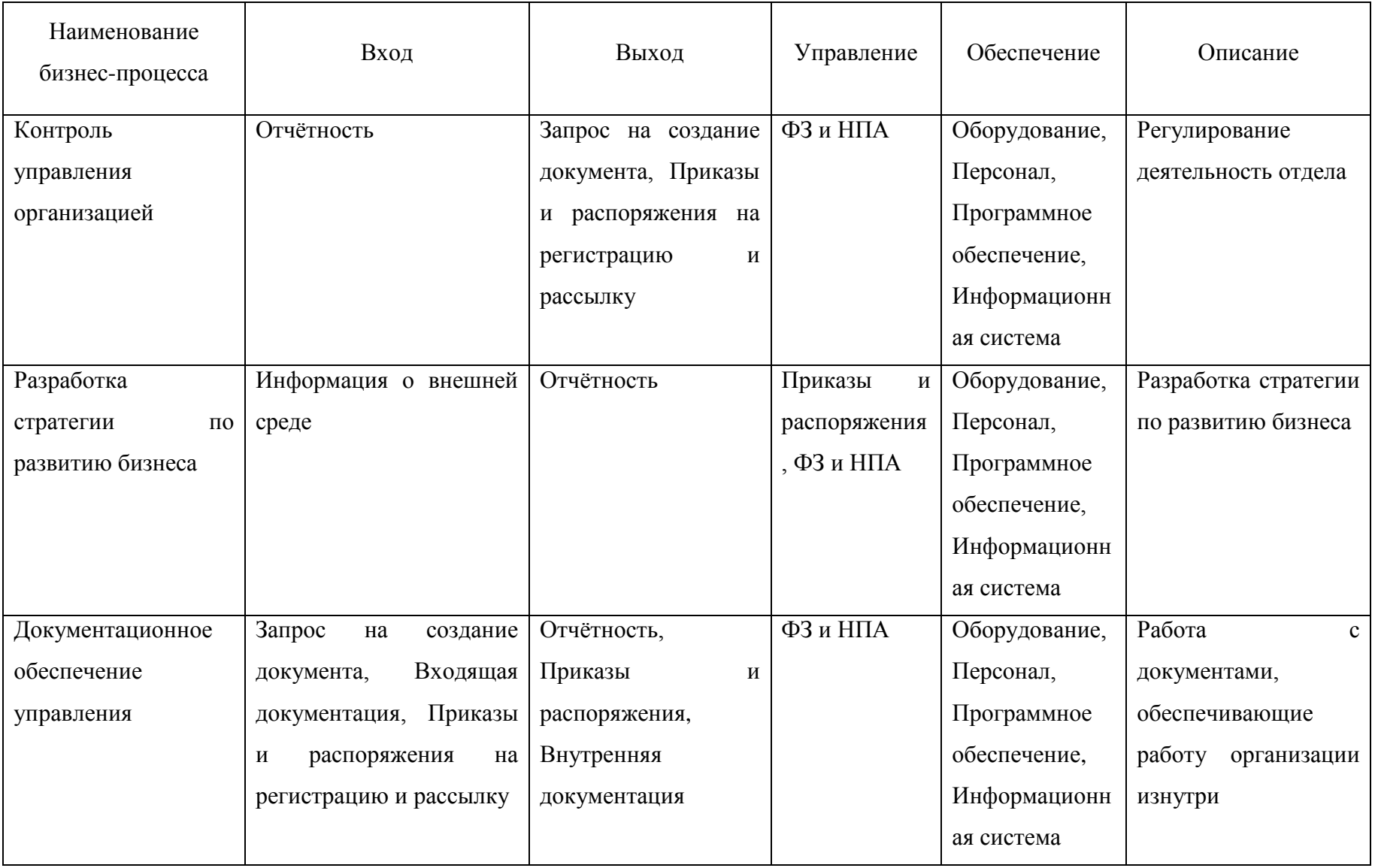

# Таблица 12 – Описание процесса «Управление и развитие организации»

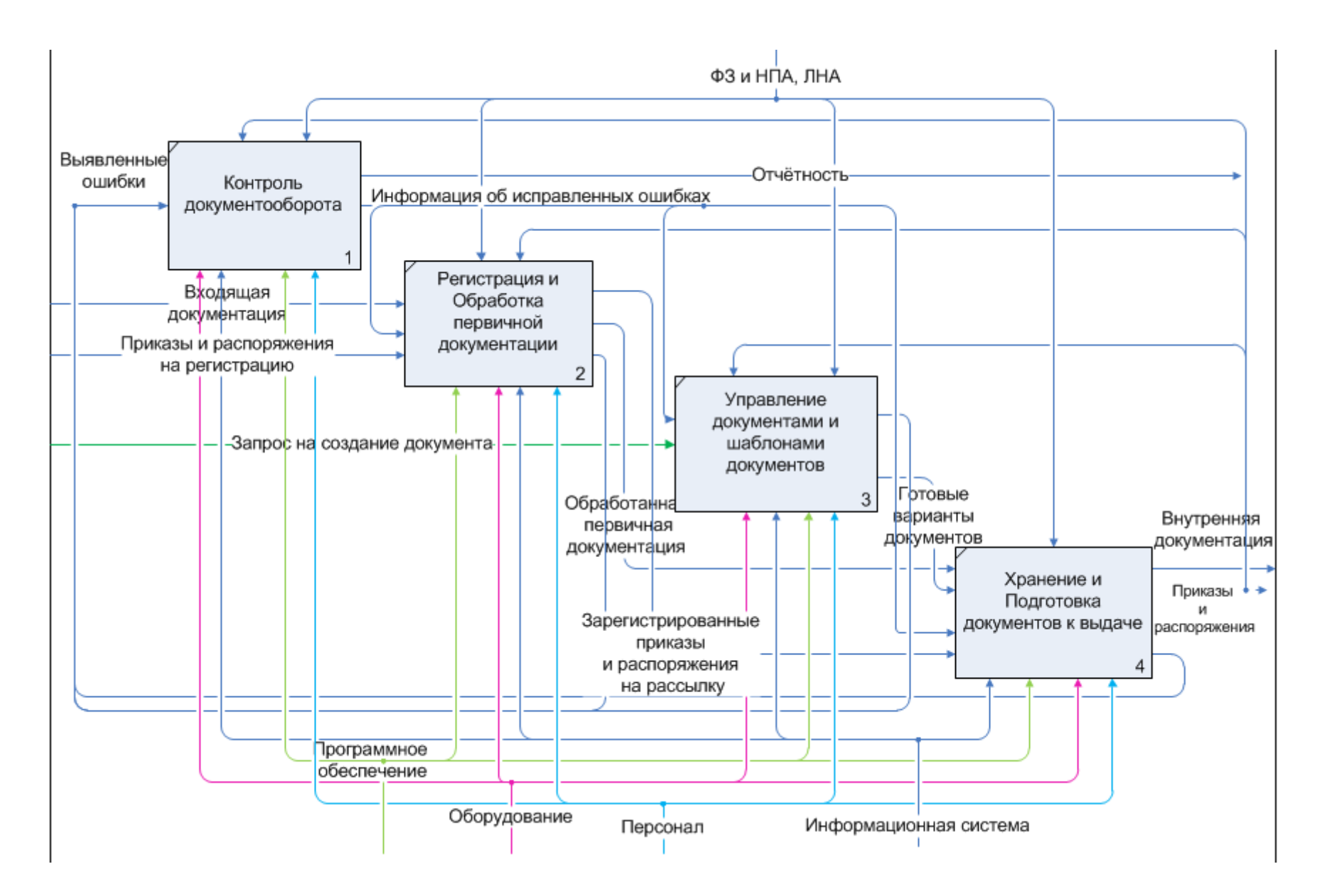

Рисунок 10 - Модель ТО-ВЕ процесса «Документационное обеспечение управления»

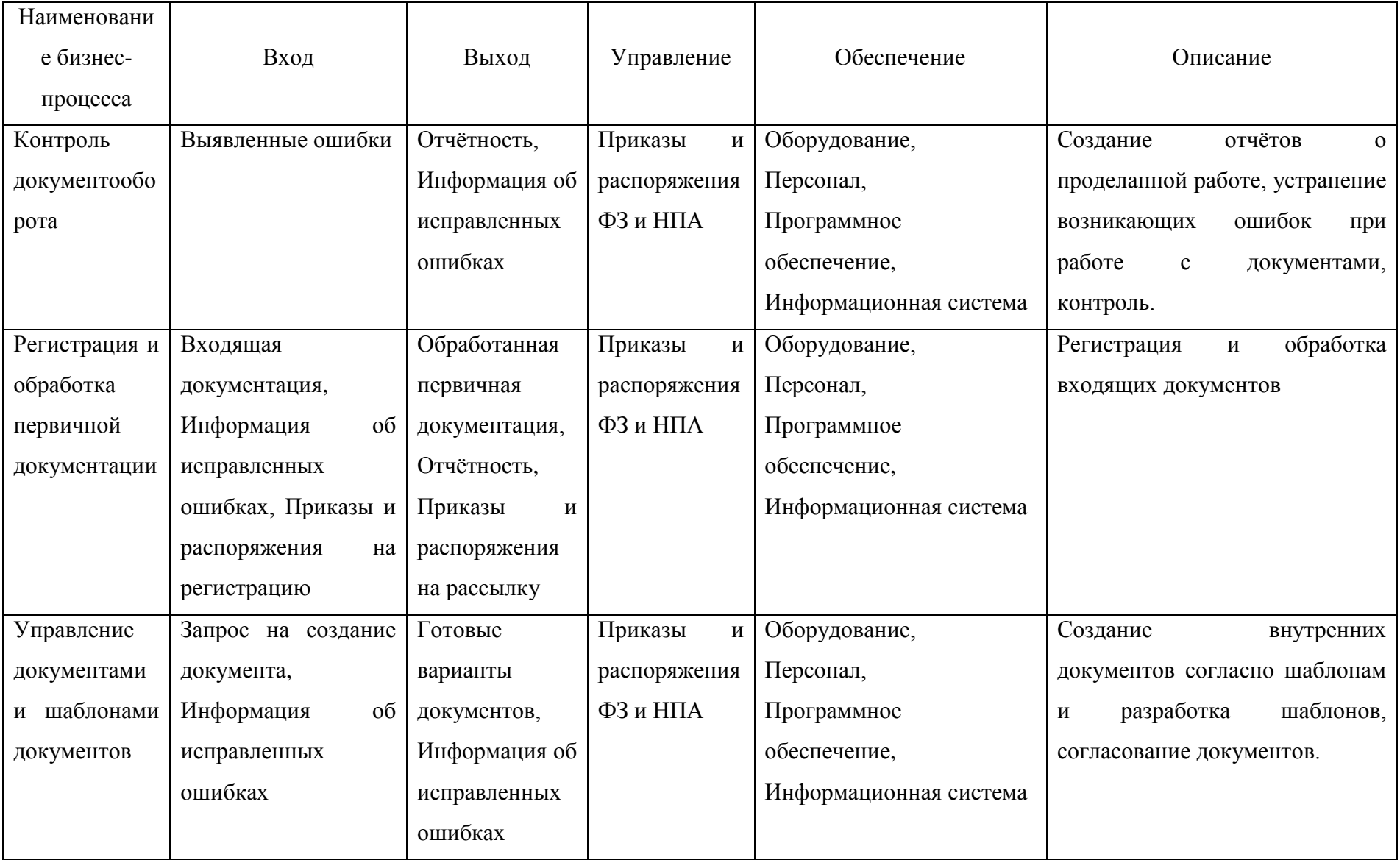

## Таблица 13 – Описание процесса «Документационное обеспечение управления» TO-BE

## Окончание таблицы 13

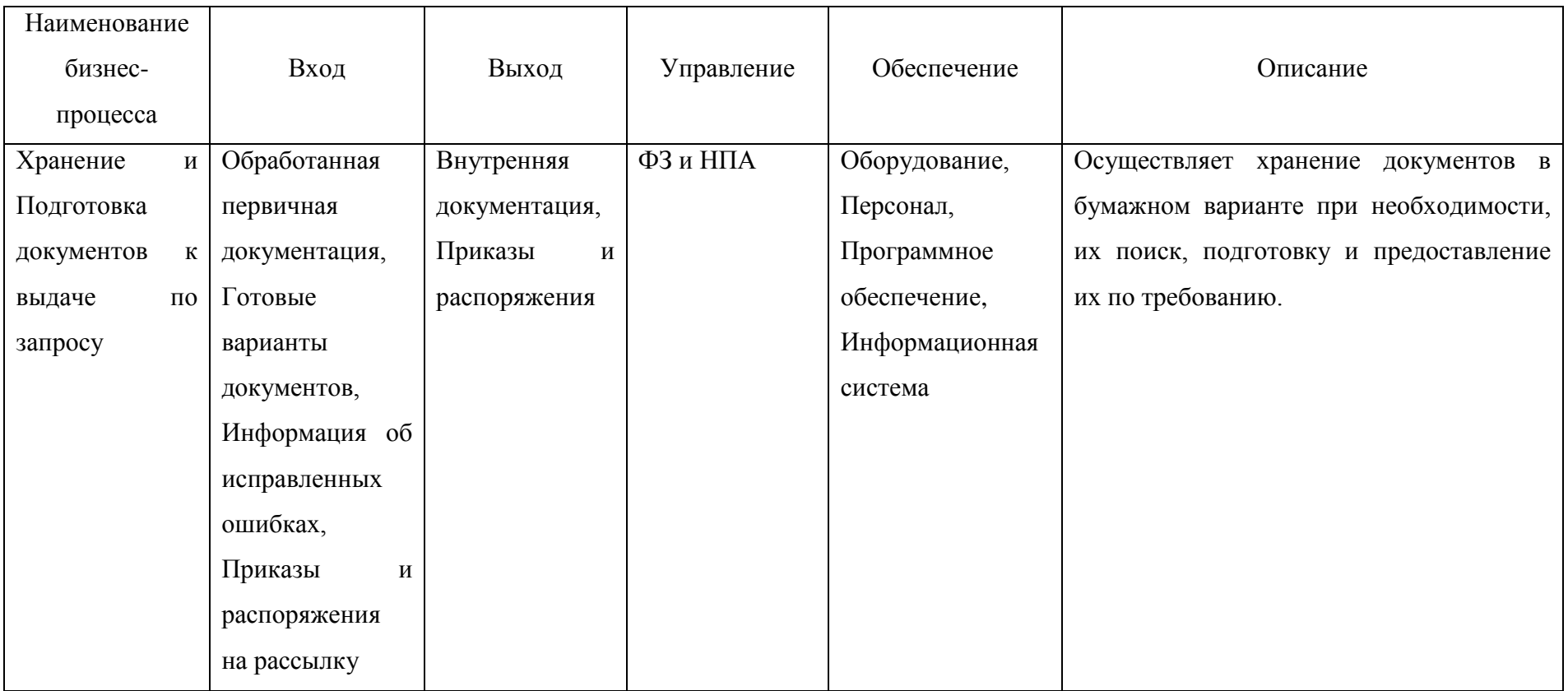

1.5 Исследование проблем и преимущества при внедрении СЭД

Несмотря на преимущества систем автоматизации документооборота. существуют типичные проблемы внедрения СЭД. Их можно разделить на организационные, экономические и технические.

Организационные сложности - возникают, когда нет чёткого понимания, зачем внедряется СЭД, когда персонал не заинтересован в том, чтобы использовать новые принципы работы или не очень их понимает.

При отсутствии полного охвата (половина сотрудников предприятия работает с использованием СЭД, половина нет) эффективность снижается в разы, потому что задержки и потери остаются, а единая централизованная система не выстраивается. Важно отметить, ЧTO на этапе опытной эксплуатации эффективным методом преодоления консервативных настроений является выбор рабочей группой наиболее активных и «лояльных» пользователей.

Также появляются экономические сложности. Покупка и настройка продукта заметные особенно попадает подразумевают затраты, когла фирма  $\bf{B}$ «зависимость» от разработчика и вынуждена привлекать его для решения всех текущих проблем. При выборе системы надо ориентироваться не только на свои финансовые возможности, но и на свои потребности.

Если организация небольшая или не требуется выполнять какие-то сложные финансовые задачи, то незачем покупать сложную и дорогую систему. Но если требуется большая функциональность, у компании есть филиалы, реальные возможности для расширения, то и систему выбирать надо с перспективой на будущее.

Технические сложности возникают вследствие того, что в отдельных случаях приходится дополнительно тратиться на новое оборудование, серверы, решение технических задач, неотделимых от внедрения СЭД. Нередки случаи, когда при выборе СЭД ориентировались только на популярность системы, которая является результатом эффективной маркетинговой деятельности её производителя [7]. При этом вне внимания оставались такие важные факторы, как функциональные

возможности, стоимость, предоставляемые услуги по обучению, технической поддержке и т.д.

Отдельно стоит обратить пристальное внимание на умение и готовность персонала работать по новым принципам. Если внедряемый продукт слишком сложен и непривычен, не стоит ждать от него хорошего результата, особенно на первых порах [8].

B мнением отраслевых (таких мнений, соответствии с аналитиков отличающихся в определенных моментах друг от друга, существует достаточно большое множество), выгоды для корпоративных пользователей при внедрении СЭД достаточно многообразны. Например, по данным исследований Siemens Business Services, при использовании СЭД:

- производительность труда персонала увеличивается на 20-25%;

- стоимость архивного хранения электронных документов на 80% ниже в сравнении со стоимостью хранения бумажных архивов [8].

Принято также считать, что при внедрении СЭД приобретаются тактические и стратегические выгоды.

Тактические выгоды определяются сокращением расходов при внедрении СЭД, связанным с: освобождением физического места для хранения документов; уменьшением затрат на копирование и доставку документов в бумажном виде; снижением расходов на персонал и оборудование и др.

 $K$ стратегическим относятся преимущества, связанные с повышением эффективности работы предприятия или организации. К таким преимуществам можно отнести:

- появление возможности коллективной работы над документами (что невозможно при бумажном делопроизводстве);

- значительное ускорение поиска и выборки документов (по различным атрибутам);

- повышение безопасности информации за счет того, что работа в СЭД с незарегистрированной рабочей станции невозможна, а каждому пользователю СЭД назначаются свои полномочия доступа к информации;

- повышение сохранности документов и удобства их хранения, так как они хранятся в электронном виде на сервере;

- улучшение контроля за исполнением документов.

Таким образом, преимущества автоматизации документооборота – не только в ежедневном, но и долговременном эффекте от использования СЭД. Ключевыми преимуществами использования СЭД станут оптимизация бизнес-процессов, совершенствование системы управления организацией и общее повышение качества деятельности компании.

Анализ рынка программных продуктов 1.6

Основываясь на потребности и требованиях к информационной системе, после рассмотрения модели бизнес-процессов «AS-IS», а также построения модели «ТО-ВЕ» сделан вывод о том, что в организации необходима автоматизация документационного обеспечения управления.

Особенностью российского внутреннего электронного документооборота организации является его вертикальная направленность: документ, прежде чем попасть к исполнителю, должен пройти ряд согласований и утверждений у вышестоящего руководства.

Кроме того, в отечественном делопроизводстве присутствуют такие неотъемлемые части, как регистрационная система, подготовка отчетов, контроль исполнения. В связи с этим наиболее известными на российском рынке СЭД являются продукты местных разработчиков [8].

В настоящее время на отечественном рынке представлено несколько десятков предназначенных программных продуктов, автоматизации ДЛЯ документационного обеспечения управления.

Из всего многообразия существующих готовых решений были рассмотрены СЭД «ТЕЗИС», Verdox, варианты: **ELMA**  $ECM+$ , **ТОЛЬКО** некоторые

1С:Документооборот 8 ПРОФ. Эти программные продукты были выбраны благодаря своей популярности на рынке систем электронного документооборота. Их также отличают от других СЭД низкие требования для тех персональных компьютеров, за которыми будут работать пользователи. Также все эти системы являются коробочными решениями, которые предназначены для несложных задач в небольшой компании. Далее рассмотрим каждую из выбранных систем детально.

1.6.1 СЭД «ТЕЗИС»

СЭД «ТЕЗИС» – это готовый продукт для решения классических задач по автоматизации контроля исполнительской дисциплины и процессов документооборота.

Система ТЕЗИС обладает преимуществами, подтвержденными реализованными проектами в различных отраслях, лишена основных недостатков отечественных систем электронного документооборота. Она быстро внедряется, быстро вводится в промышленную эксплуатацию, проста в администрировании, расширении и масштабировании. Работа в системе ТЕЗИС не требует специальных знаний и навыков, а интерфейс интуитивно понятен даже начинающему пользователю.

Система ТЕЗИС предоставляет следующий функционал для пользователей:

– учет всех видов документов (входящей и исходящей корреспонденции, а также внутренних документов);

– ведение нумерации документов согласно политике, принятой в вашей организации;

– наличие формы быстрой регистрации, ускоряющей работу делопроизводителя;

– механизм предотвращения повторной регистрации документа;

– быстрый поиск необходимой информации по состоянию, наличию, движению бумажных документов;

– списание документов в дело в соответствии с принятой в вашей организации номенклатурой дел;

– контроль над своевременным исполнением поручений, резолюций и указаний руководства;

– контроль выдачи документов на руки;

– формирование отчетности;

– потоковое сканирование и распознавание документов;

– организацию электронного архива документов.

Система ТЕЗИС является на сегодняшний день активным игроком российского рынка систем электронного документооборота. Продукт используется более чем в 300 компаниях в России и СНГ. С 2016 года СЭД ТЕЗИС входит в Единый реестр российских программ для электронных вычислительных машин и баз данных Министерства Российской Федерации по связи и массовым коммуникациям [6].

1.6.2 Verdox

Verdox – это система автоматизации документооборота и контроля исполнения поручений, предназначенная для предприятий и организаций России.

Система Verdox отличается простотой использования и легкостью внедрения. Работы по настройке и подготовке системы к работе могут быть выполнены силами заказчика без привлечения сторонних интеграторов и дополнительных расходов. Система Verdox поставляется, как в коробочном (Verdox Box), так и в облачном (Verdox Cloud) исполнении.

Эффективность Verdox связана с его функционалом, при помощи которого можно успешно решить такие проблемы как:

– упорядочить договора, приложения, счета, акты, и другие документы;

– поддержать командную работу над документом: с файлом одновременно смогут работать несколько сотрудников;

– надежно сохранить весь документооборот компании, а при необходимости найти искомый документ не только по названию, но и контексту документа;

– систематизировать корреспонденцию со всех источников;

– составить для компании библиотеку важных локально-нормативных документов, которые по ТК РФ должны быть на каждом предприятии в открытом доступе;

– повысить исполнительскую дисциплину сотрудников, при помощи блока назначения поручений [7].

1.6.3 ELMA ECM+

ELMA ECM+ содержит стандартные процессы документооборота и помогает наладить движение документов и операционную деятельность компании. Сочетание BPM-системы и классической СЭД дает возможность выйти за пределы «канцелярии» и органично встроить ЭДО в сквозные процессы компании.

Пакет ELMA ECM+ позволяет работать как с внутренними документами компании (Канцелярия), так и Договорами, на протяжении всего их жизненного цикла. Так же ELMA ECM+ позволяет моделировать процессы компании, реализовать их в соответствие с требованиями и совершенствовать под изменяющиеся условия.

Ключевые функции ELMA ECM+:

– входящая документация;

– исходящие документы;

– журналы регистрации бумаг;

– отслеживание исполнения;

– управление служебными записками, приказами и распоряжениями;

– листы ознакомления;

– генерация пакета договоров с помощью шаблонов;

- добавление процедур согласования договоров;
- хранилище для сканов, актов, приложений;
- отслеживание исполнения, выхода из сроков, пролонгации;
- настройка маршрутов документов, их типов, свойств;
- настройка номенклатуры;

– настройка прав доступа;

– настройка замещений и реестров [8].

1.6.4 1С:Документооборот ПРОФ

1С:Документооборот 8 ПРОФ не имеет отраслевой специфики и может эффективно использоваться как в бюджетном секторе, так и на коммерческих предприятиях, будь то распределенная холдинговая структура с большим количеством пользователей или небольшое предприятие. Будучи универсальной, программа легко может быть настроена и адаптирована под специфику конкретной организации.

Функционал 1С:Документооборот 8 дает возможность:

– централизовано и безопасно хранить документы;

– регистрировать входящие и исходящие документы;

– создавать, хранить и обрабатывать организационные, распорядительные, информационные, справочные и прочие внутренние документы, договоры, служебные записки;

– получать оперативный доступ к документам с учетом прав пользователей;

– наладить коллективную работу сотрудников при прозрачном согласовании, утверждении и контроле исполнения документов;

– гибкая настройка маршрутизации документов, контроль и анализ исполнительской дисциплины;

– производить автоматизированную загрузку документов из электронной почты и со сканера;

– вести учет и контроль рабочего времени сотрудников [9].

1.6.5 Сравнение информационных систем

Из нескольких рассмотренных информационных систем необходимо выбрать одну, которая бы удовлетворяла заданным ранее критериям. Также кроме функциональных особенностей будет иметь значение стоимость внедряемого решения, так как будет крайне нецелесообразно внедрять дорогостоящую систему в небольшую компанию с невысоким оборотом денежных средств. Программный

продукт не должен быть слишком объёмным по своему наполнению, так как это только усложнит работу сотрудников и повысит время обучения.

Далее представлена сравнительная таблица все представленных программных решений (таблица 14).

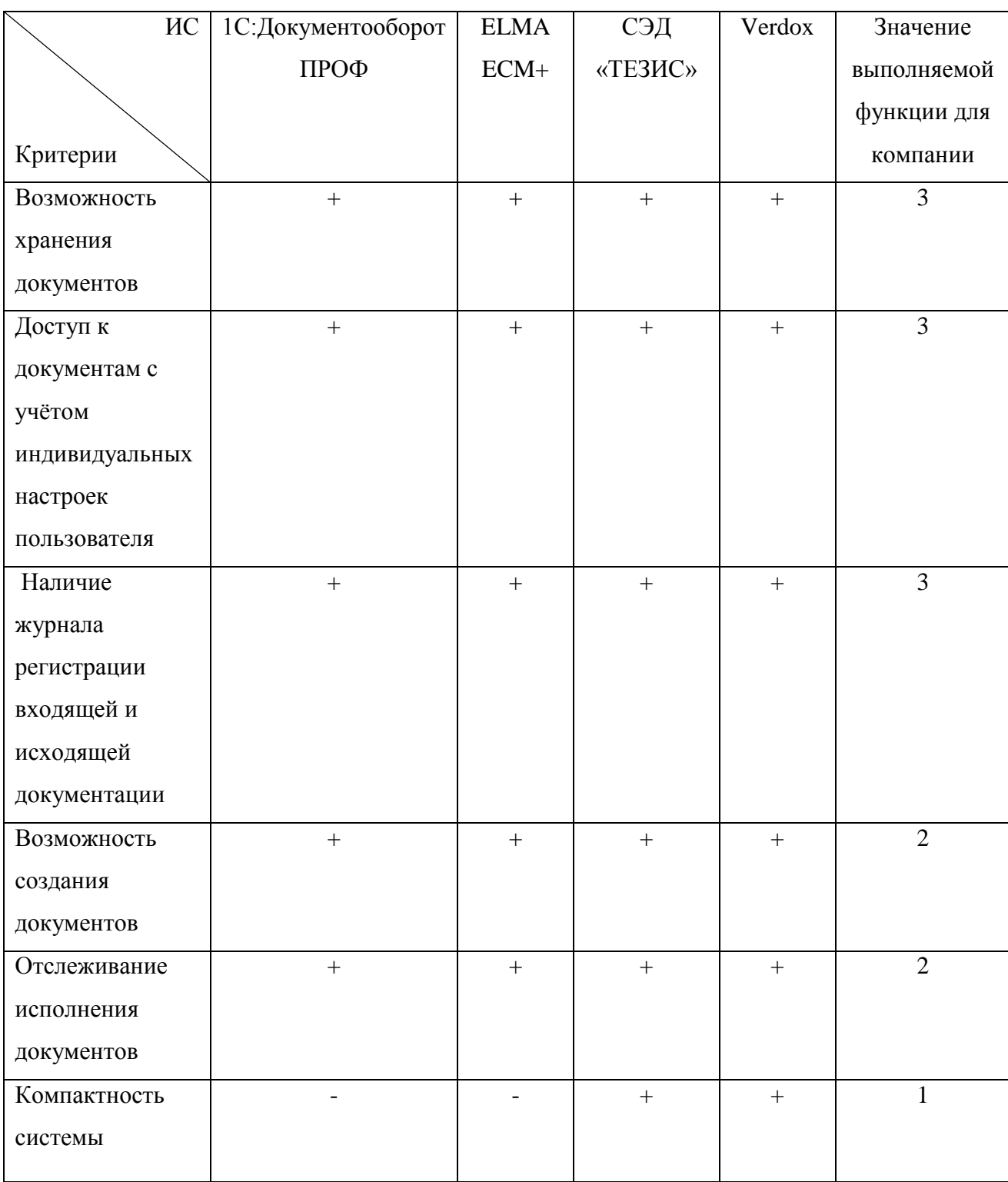

Таблица 14 - Сравнение информационных систем

Окончание таблицы 14

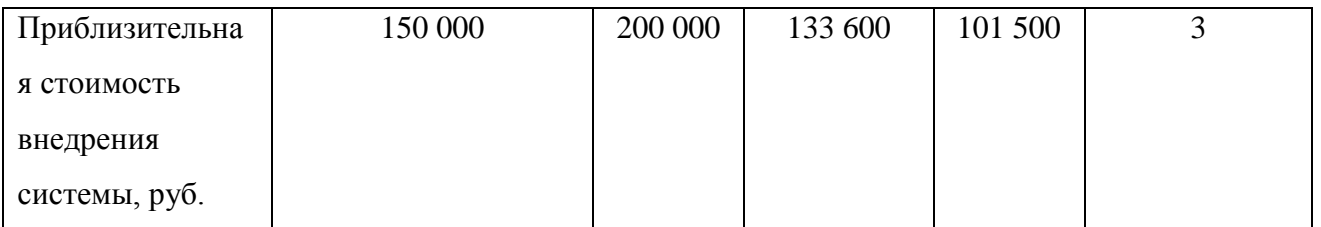

На основе сравнения ЕСМ систем была выбрана система Verdox, как реализующая важные для компании функции и подходящая для специфики и задач фирмы. Ее ключевым преимуществом является стоимость, которая ниже всех других систем в таблице 14. Адаптация сотрудников к этой системе не займет много времени, в следствии ее простоты.

Несмотря на то, что Verdox предоставляет прежде всего коробочную версию своей системы, её всегда можно доработать под нужды конкретной фирмы. Система Verdox не требует установки на каждый компьютер, а доступ к ней осуществляется через стандартный браузер.

Технические требования системы также невысоки. Не нужно приобретать специального оборудования или программного обеспечения. Для работы с Verdox достаточно стандартных персональных компьютеров, а для серверной версии обычного сервера средней мощности.

## 2 ПРОЕКТНАЯ ЧАСТЬ

#### 2.1 Требования к программному обеспечению

В качестве сервера базы данных и приложений программного обеспечения «Verdox» может выступать любой персональный компьютер, удовлетворяющий рекомендованным требованиям и подключенный к локальной сети организации. Требования для серверной части описаны в таблице 15.

Таблица 15 - Требования для серверной части

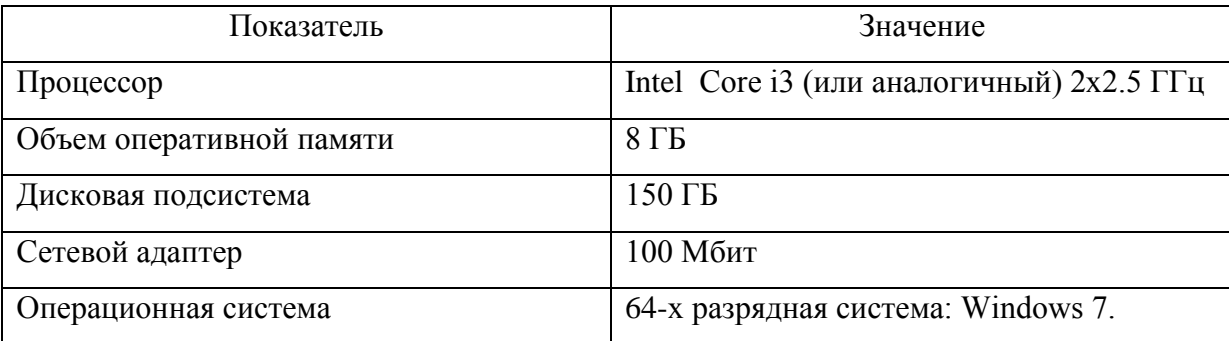

Клиентская часть:

- разрешения мониторов: минимальное рекомендованное разрешения мониторов не менее 1280 х 1024 пикселей.

- интернет браузеры: Google Chrome; Internet Explorer версии  $10.0$  и выше; Mozilla Firefox; Яндекс. Браузер.

- рекомендации по настройке интернет браузеров: включены HTTP Cookie.

- офисное ПО: пакет Microsoft Office версии 2010 и выше.

- подключение к сети: пользовательский персональный компьютер должен быть подключен к единой сети организации, с доступом до сервера системы «Verdox»

- рекомендованная пропускная способность канала не менее 10 Мбит/с.

Установка Verdox  $2.2$ 

началом установки необходимо убедиться, Перед **ЧТО** конфигурация персонального компьютера (куда планируется произвести **VCTAHOBKV**) соответствует рекомендованным требованиям.

Для установки необходимо было выполнить следующие действия:

- скачать последнюю версию дистрибутива ПО «Verdox»;
- распаковать дистрибутив;
- запустить файл setup.exe.
- 2.2.1 Установка системы

Примечание:

Направленный архив необходимо распаковать в корень диска, куда будет производиться установка системы. Запуск производить только под учетной записью с правами администратора (или запуск от имени администратора).

Необходимо нажать на кнопку Далее для продолжения установки (рисунок 11).

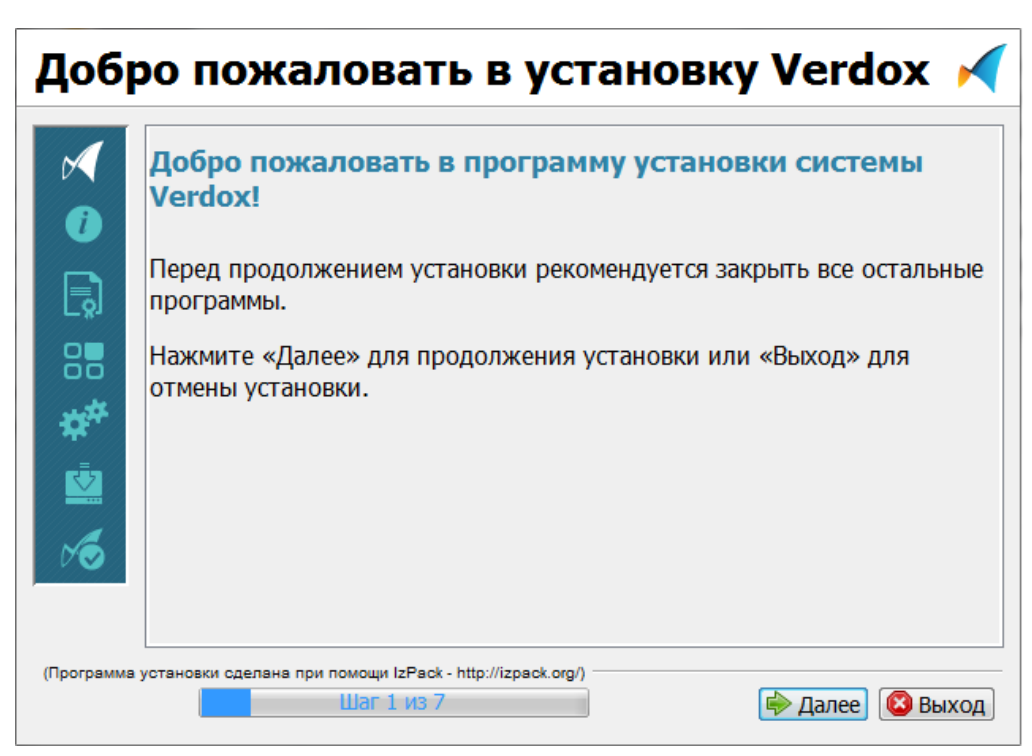

Рисунок 11 – Установочный экран системы

Далее нужно ознакомиться с Лицензионным соглашением на использование ПО. В случае согласия нажать на кнопку Далее для продолжения.

Затем выбрать каталог установки и нажать на кнопку Далее для продолжения установки.

Далее нажать на кнопку Далее для продолжения установки.

Также нужно произвести настройку почтового сервера для отправки уведомлений о действиях в системе.

Рекомендуемые настройки:

– использовать сервер verdox.ru – отправка уведомлений будет осуществляться через почтовый сервер verdox.ru; свой почтовый сервер – конфигурация почтового сервера должна позволять отправлять письма от разных лиц с использованием одной учетной записи, без шифрования (SSL):

- адрес почтового сервера;
- порт почтового сервера;
- использовать авторизацию;
- пользователь;
- пароль;
- настройка порта сервера приложений Tomcat;
- порт указать свободный порт для запуска сервера приложений.

Нажать на кнопку Далее для начала установки (рисунок 12).

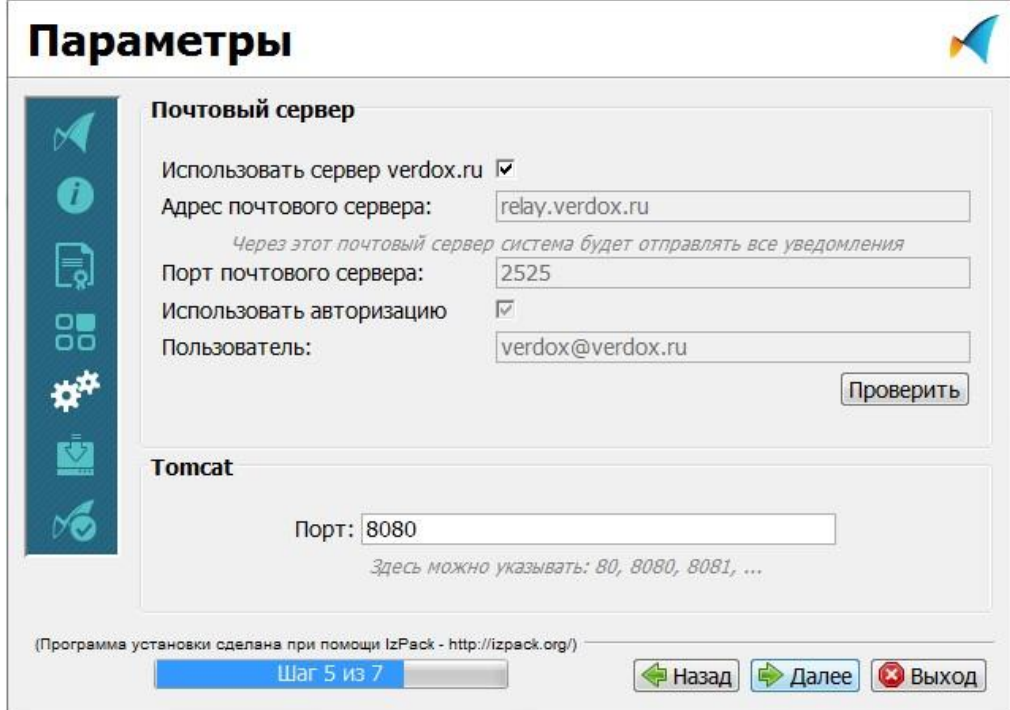

Рисунок 12 – Параметры почтового сервера

Дождитесь окончания установки. Нажать на кнопку Далее для продолжения.

Для начала работы в системе необходимо перейти по ссылке, указанной на экране. После завершения работы инсталлятора нажать на кнопку Завершено.

После перехода по адресу откроется стандартная форма авторизации в Систему, где необходимо указать регистрационные данные.

Для входа в Систему используются следующие данные (рисунок 13):

- имя пользователя: admin
- пароль: admin.

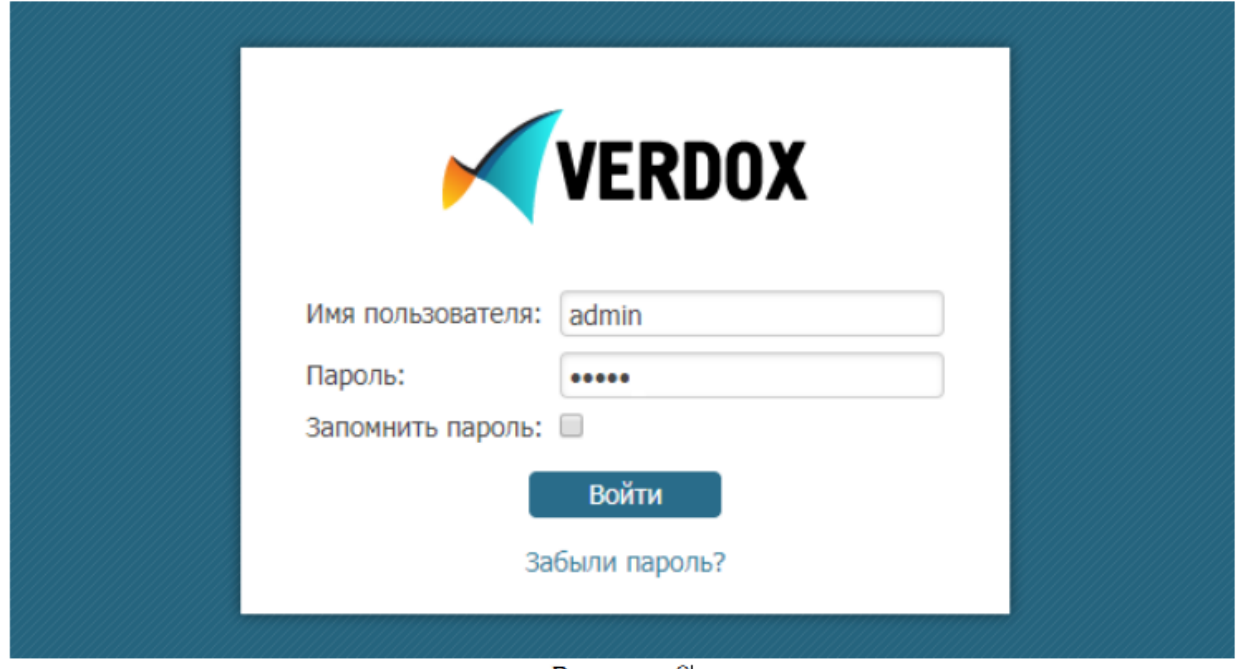

Рисунок 13 – Окно авторизации

## 2.3 Настройка ролей

Чтобы разрешить или ограничить доступ некоторых пользователей, необходимо использовать роли.

Администратор может управлять ролями в панели администрирования.

Один пользователь может иметь несколько ролей. Если у пользователя несколько ролей, значит пользователь будет иметь очень высокий приоритет, это позволяет легко настраивать уровень доступа пользователя (рисунок 14).

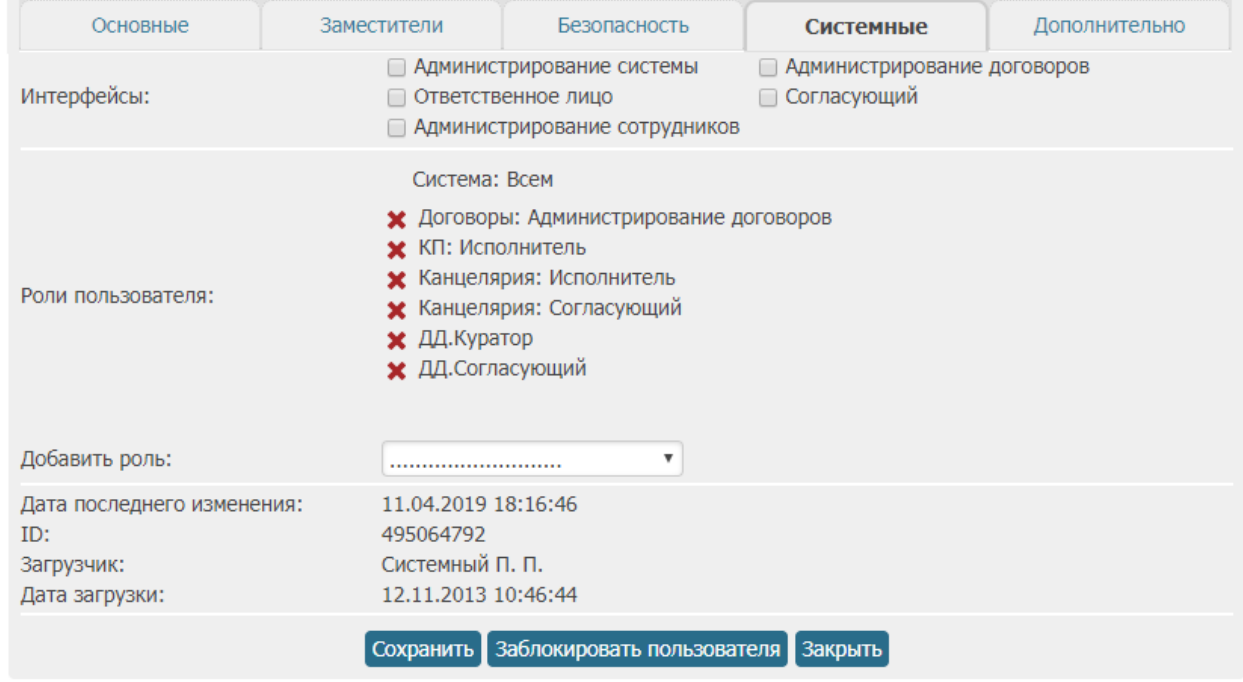

#### Свойства пользователя: Григорьев А. Д. (manager2)

Примечание: символом \* выделены свойства, обязательные к заполнению

Рисунок 14 – Пример комбинации ролей

Роли для работы с договорными документами:

– ДД.Куратор – роль предоставляет право на создание, редактирование договора и отправку на согласование;

– ДД.Согласующий – роль предоставляет право на согласование документа;

– ДД.Администратор – роль предоставляет право на просмотр всех договоров и выполнение действий над ними;

– Штрихкодирование: менеджер – роль предоставляет право на выполнение распознавания штрихкода.

Роли для работы с договорами:

– Договоры: Ответственное лицо – роль предоставляет право на создание, редактирование договора и отправку на согласование;

– Договоры: Согласующий – роль предоставляет право на согласование документа;

– Договоры: Администрирование договоров – роль предоставляет право на просмотр всех договоров и выполнение действий над ними;

– Штрихкодирование: менеджер – роль предоставляет право на выполнение распознавания штрих кода.

Роли для работы с канцелярией:

– Канцелярия: Делопроизводитель – роль предоставляет право на просмотр всех входящих и исходящих документов, регистрацию и отправку документов;

– Канцелярия: Руководитель – роль предоставляет право на вынесение резолюции по входящим и внутренним документам;

– Канцелярия: Секретарь – эту роль следует добавить сотрудникам, которые являются секретарем руководителя;

– Канцелярия: Исполнитель – роль предоставляет право создавать исходящие письма и внутренние документы;

– Канцелярия: Согласующий – роль предоставляет право принимать участие в согласовании исходящей корреспонденции;

– Канцелярия: Просмотр всех писем – предоставляет право на просмотр всех входящих и исходящих документов в Системе;

– Канцелярия: Просмотр писем по подразделениям – предоставляет право на просмотр всех входящих и исходящих документов в пределах заданного подразделения (уровень доступа задается на вкладке дополнительно).

Роли для работы с поручениями:

– КП: Исполнитель – эту роль следует добавить сотрудникам, которые будут выполнять поручения;

– КП: Контролер – эту роль следует добавить сотрудникам, которые будут контролировать сроки выполнения поручений.

Роли для работы с распорядительными документами:

– РД: Исполнитель – роль предоставляет право на создание, редактирование распорядительных документов и отправку на согласование;

– РД: Согласующий – роль предоставляет право принимать участие в согласовании документа;

– РД: Сотрудник отдела ДО – роль предоставляет право на оформление распорядительной документации. Предоставляет доступ ко всем РД и позволяет переводить документы на стадию Утвержден и прикладывать скан-копии;

– РД: Особый тип – роль предоставляет право на создание распорядительных документов с особым типом;

– КП: Управление делами – роль предоставляет право на создание поручений в документе, а также просмотр всех поручений;

– ЛНД: Администратор РД – роль предоставляет право на просмотр и редактирование всех приказов и распоряжений об утв. ЛНД на любой стадии.

Роли для работы с локально-нормативными документами:

– ЛНД: Исполнитель – роль предоставляет право на создание документов и

– новой версии к ним;

– ЛНД: Сотрудник отдела НОБ – роль предоставляет право на регистрацию

– ЛНД. Также дает доступ ко всем ЛНД;

– ЛНД: Администратор РД – роль предоставляет право на создание документов и новой версии к ним, а так же на просмотр всех ЛНД.

Роли для работы с контролем выполнения работ:

– КП: Управление делами – роль предоставляет право на создание поручений в документе, а также просмотр всех поручений;

– КП: Списки задач – роль предоставляет право на регистрацию и

– редактирование документа;

– КП: Исполнитель – эту роль следует добавить сотрудникам, которые будут

– выполнять поручения;

– КП: Контролер – эту роль следует добавить сотрудникам, которые будут

– контролировать сроки выполнения поручений.

Роли для работы с заявками на платеж:

– Платежи: Создатель – роль предоставляет право на регистрацию,

– редактирование документа и отправку на согласование;

– Платежи: Согласующий – роль предоставляет право принимать участие в

- согласовании документа;
- Платежи: Исполнитель роль предоставляет право на подтверждение
- платежей;
- Платежи: Администратор роль предоставляет право на регистрацию,
- редактирование документа, подтверждение платежей.

Роли для работы с совещаниями:

- Совещания: Секретарь роль предоставляет право на регистрацию,
- редактирование документа и отправку на согласование, на ознакомление
- участникам и определение целесообразности;
- Совещания: Председаталь роль предоставляет право принимать участие в
- определении целесообразности документа;
- Совещания: Председаталь роль предоставляет право на согласование
- протокола совещания, отметка о принятии/отказе участия в совещании.

### 2.4 Администрирование

Администратор может гибко настраивать информационную систему под нужды организации (рисунок 15):

- системные настройки;
- настройки пользовательского интерфейса;
- настройки аутентификации;
- настройки планировщика заданий;
- настройка оповещений;
- настройка синхронизации с другими сервисами;
- управление пользователями;
- управление группами;
- управление ролями;
- шаблоны исходящих электронных писем.

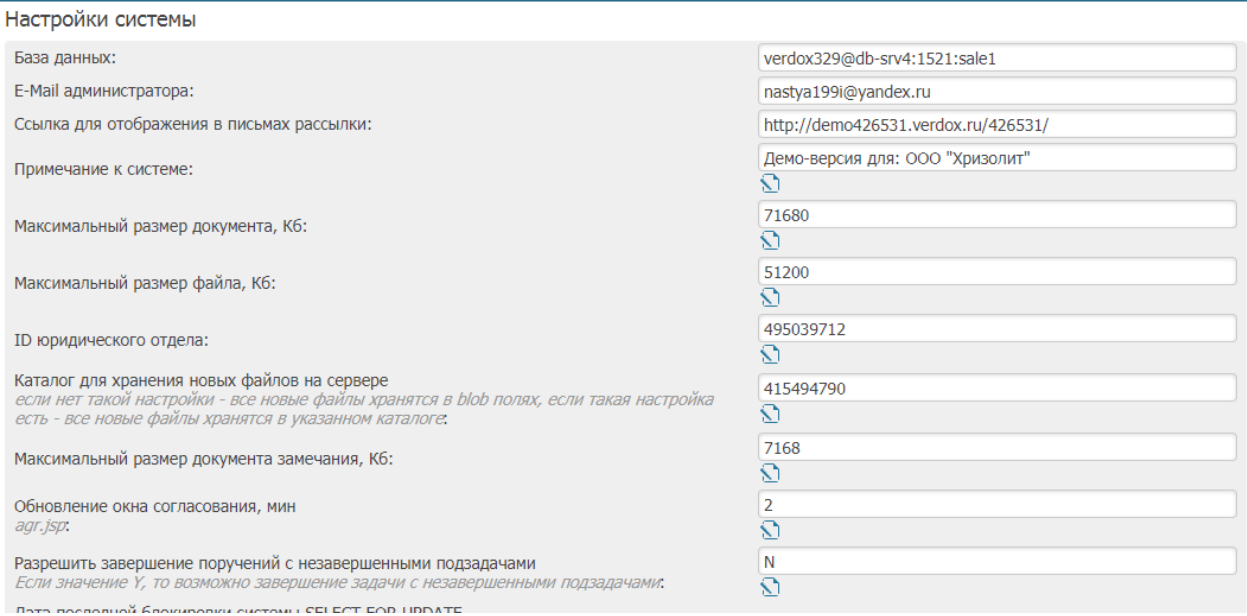

Рисунок 15 – Панель администратора

Для автоматической загрузки писем в Систему, поступающих на электронные

адреса организации, необходимо указать почтовые ящики в настройках

Действия по настройке источников синхронизации:

1) перейти по ссылке синхронизации (рисунок 16);

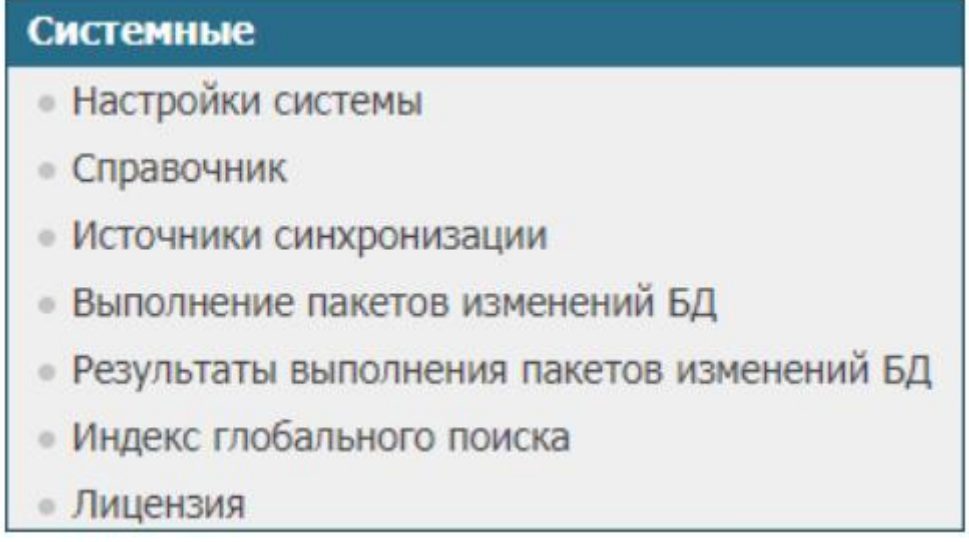

Рисунок 16 – Системные настройки

2) в открывшейся форме нажать на кнопку «Добавить источник синхронизации»;

3) в открывшемся окне (рисунок 17) необходимо указать информацию о почтовом ящике:

– наименование почтового ящика — обязательное поле, название источника синхронизации;

– логин – обязательное поле, логин для входа в почтовый ящик;

– пароль – обязательное поле, пароль для входа в почтовый ящик;

– сервер – обязательное поле, почтовый сервер, через который осуществляется отправка писем;

– протокол – обязательное поле, протокол соединения с почтовым сервером;

– реальный адрес – обязательное поле, полный адрес электронного ящика;

– папка входящей почты – обязательное поле, название папки с входящими письмами;

– папка обработанной почты – необязательное поле, название папки, куда будут попадать все обработанные письма (уже синхронизированные с системой);

– папка необработанной почты – необязательное поле, название папки, куда будут попадать письма, которые не удалось передать в систему;

– удалять обработанные – флаг. Если флаг выставлен, то все письма, переданные в систему, будут сразу удаляться из почтового ящика;

– отправлять уведомление о регистрации – флаг. Если флаг выставлен, то после регистрации в системе письма, поступившего из этого ящика, будет возможность автоматически уведомить отправителя, что письмо зарегистрировано.

Настройки почтового ящика

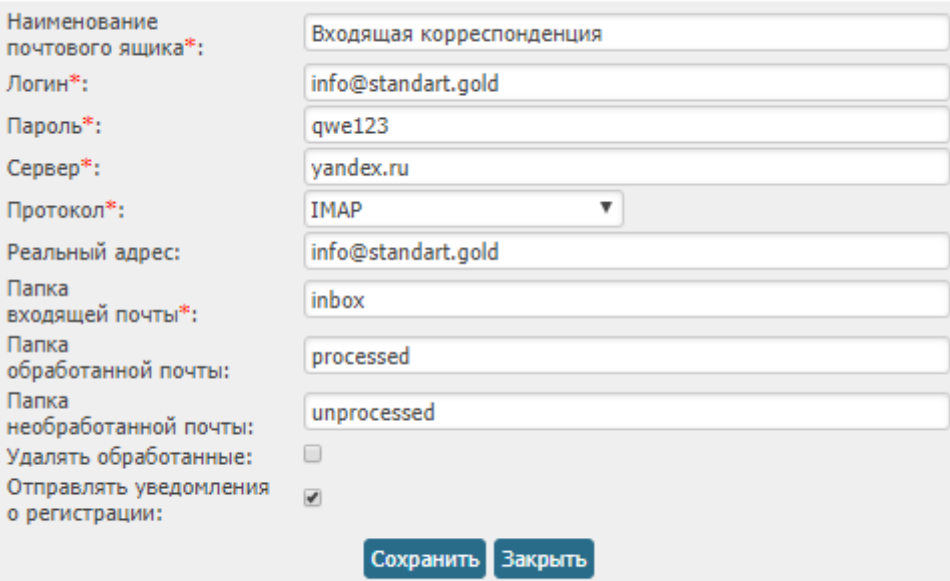

Примечание: символом \* выделены свойства, обязательные к заполнению

### Рисунок 17 – Настройки почтового ящика

Нужно нажать на кнопку «Сохранить» для сохранения внесенных изменений.

После выполнения указанных действий в таблице «Источники Синхронизации» отобразится новая запись с добавленным ящиком.

Запуск синхронизации с электронным ящиком осуществляется двумя способами:

1) автоматически каждую минуту (настройка системы);

2) вручную администратором системы.

Для запуска синхронизации вручную необходимо выполнить следующие действия:

1) в разделе Администрирование выполнить действие «Системные Источники синхронизации»;

2) нажать на кнопку «Получить электронную почту», расположенную под таблицей с электронными ящиками;

3) над таблицей отобразится уведомление «Синхронизация писем запущена»;

4) письма будут получены со всех внесенных электронных ящиков.

Планировщик позволяет запланировать запуск указанных процессов в системе на точно установленное время, при наступлении определенного события или же задать периодичность данному действию.

Настройка планировщиков доступна пользователям с правами на администрирование Системы и производятся в разделе «Администрирование». По ссылке «Управление планировщиком» представлена таблица (рисунок 18) со следующими атрибутами:

– активный – для включения и выключения задачи;

– расписание – для настройки времени или периодичности срабатывания задачи (при наведении на иконку отобразится справка по настройке расписания);

– задача – название задачи;

– действия – кнопка «запустить» необходима для немедленного запуска операции, предусмотренной задачей;

– статус – статус задачи;

– последний запуск – дата и время последнего запуска задачи;

| Активный     | Расписание<br>Œ            | Задача                         | Действия         | Статус                | Последний<br>запуск     |
|--------------|----------------------------|--------------------------------|------------------|-----------------------|-------------------------|
| $\checkmark$ | $008**1$ -<br>5            | RdEveryMorningDcAgrReminderJob | Запустить        | Готов к<br>выполнению | 29.11.2018,<br>07:00:00 |
| $\checkmark$ | $007**1$ -<br>5            | DcInterOnResolutionReminderJob | <b>Запустить</b> | Готов к<br>выполнению | 29.11.2018,<br>06:00:00 |
| $\checkmark$ | $0*$ /58-21<br>$* * 1 - 5$ | DcMeetingReminderJob           | Запустить        | Готов к<br>выполнению | 01.02.2019,<br>08:46:52 |
| $\checkmark$ | $0*$ /36-23<br>$* * 1 - 5$ | InExchangeSyncScheduleJob      | <b>Запустить</b> | Выполнен              | 25.04.2019,<br>16:24:00 |
| $\checkmark$ | $0.07$ * * 1-<br>5         | DcInOnResolutionReminderJob    | <b>Запустить</b> | Готов к<br>выполнению | 29.11.2018,<br>06:00:00 |
| $\checkmark$ | $0100$ **<br>sk.           | CreatePeriodicTaskDayJob       | Запустить        | Готов к<br>выполнению | 28.11.2018,<br>23:09:59 |
| $\checkmark$ | $0.07**1$                  | KpTaskNeedWorkReminderJob      | <b>Запустить</b> | Готов к<br>выполнению | 26.11.2018,<br>05:59:59 |
| $\checkmark$ | $008**1$ -<br>5            | KpTaskReminderJob              | <b>Запустить</b> | Готов к<br>выполнению | 29.11.2018,<br>07:00:00 |
| $\checkmark$ | $0.07$ * * 1-<br>5         | RdDelayOnStateAgrNotifierJob   | <b>Запустить</b> | Готов к<br>выполнению | 29.11.2018,<br>06:00:00 |
| $\checkmark$ | $0*30**$<br>≭≭             | docDmCheckAndUpdateJob         | <b>Запустить</b> | Готов к<br>выполнению | 30.11.2018,<br>20:00:00 |
| $\checkmark$ | $0100**$<br>$1 - 5$        | MovePeriodicTaskToArchiveJob   | Запустить        | Готов к<br>выполнению | 28.11.2018,<br>23:09:59 |
| $\checkmark$ | $0*/1***$<br>$\pm$         | OueuedLettersSenderJob         | <b>Запустить</b> | Выполнен              | 25.04.2019,<br>16:03:22 |
| $\checkmark$ | $000**1$ -<br>5            | RemoveOldDmUpdateStatJob       | Запустить        | Готов к<br>выполнению | 28.11.2018,<br>22:59:59 |

Рисунок 18 – Настройка планировщика

2.5 Импорт и экспорт базы данных

2.5.1 Утилита экспорта базы данных

Утилита экспорта базы данных предназначена для своевременного копирования наработанной базы данных в системе с целью сохранности и возможности восстановления всей информации, хранящейся в системе. Данная процедура необходима при переносе системы с одного сервера на другой, в случае возникновения сбоев в работе и др.

Для запуска утилиты необходимо:

– запустить файл verdox-export.cmd в каталоге С:\Verdox\tools;

– проверить, чтобы рядом находился файл с настройками verdox-export.cfg.

После запуска откроется окно, в котором будут поэтапно отображаться действия, осуществляемые утилитой. Необходимо дождаться завершения операции. После завершения выполнения экспорта базы данных в каталоге С:\Verdox\backup сформируется файл вида 20131119102534.zip (в имени файла: год, месяц, день, час, минута, секунда). Он будет храниться в данном каталоге в течение 30 дней.

По завершении работы утилиты в каталоге С:\Verdox\tools создается файл verdox-export.log, в котором сохраняются результаты экспорта.

Варианты запуска утилиты:

– ручной (когда требуется срочное резервное копирование, например, перед обновлением);

– по расписанию (автоматический запуск утилиты в определенное время).

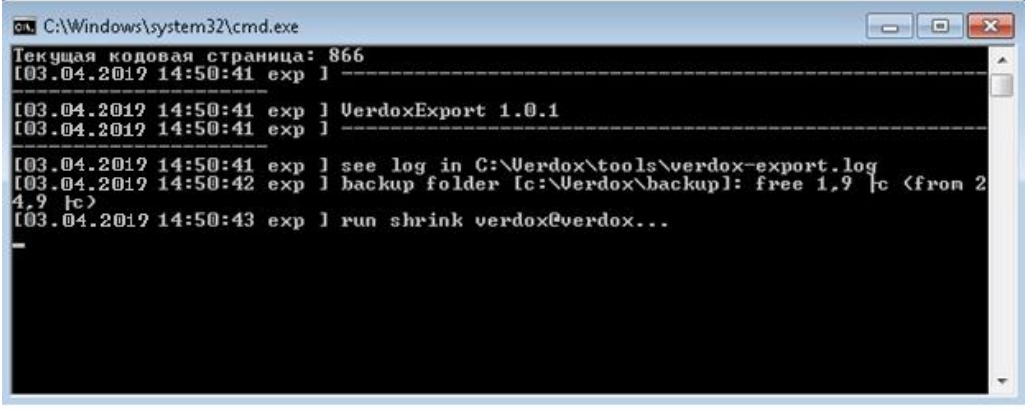

Рисунок 19 – Утилита экспорта базы данных

### 2.5.2 Утилита импорта базы данных

Утилита импорта базы данных предназначена для восстановления данных, хранимых в системе на момент создания резервной копии. Позволяет без осуществления сложных настроек и каких-либо дополнительных действий провести процедуру импорта базы данных.

Действия, совершаемые утилитой:

– остановка системы (останавливается сервис Tomcat);

– выполнение импорта базы данных (дамп базы данных находится в указанном ZIP файле);

– запуск системы (стартует сервис Tomcat).

Для запуска утилиты необходимо:

– запустить файл verdox-import.cmd в каталоге С:\Verdox\tools;

– проверить, чтобы рядом находился файл с настройками verdox-import.cfg.

Запуск необходимо производить с одним параметром: указывается ZIP файл, из которого необходимо произвести восстановление системы.

Например: verdox-import.cmd C:\VerDox\backup\20131119102534.zip.

После запуска откроется окно, в котором будут поэтапно отображаться действия, осуществляемые утилитой.

Необходимо дождаться завершения операции. После закрытия окна произойдет полное восстановление данных.

По завершении работы утилиты в каталоге С:\Verdox\tools создается файл verdox- import.log, в котором сохраняются результаты импорта данных.

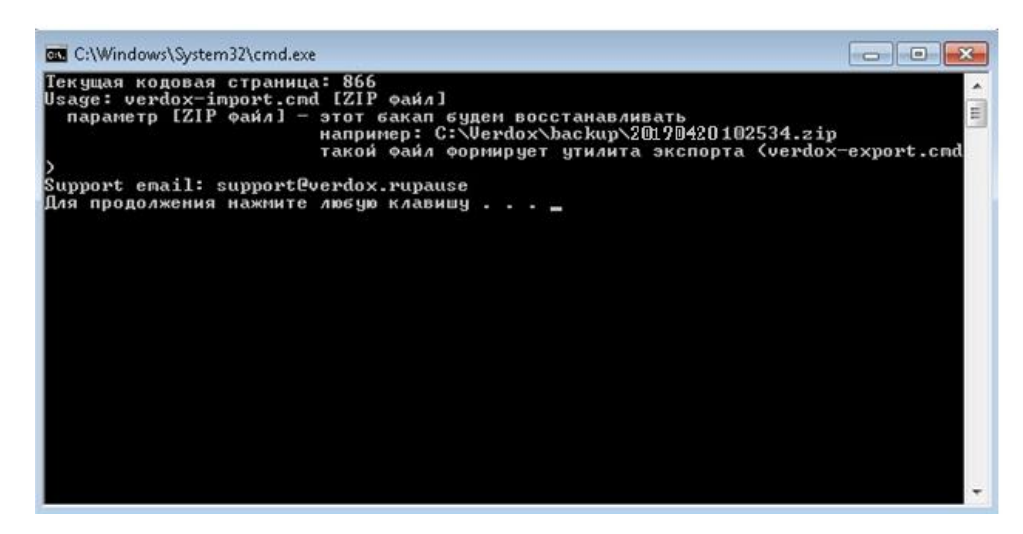

Рисунок 20 – Импорт базы данных

2.5.3 Настройка автоматического создания резервной копии

Поскольку одним из бизнес-процессов в модели «Документационное обеспечение управления» TO-BE являлся «Контроль документооборота», то одним из способов обеспечения слаженной работы системы является создание автоматического резервного копирования базы данных системы. Данная процедура необходима при переносе системы с одного сервера на другой, в случае возникновения сбоев в работе. Для этого с помощью планировщика заданий операционной системы Windows была создана задача, которая запускала автоматическое резервное копирование базы данных в определённое время.

Для запуска планировщика выберите Панель управления и внесите текст «планировщик» в поисковую строку.

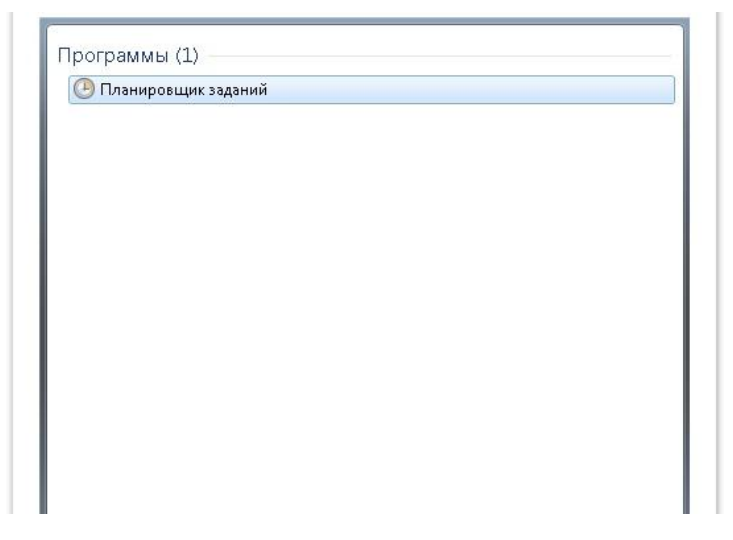

Рисунок 21 – Запуск планировщика заданий

В расположенном справа меню Действия нажмите «Создать задачу» или «Создать простую задачу»).

В окне Создание задачи введите название новой задачи и ее описание. Если нужно запускать программу с повышенными правами администратора, то активируйте функцию «Выполнить с наивысшими правами» (рисунок 22).

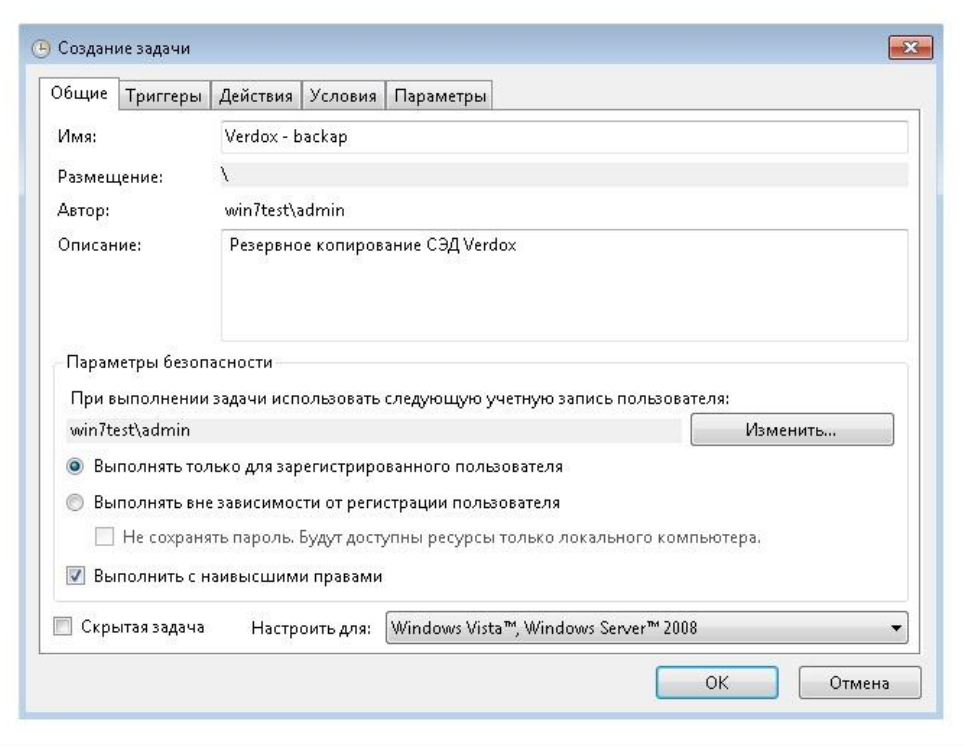

Рисунок 22 – Создание задачи

Переключитесь на вкладку Триггеры, нажмите кнопку «Создать» и назначьте дату, время и частоту выполнения задачи. Чтобы установить дату, когда выполнение задачи по расписанию будет прекращено, активируйте функцию «Срок действия» и укажите дату и время (рисунок 23).

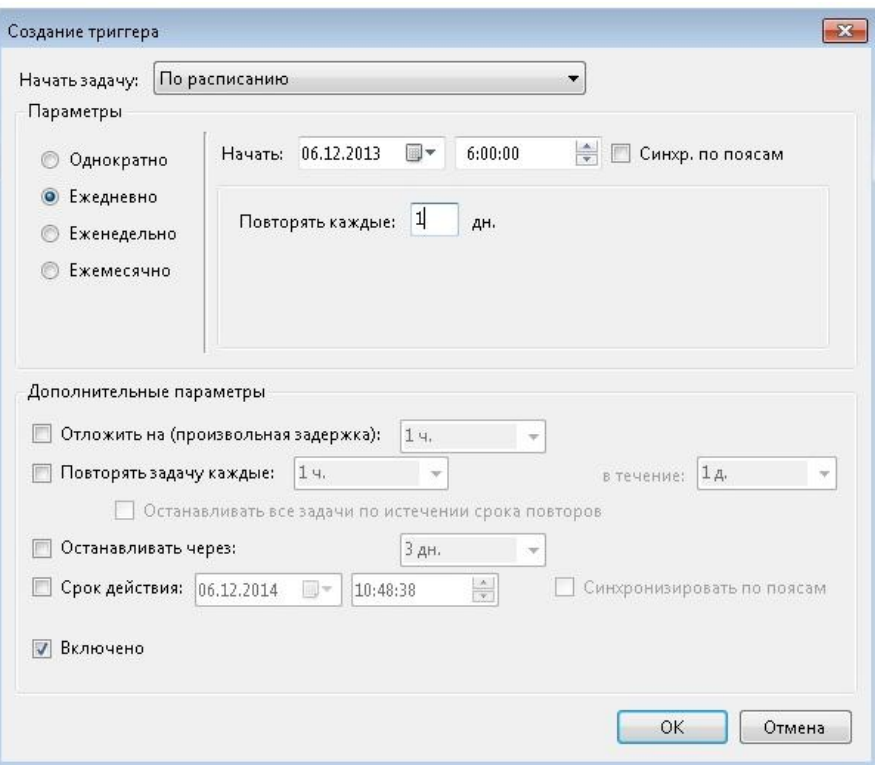

Рисунок 23 – Создание тригггера

Перейдите на вкладку «Действия» и нажмите кнопку «Создать». Чтобы запланировать выполнение программы по указанному расписанию, в раскрывающемся списке «Действие» выберите «Запуск программы» и с помощью кнопки «Обзор» укажите местоположение исполняемого файла (рисунок 24).

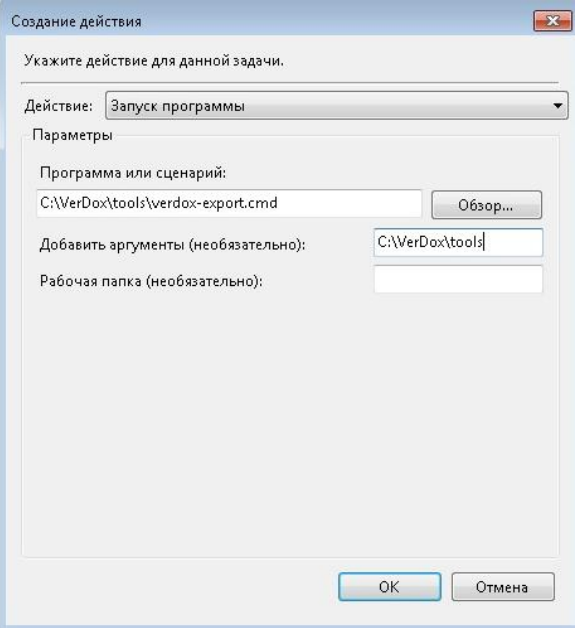

Рисунок 24 – Создание действия

Перейдите на вкладку Условия и укажите условия выполнения задачи (рисунок 25).

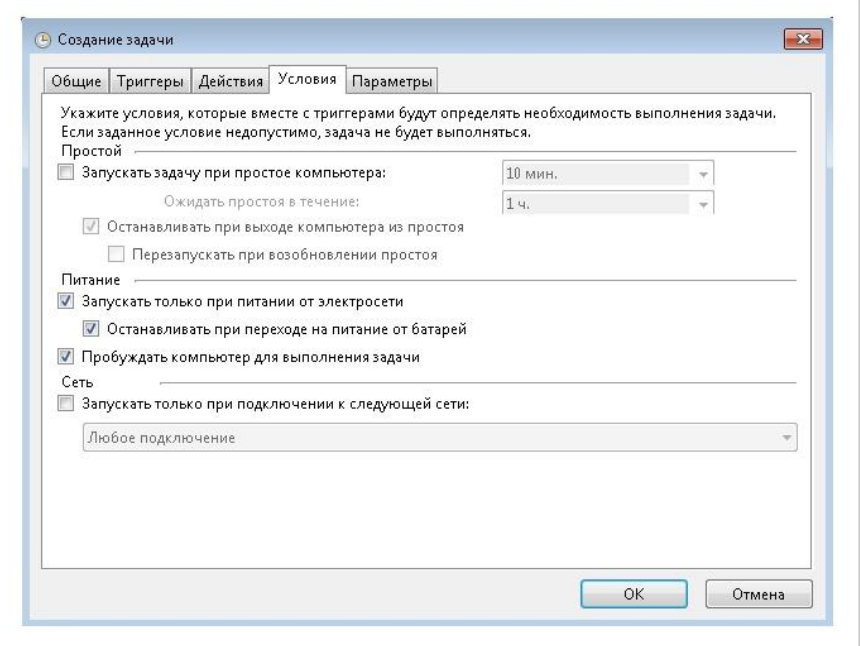

Рисунок 25 – Условия выполнения задачи

После завершения всех этих действий, нажмите "OK", чтобы создать задачу.

Настроенный таким образом процесс резервного копирования будет работать в автоматическом режиме.

Но, периодически, необходимо проверять работу:

– в Планировщике заданий, в таблице, можно увидеть - когда последний раз было запущено задание;

– подробную информацию о каждом запуске можно увидеть в файле c:\VerDox\tools\verdox-export.log.

2.6 Описание работы в системе

Пользователи системы имеют уникальный логин и пароль для авторизации.

Пользователи делятся на типы:

1) администратор – имеет полный контроль над системой; он может регистрировать пользователей, настраивать им права, модули, внешний вид; в системе один администратор (рисунок 26).

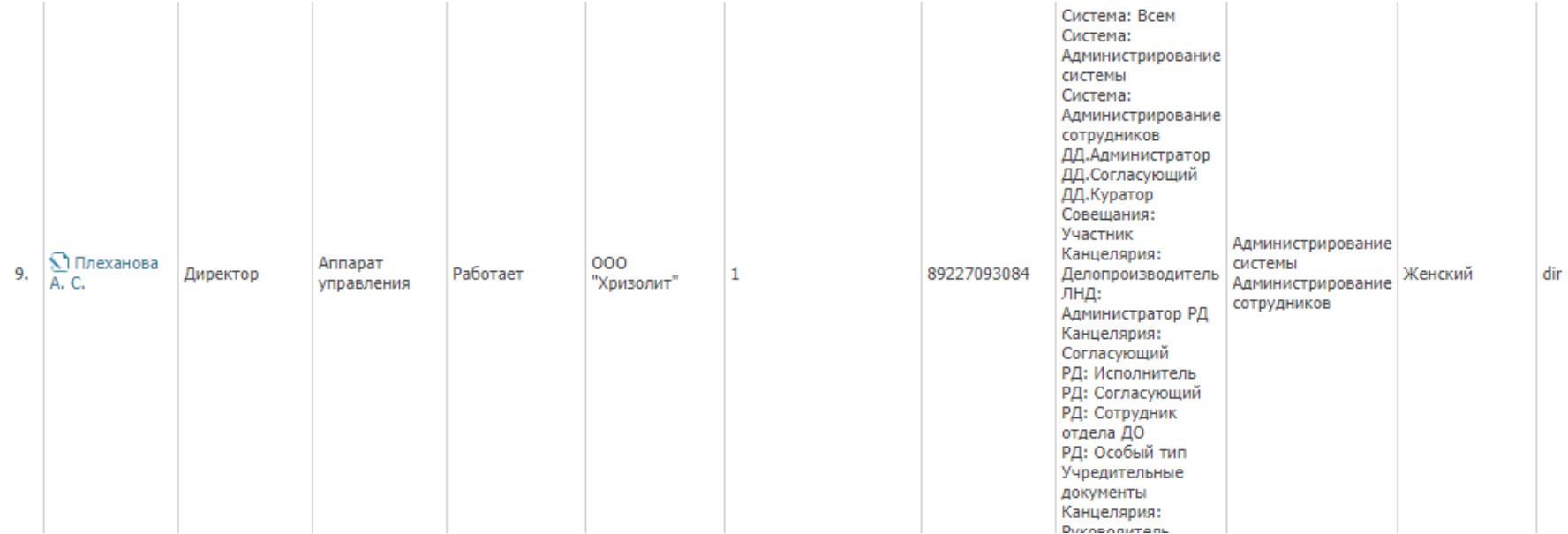

Рисунок 26 - Роли администратора

2) рядовые пользователи системы – для рядовых пользователей настройки и роли подбираются индивидуально, согласно их должности и функционалу в фирме (рисунки 27, 28).

Свойства пользователя: Колобова М. О. (glavbuh)

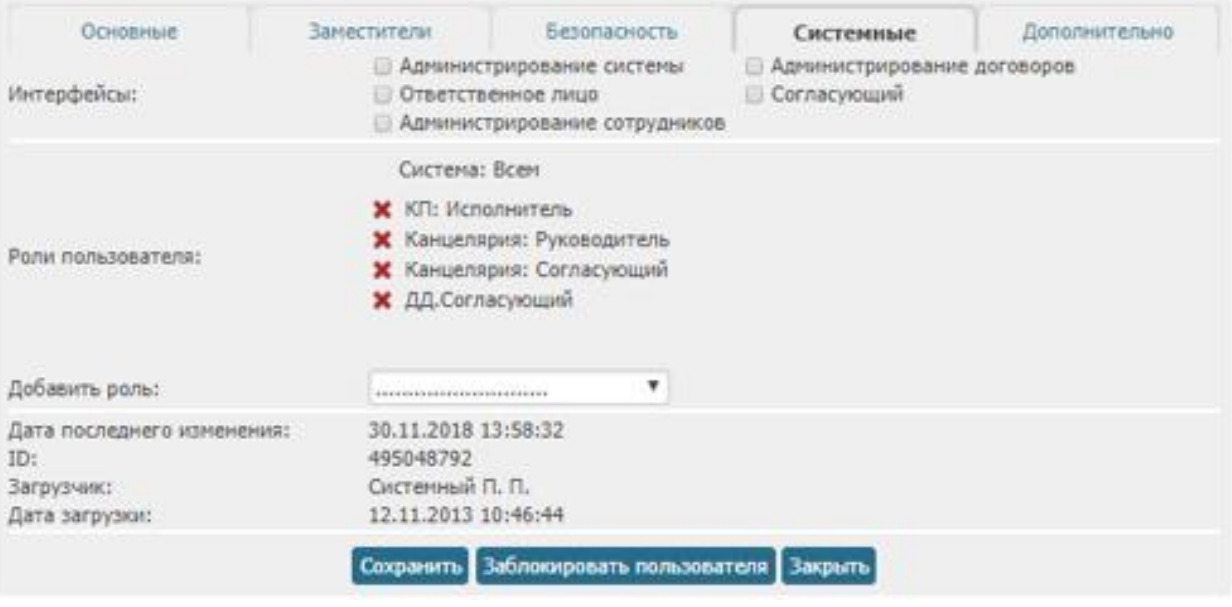

## Рисунок 27 – Роли главного бухгалтера

Свойства пользователя: Потапова В. А. (sekr)

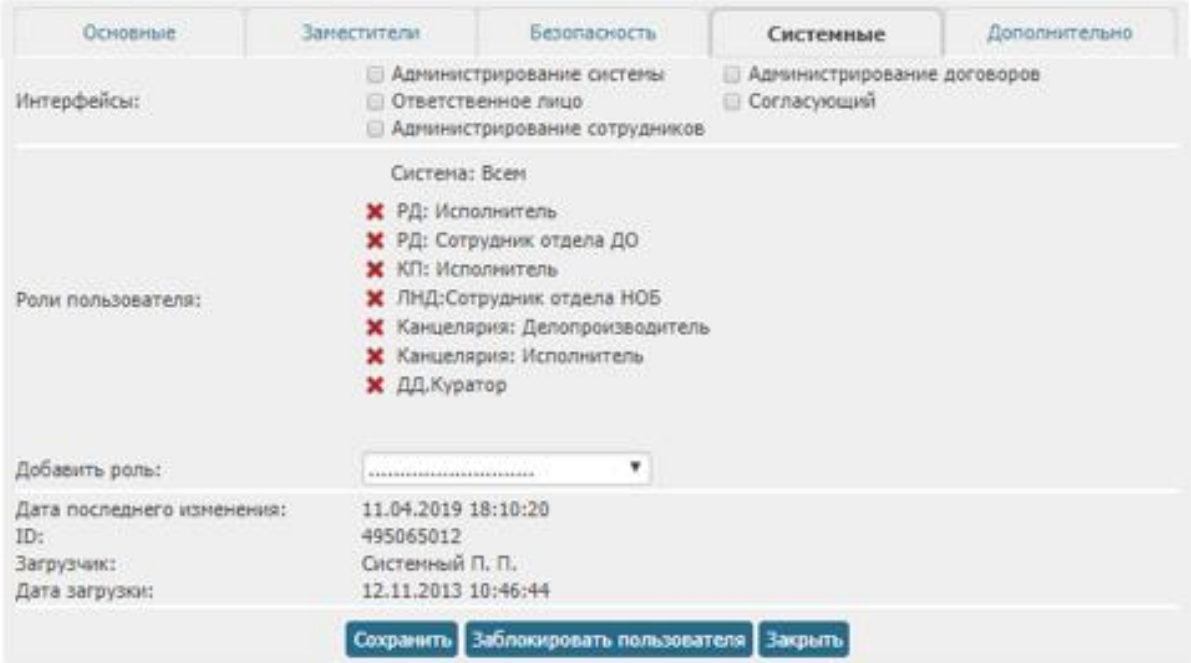

Рисунок 28 – Роли секретаря

Для того чтобы начать работу необходимо чтобы администратор отправил на электронный адрес сотрудника организации письмо с приглашением на присоединение к системе.

После авторизации пользователь попадает на главную страницу (рисунок 29).

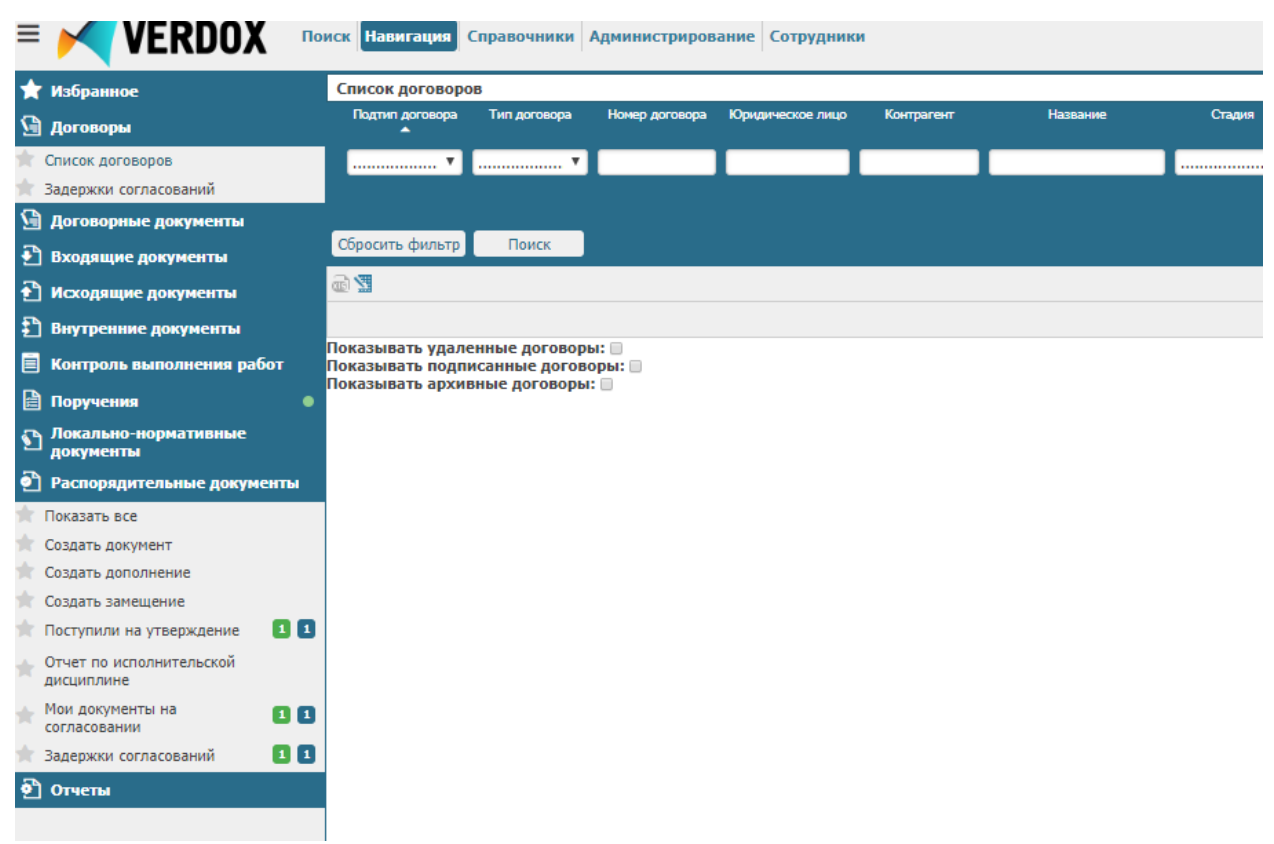

Рисунок 29 – Главная страница пользователя

На главной странице можно добавлять, удалять, изменять и настраивать компоненты для удобного отображения информации.

2.7 Описание модулей и их функционала в системе

Модуль «Договоры» предназначен для автоматизации работы с договорными документами и предоставляет следующие возможности:

– регистрация поступающей и ввод договорной документации в собственной редакции;

– управление документами договорной документации;

– согласование договорной документации в соответствии с общей схемой согласований;

– обеспечение удаленного доступа к архиву согласований и архиву документов с рабочих мест сотрудников предприятия.

Модуль «Договорные документы» предназначен для автоматизации работы с договорными документами и предоставляет следующие возможности:

– регистрация поступающей и ввод договорной документации в собственной редакции;

– управление документами договорной документации;

– согласование договорной документации в соответствии с общей схемой согласований;

– обеспечение удаленного доступа к архиву согласований и архиву документов с рабочих мест сотрудников предприятия.

Модуль «Входящие документы» предназначен для автоматизации работы с входящими документами и предоставляет следующие возможности:

– первичная обработка входящих документов;

- регистрация входящих документов;
- вынесение резолюций;

– контроль исполнения поручений по резолюциям.

Пример документа продемонстрирован на рисунке 30.

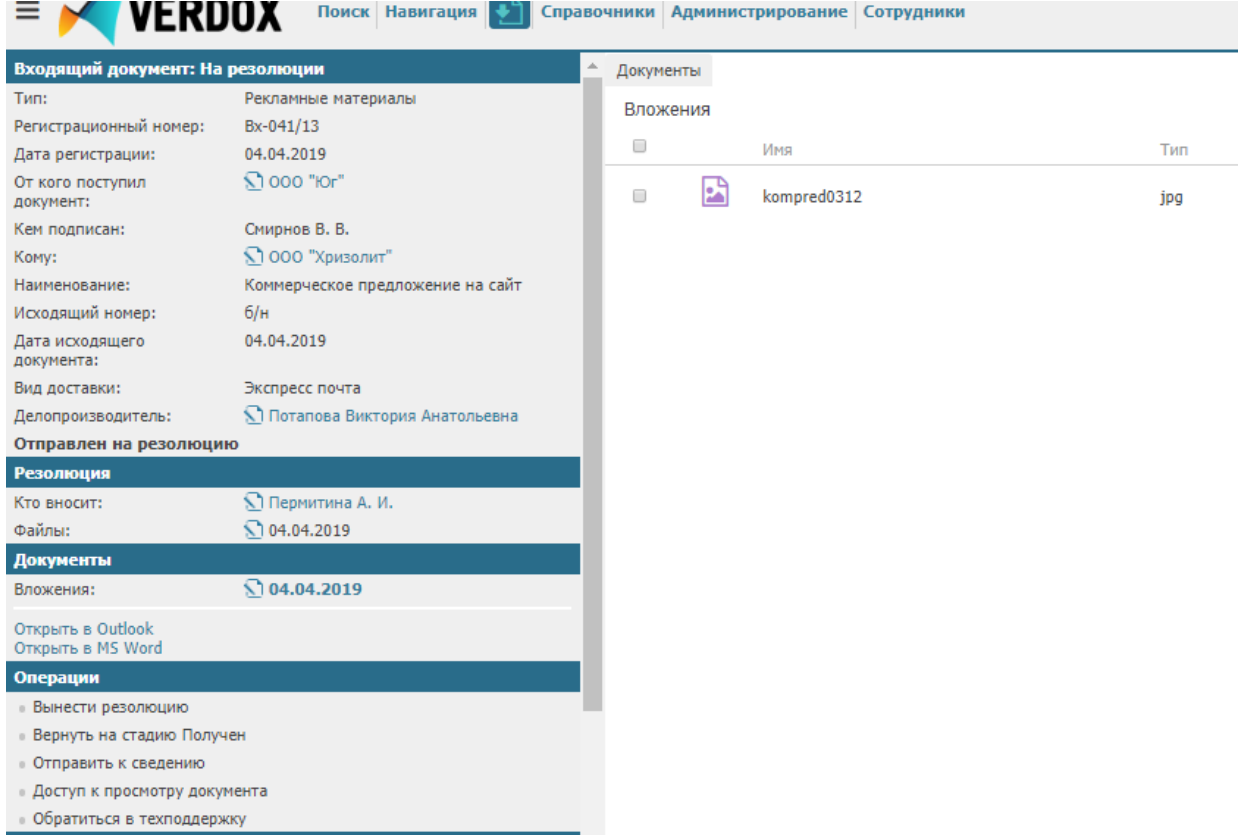

Рисунок 30 – Пример входящего документа

Модуль «Исходящие документы» предназначен для автоматизации работы с исходящими документами и предоставляет следующие возможности:

– подготовка проектов исходящих документов (в том числе ответов на входящие документы);

– согласование проектов документов;

– регистрация документов;

– отправка документов;

– контроль доставки.

Модуль «Внутренние документы» предназначен для автоматизации работы с внутренними документами и предоставляет следующие возможности:

– ввод, хранение и просмотр внутренних документов;

– согласование внутренних документов;

– вынесение резолюции по внутренним документам;

– создание, назначение и контроль исполнения поручений.

Модуль Распорядительные документы предназначен для автоматизации работы с распорядительными документами и предоставляет следующие возможности:

– ввод, хранение и просмотр РД, а также замещений и дополнений к ним;

– согласование и регистрация РД;

– создание, назначение и контроль исполнения поручений по РД.

Модуль «Поручения» предназначен для обеспечения процесса создания и отслеживания выполнения поручений на предприятии (рисунок 31). Модуль предоставляет следующие возможности:

– ввод, хранение и просмотр поручений;

– контроль выполнения поручений;

– предоставление информации о жизненном цикле поручения (история перемещения по стадиям).
#### Поручение: Назначено

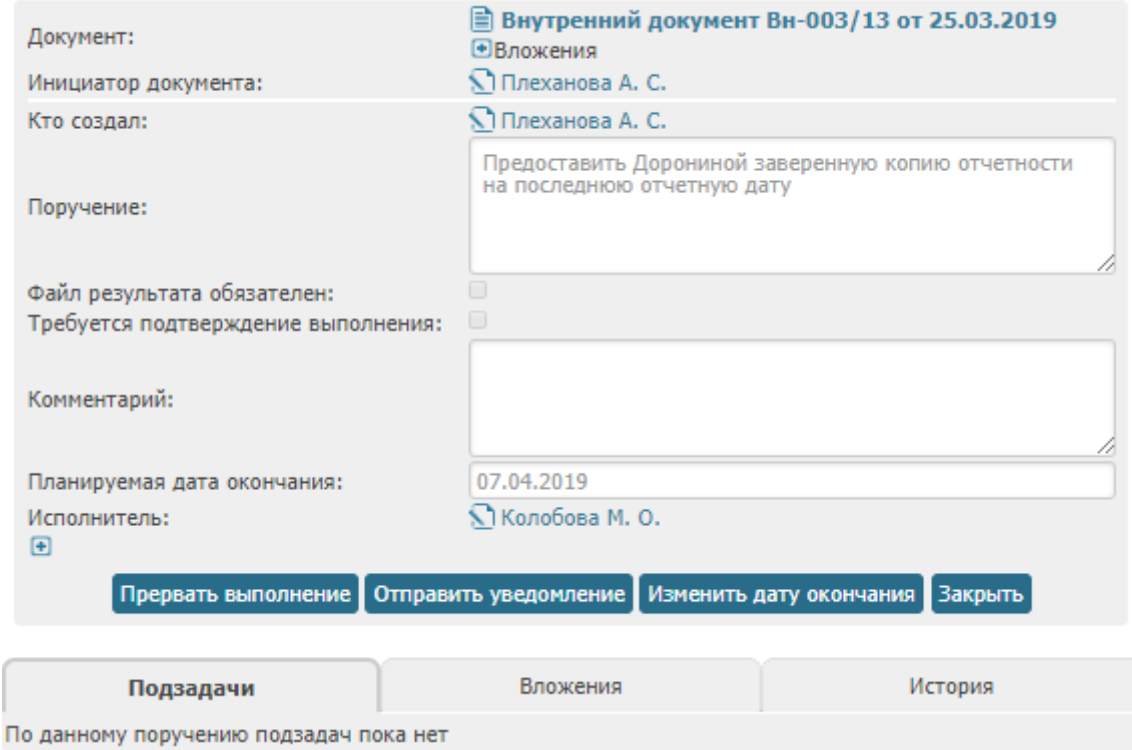

Рисунок 31 – Пример документа «Поручение»

## 2.8 Настройка согласования документов

Для каждого типа документа, для которого предусмотрено согласование, возможно настроить следующие атрибуты:

– список обязательных и необязательных согласующих;

– сроки согласования;

– уровни согласования.

### 2.8.1 Настройка схемы согласования

Необходимо перейти в меню по ссылке Справочники «Настройки согласований» <Тип документа>, в открывшемся окне выбрать маршрут (рисунок 32).

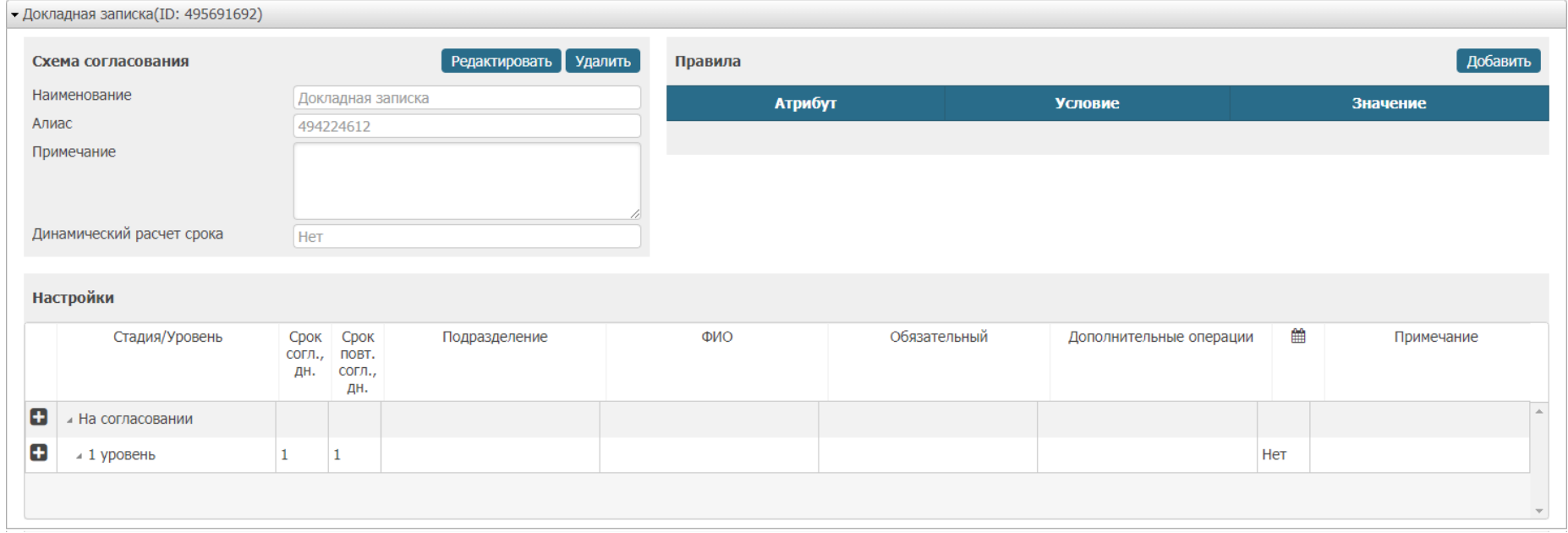

Рисунок 32 – Настройка схемы согласования

В открывшейся форме (рисунок 33) заполнить поля на форме «Уровень согласования»:

– Срок согласования, дней – обязательное поле, количество дней на согласование документа;

– Срок повторного согласования, дней – обязательное поле, количество дней на согласование документа при повторной отправке;

– Можно редактировать дату окончания согласования – флаг. Если флаг установлен, то при отправке на согласование инициатор может контрольный срок согласования;

– Дополнительные операции – необязательное поле, дополнительные функции для отправки документов на согласование.

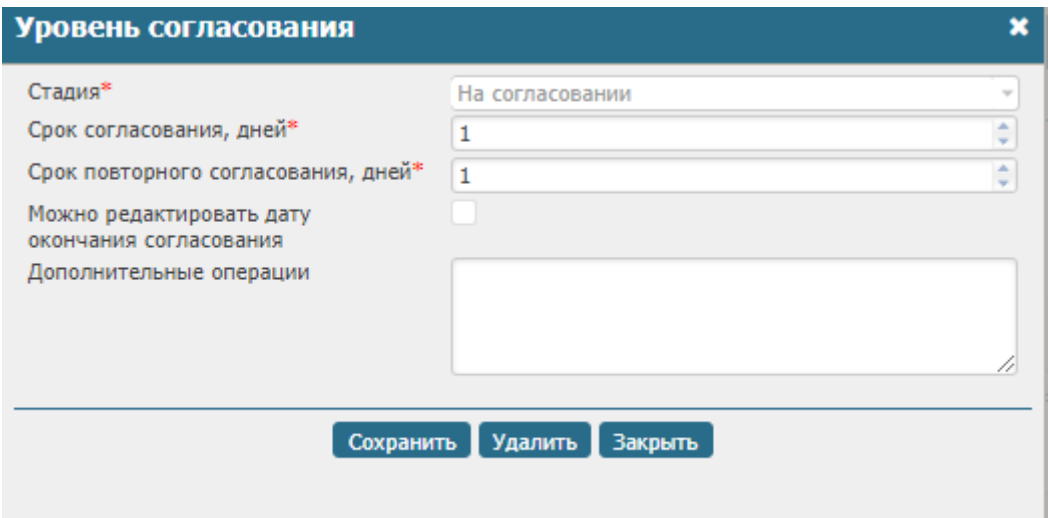

Рисунок 33 – Уровень согласования

Нажать на кнопку Сохранить для фиксирования изменений.

2.8.2 Добавление согласующих

Необходимо перейти в меню по ссылке Справочники «Настройки согласований» <Тип документа>. В открывшемся окне выбрать маршрут (рисунок 34).

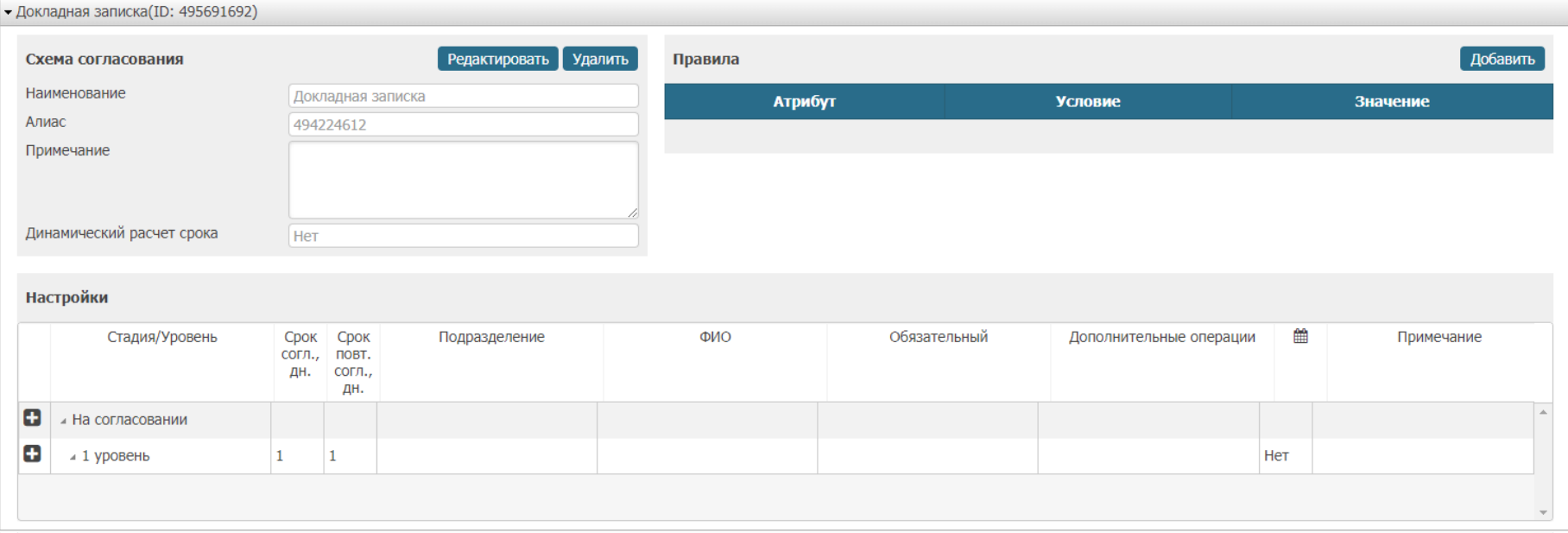

Рисунок 34 – Выбор маршрута

В открывшейся форме (рисунок 35) нажать на кнопку в строке с уровнем согласования и заполнить поля на форме «Участник согласования»:

– Подразделение – обязательное поле, подразделение согласующего лица;

– Сотрудник – обязательное поле, согласующее лицо;

– Обязательный – флаг. Если флаг установлен, то при отправке на согласование сотрудник обязателен;

– Дополнительные операции – необязательное поле, дополнительные функции для отправки документов на согласование.

Нажать на кнопку Сохранить для внесения изменений.

2.8.3 Настройка правил

Необходимо перейти в меню по ссылке Справочники «Настройки согласований» <Тип документа>. В открывшемся окне выбрать маршрут (рисунок 36). В левой части нажать на кнопку Добавить.

В открывшейся форме (рисунок 37) заполнить поля:

– Атрибут – обязательное поле, атрибут, по которому будет формироваться

– маршрут согласования;

– Условие – обязательное поле, условие сравнения с указанным атрибутом;

– Значение – обязательное поле, значение атрибута, по которому настраивается выбор маршрута.

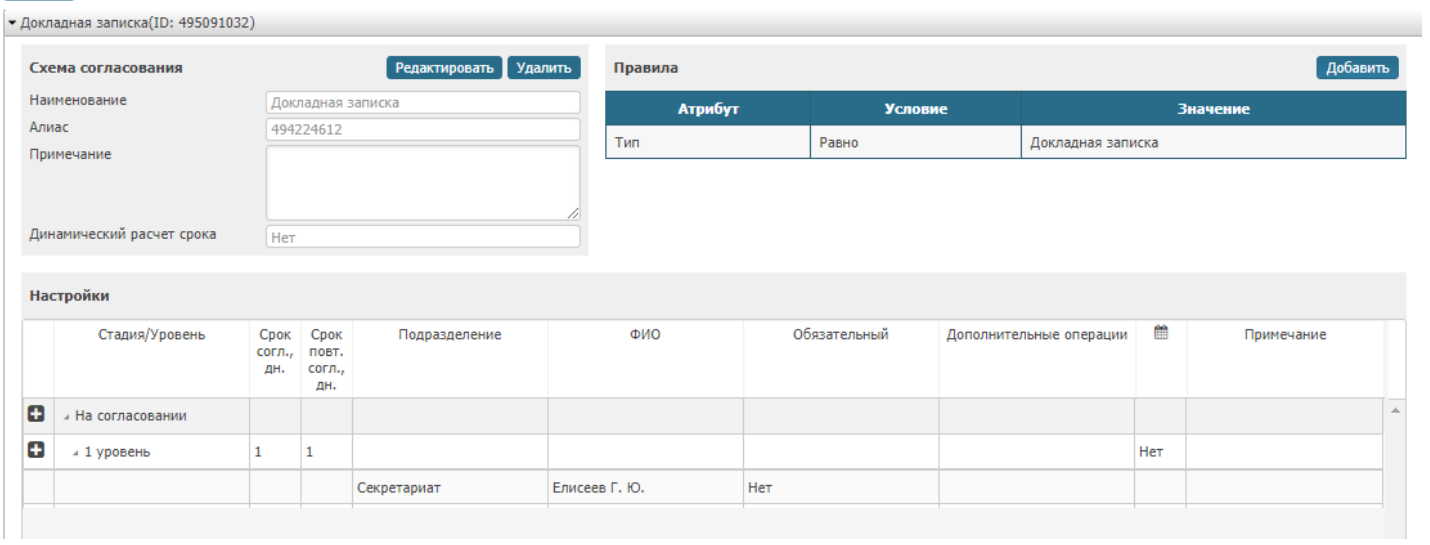

Рисунок 35 – Результат выбора участника согласования

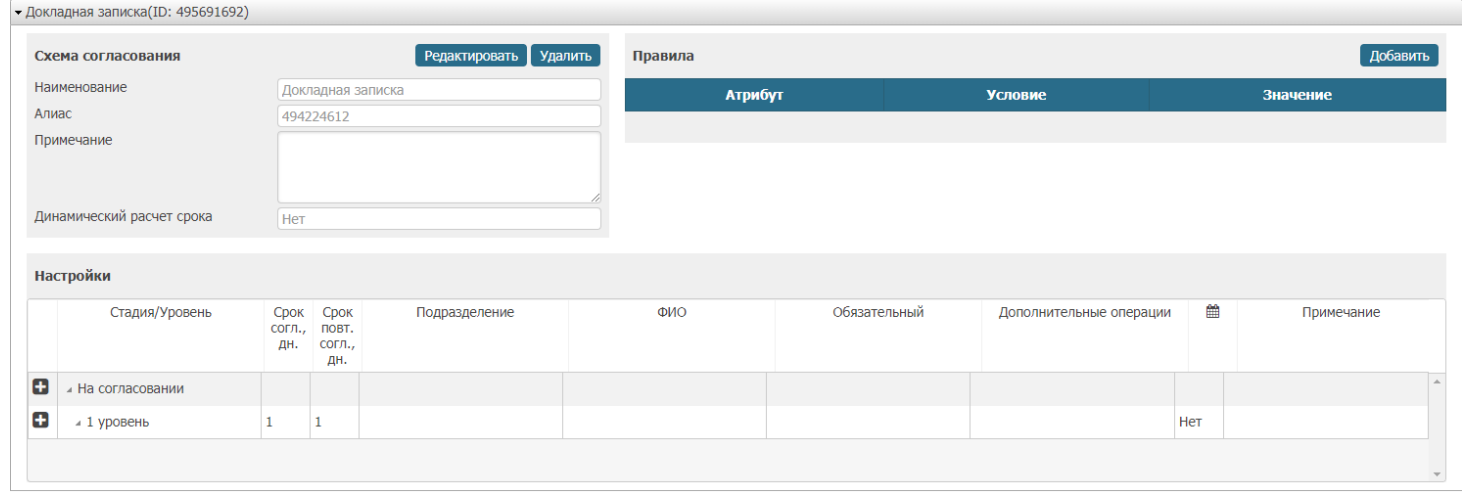

Рисунок 36 – Выбор маршрута

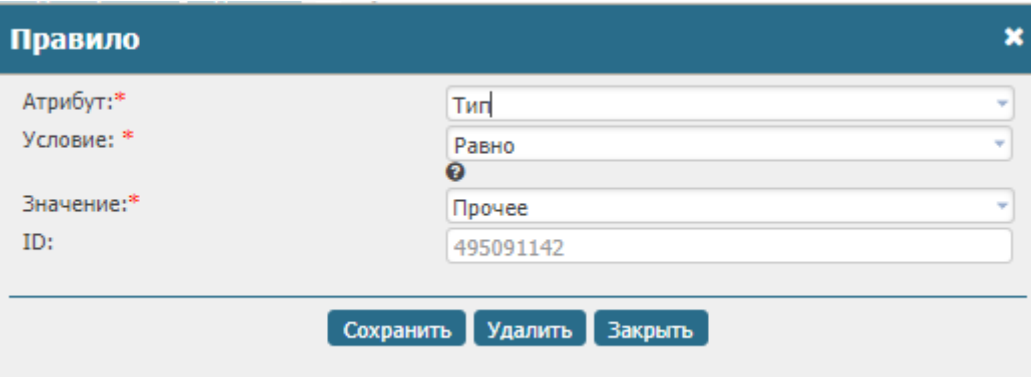

Рисунок 37 – Выбор атрибута

Возможные условия:

1) равно – значение атрибута документа сравнивается с одним значением, заданным в правиле;

2) не равно – значение атрибута документа сравнивается с одним значением, заданным в правиле;

3) больше или равно – значение атрибута документа в числовом, денежном формате или формате даты сравнивается с одним значением, заданным в правиле;

4) меньше или равно – значение атрибута документа в числовом, денежном формате или формате даты сравнивается с одним значением, заданным в правиле;

5) содержится в – условие проверяет, содержится ли значение атрибута документа, выбираемого из справочника, или текстового формата в перечне значений, заданных в правиле;

6) включает в себя – условие проверяет, содержит ли значение атрибута документа, выбираемого из справочника, или текстового формата значение, заданное в правиле.

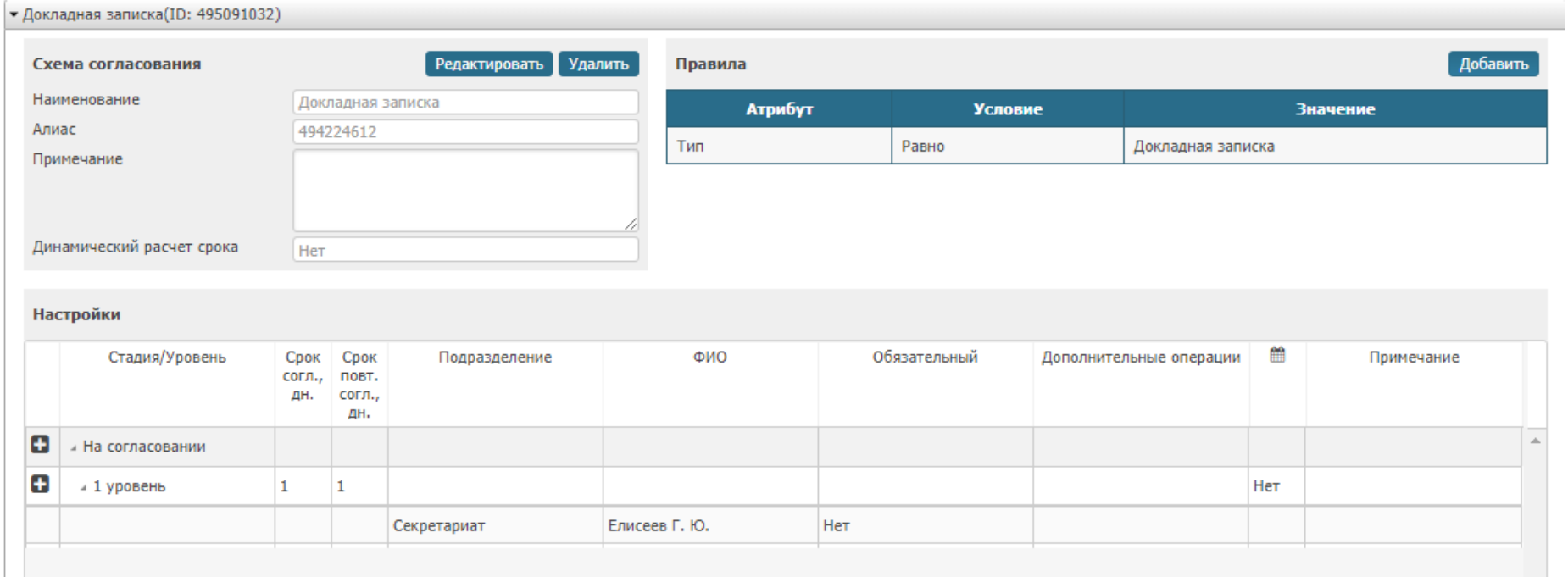

Рисунок 38 – Результат настройки согласования документа

#### 3 ЭКОНОМИЧЕСКОЕ ОБОСНОВАНИЕ

Перечень основных источников экономической эффективности, получаемых в результате внедрения системы электронного документооборота:

 сокращение непроизводственных, временных затрат связанных с обработкой документов (регистрация, рассылка, время на поиск документов, время выполнения контрольных операций по документам и поручениям);

 экономия стоимости ресурсов и материалов (сокращение затрат на канцелярию, расходные материалы, снижение затрат на хранение документов);

 повышение продуктивности работы сотрудников (единое информационное пространство, работа с документами из любой точки мира, эффективный автоматизированный контроль за исполнением документов, упрощение процессов коллективной работы);

 снижение рисков (документы не теряются, быстро согласовываются и утверждаются, своевременно доставляются на места, распоряжения руководства выполняются в срок).

Показатели эффективности бизнес-процессов представлены в таблице 16.

Таблица 16 – Прогнозируемые показатели эффективности

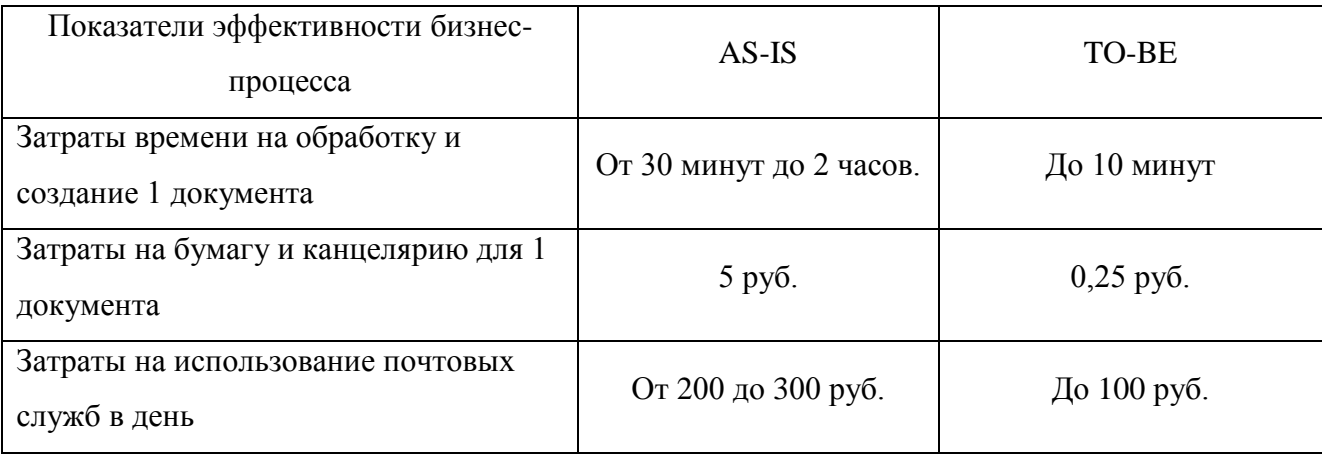

3.1 Оценка ожидаемых затрат на разработку

Суммарные расходы на разработку определяются путем сложения всех расходов за месяц и умножения их на количество месяцев равных сроку разработки.

Затраты сгруппированы по экономическим элементам:

материалы;

заработная плата;

амортизация;

 $-$  прочее.

3.1.1 Затраты на материалы

Формула расчета затрат на материалы представлена ниже (1).

$$
3M = \sum Q_i \cdot 3_i \tag{1}
$$

где:

Зм – затраты на материалы;

Q<sup>i</sup> – количество;

 $3<sub>i</sub>$  – затраты на единицу.

В таблице 17 представлены результаты расчета стоимости затрат на материалы по формуле (1).

Таблица 17 – Затраты на материалы

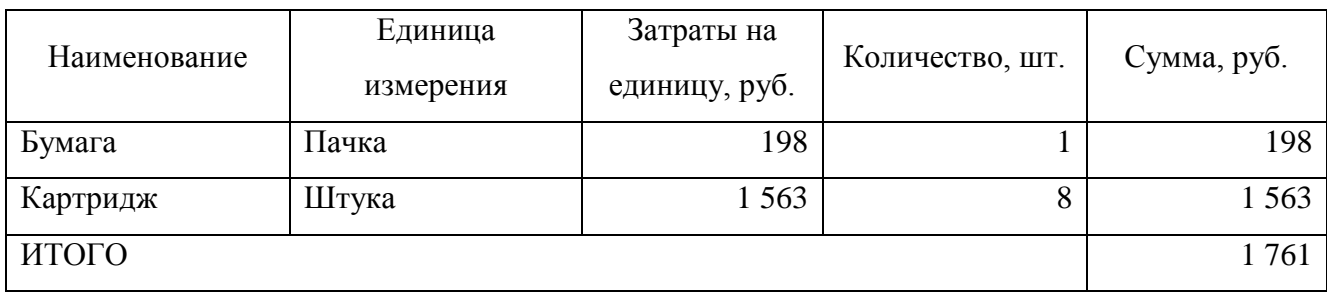

3.1.2 Затраты на заработную плату

Формула расчета затрат на заработную плату представлена ниже (2).

$$
3n = \sum (O_i + O_i \cdot C) \cdot G
$$

(2)

где:

 $3_n$  – месячный фонд оплаты труда;

О<sub>i</sub> – оклад;

 $C$  – страховые сборы,  $C = 0.34$ ;

G – загруженность.

В таблице 18 представлены результаты расчета стоимости затрат на заработную плату по формуле (2).

Таблица 18 – Затраты на заработную плату

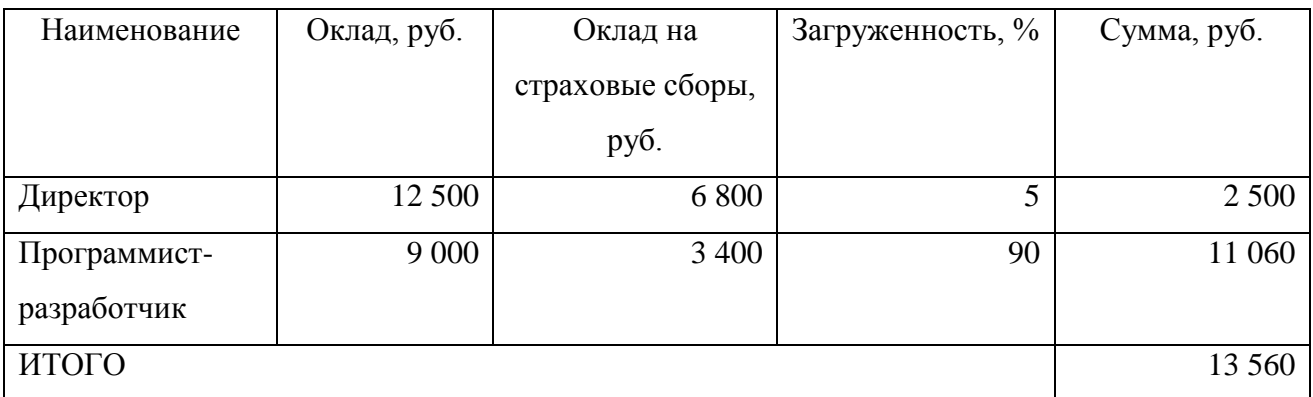

3.1.3 Затраты на амортизацию

Формула расчета затрат на амортизацию представлена ниже (3).

$$
A\text{Mec.} = \sum \frac{C_i}{Cc \cdot T} \cdot 3_i , \qquad (3)
$$

где:

Амес. – амортизация за месяц;

С<sup>i</sup> – первоначальная стоимость;

С<sup>i</sup> – срок службы (год);

Т – количество месяцев в году (12);

 $3<sub>i</sub>$  – загруженность.

В таблице 19 представлены результаты расчета стоимости затрат на амортизацию формуле (3).

Таблицы 19 – Затраты на амортизацию

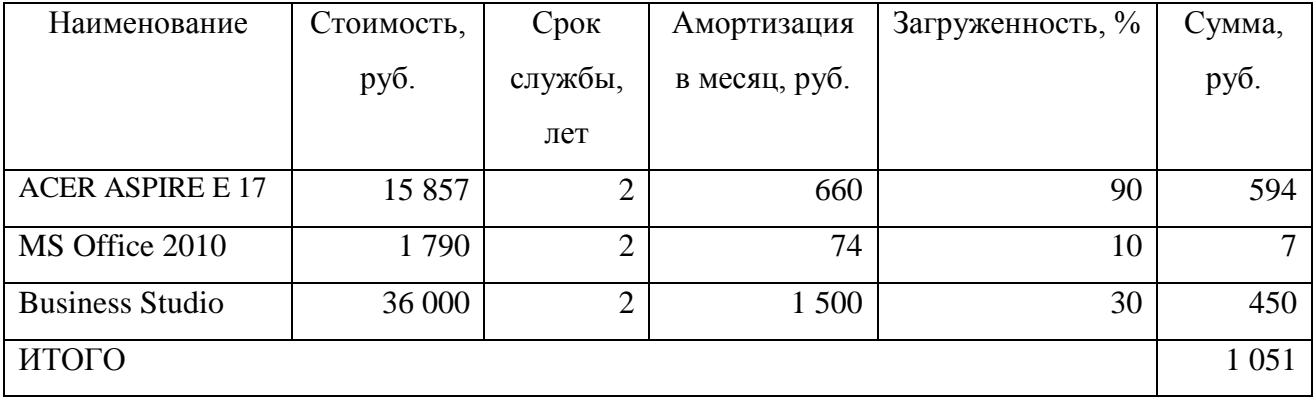

## 3.1.4 Прочие затраты

## В таблице 20 представлены результаты расчета стоимости прочих затрат.

## Таблица 20 – Прочие затраты

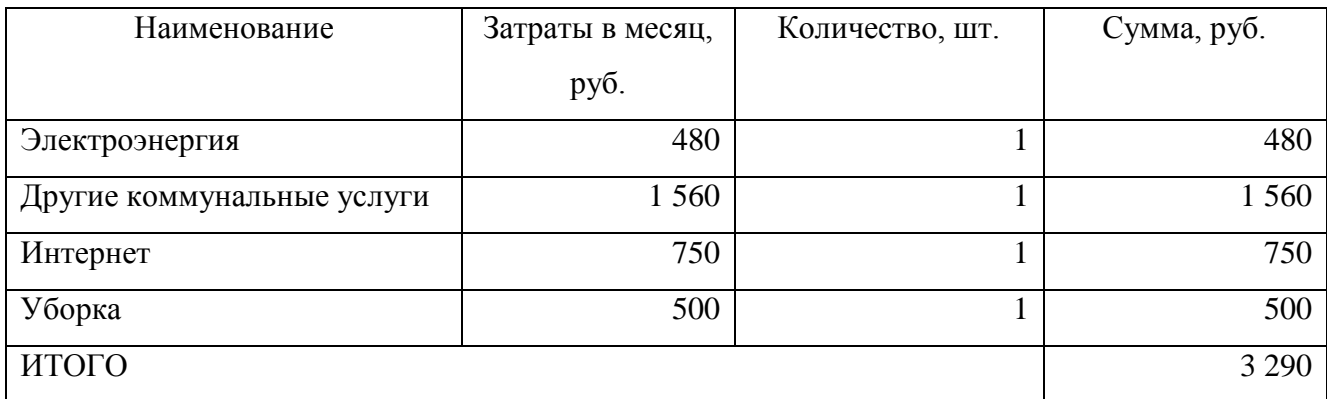

# 3.1.5 Суммарные затраты

Суммарные затраты за 1,5 месяца на разработку рассчитываются по формуле (4):

$$
3 = \sum 3 \cdot \text{sec} \cdot \text{tp} \tag{4}
$$

где:

З – суммарные затраты;

Змес. – затраты за месяц;

tp – время разработки.

В таблице 21 представлены результаты расчета стоимости суммарных затрат по формуле (4).

### Таблица 21 – Суммарные затраты

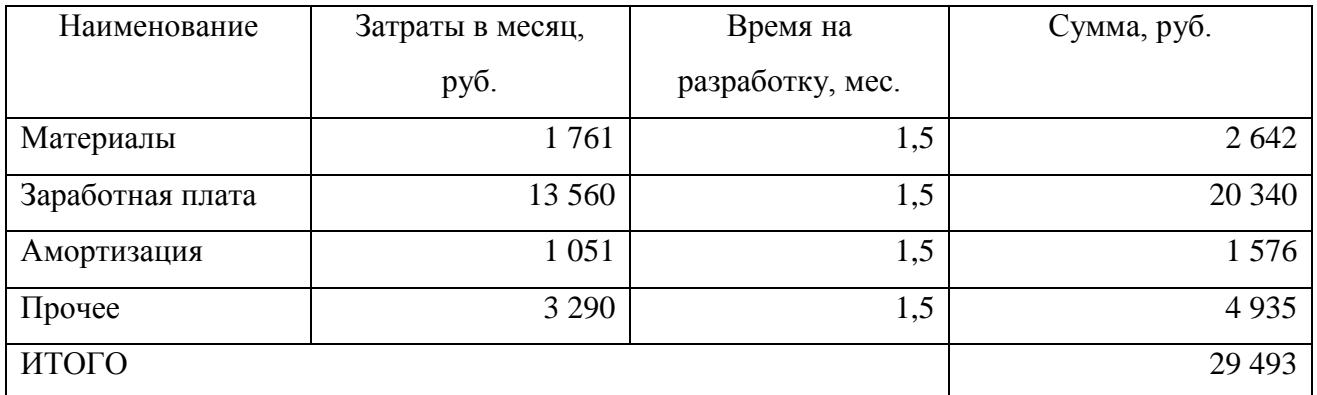

### 3.2 Затраты до внедрения

Затраты на деятельность офиса складываются из материальных затрат (бумага, картриджи), амортизационных отчислений за оборудование, заработной платы специалистов, арендной платы, расходов на трафик и электроэнергию.

3.2.1 Материальные затраты до внедрения

В таблице 22 представлены результаты расчета стоимости затрат на материалы по формуле (1).

Таблица 22 – Затраты на материалы до внедрения

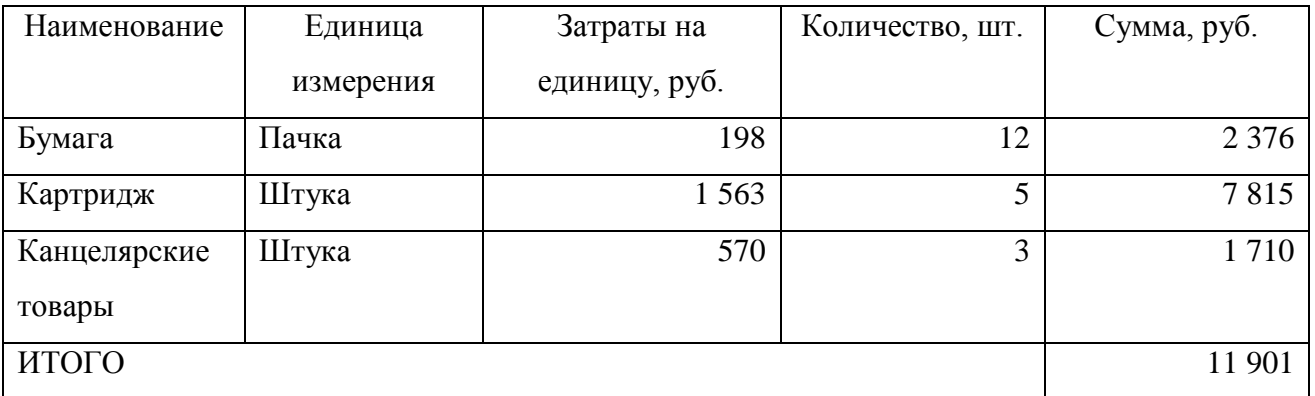

3.2.2 Затраты на заработную плату до внедрения

Затраты на заработную плату рассчитываются по формуле (2)

Общая стоимость затрат на заработную плату складывается из суммы вех сотрудников.

Структура затрат на заработную плату представлена в таблице 23.

Таблица 23 – Затраты на заработную плату до внедрения

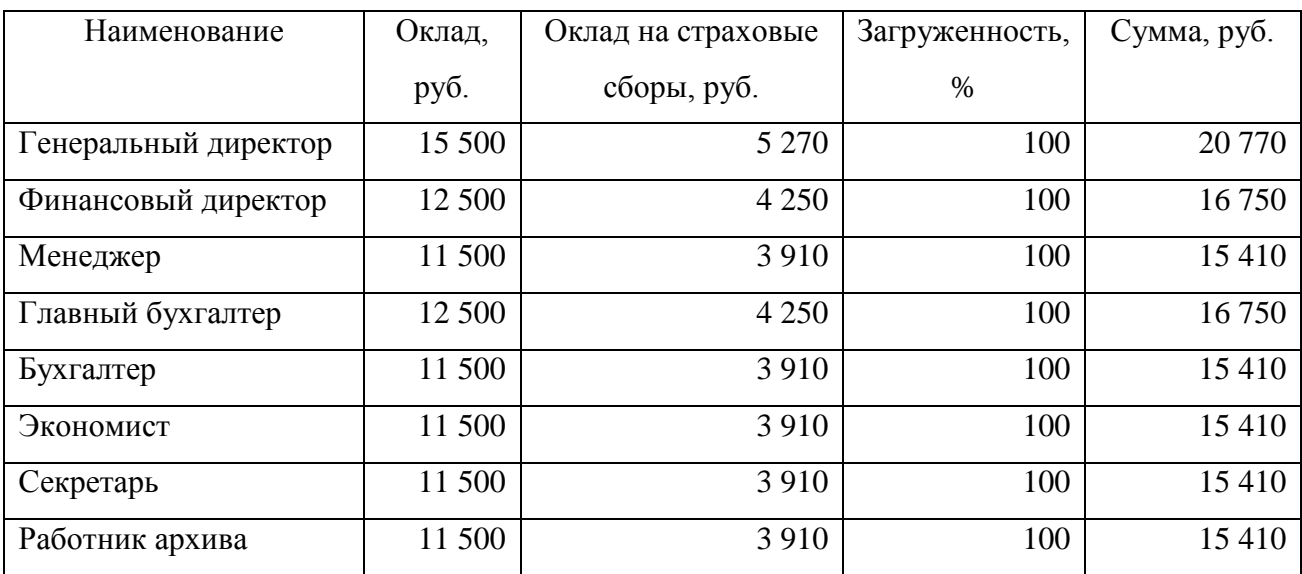

Окончание таблицы 23

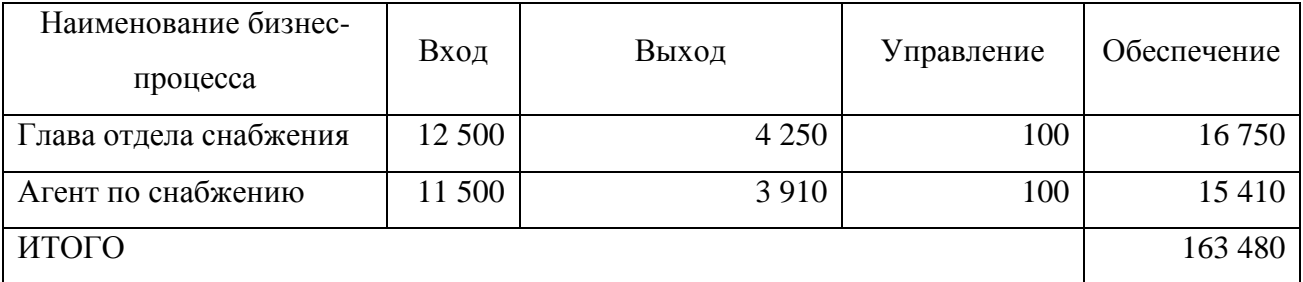

# 3.2.3 Затраты на амортизацию до внедрения

В таблице 24 представлены результаты расчета стоимости затрат на амортизацию формуле (3).

### Таблица 24 – Затраты на амортизацию до внедрения

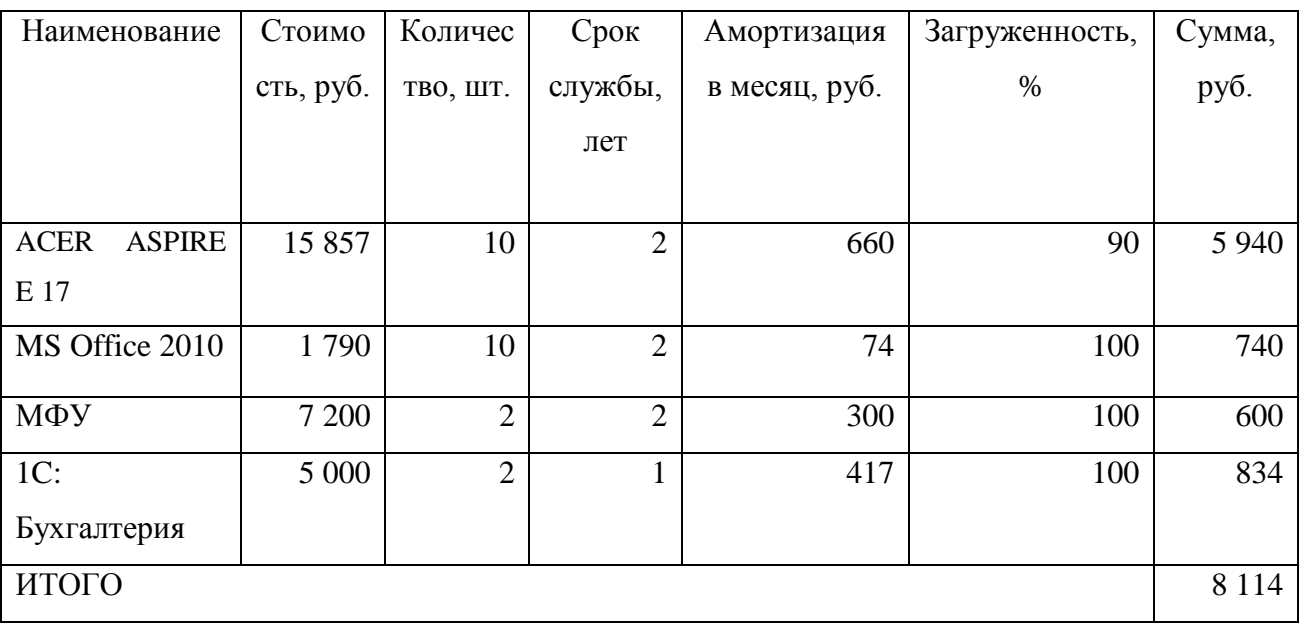

## 3.2.4 Прочие затраты до внедрения

Таблица 25 – Прочие затраты до внедрения

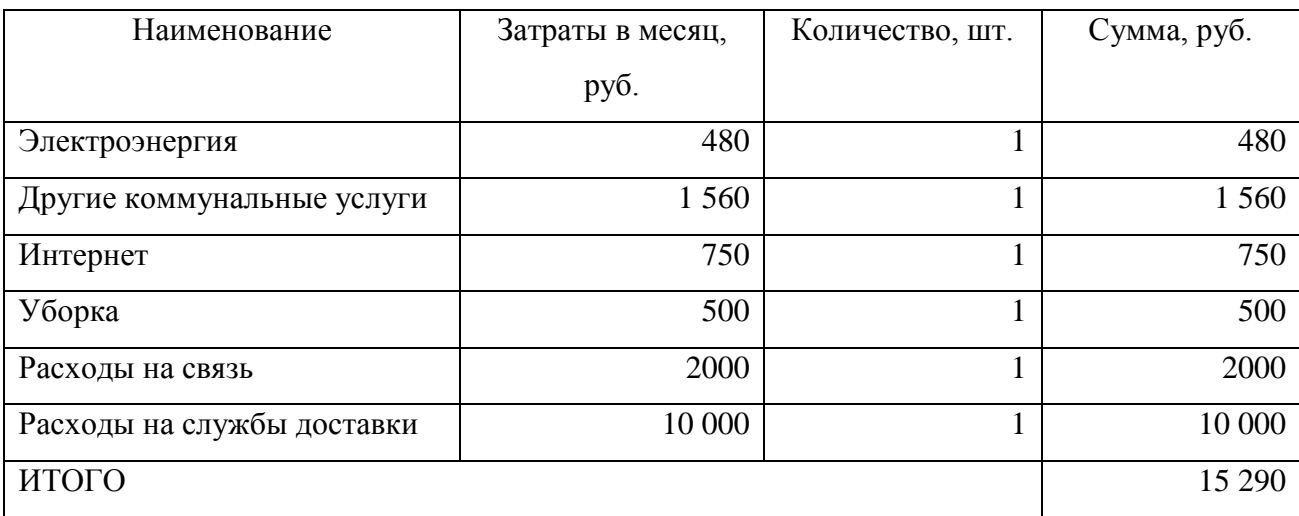

### 3.2.5 Общие затраты до внедрения

## Талица 26 – Общие затраты до внедрения

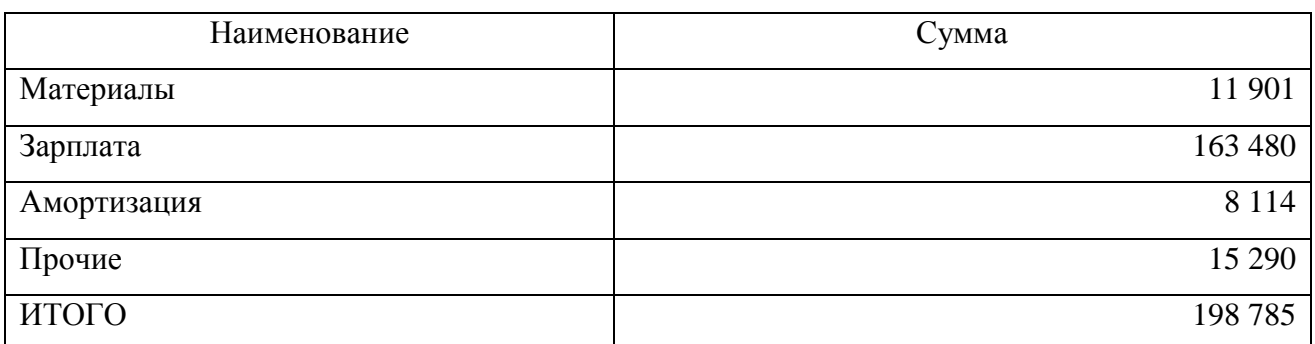

3.3 Затраты после внедрения

Затраты на материалы рассчитываются по формуле (1).

Расчет материальных затрат представлен в таблице 24.

Таблица 27 – Затраты на материалы после внедрения

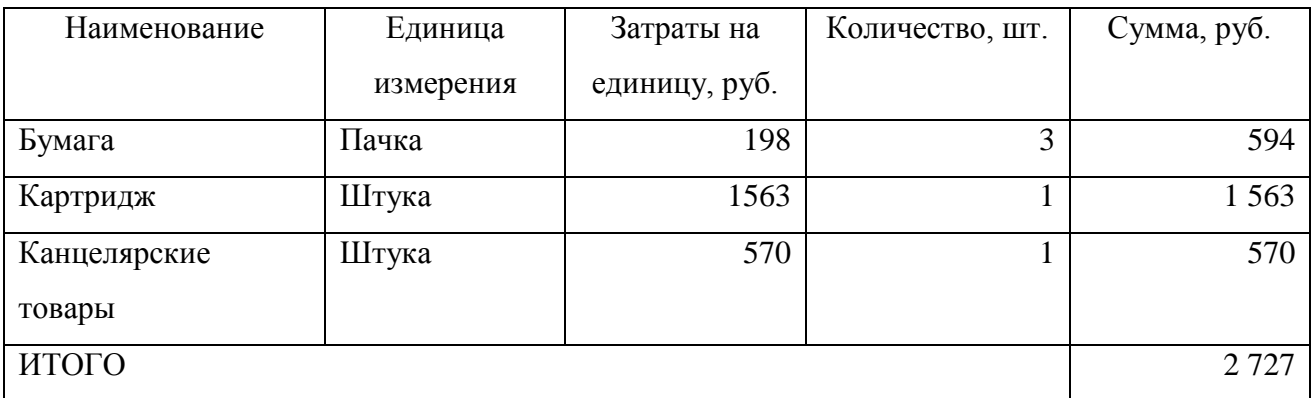

3.3.1 Затраты на заработную плату после внедрения

Затраты на заработную плату рассчитываются по формуле (2) и формуле.

Общая стоимость затрат на заработную плату складывается из суммы вех сотрудников, участвующих в работе.

Структура затрат на заработную плату представлена в таблице 28.

Таблица 28 – Затраты на заработную плату после внедрения

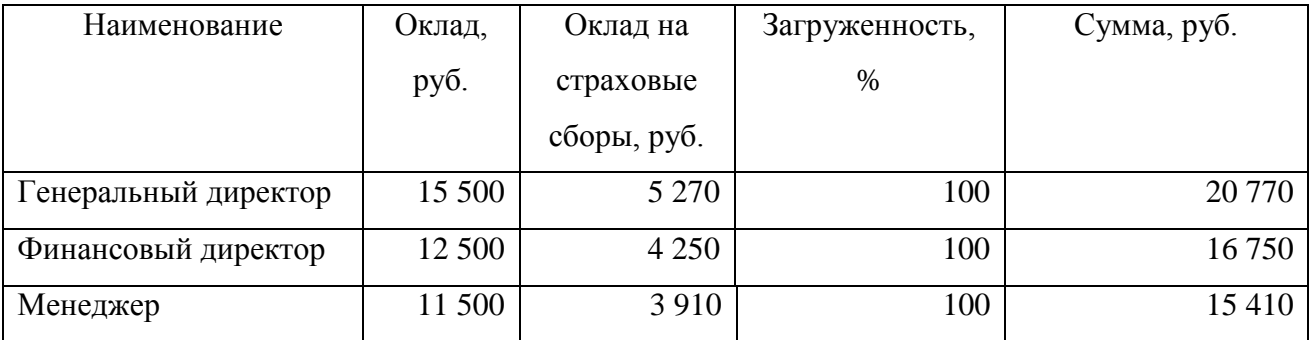

# Окончание Таблицы 28

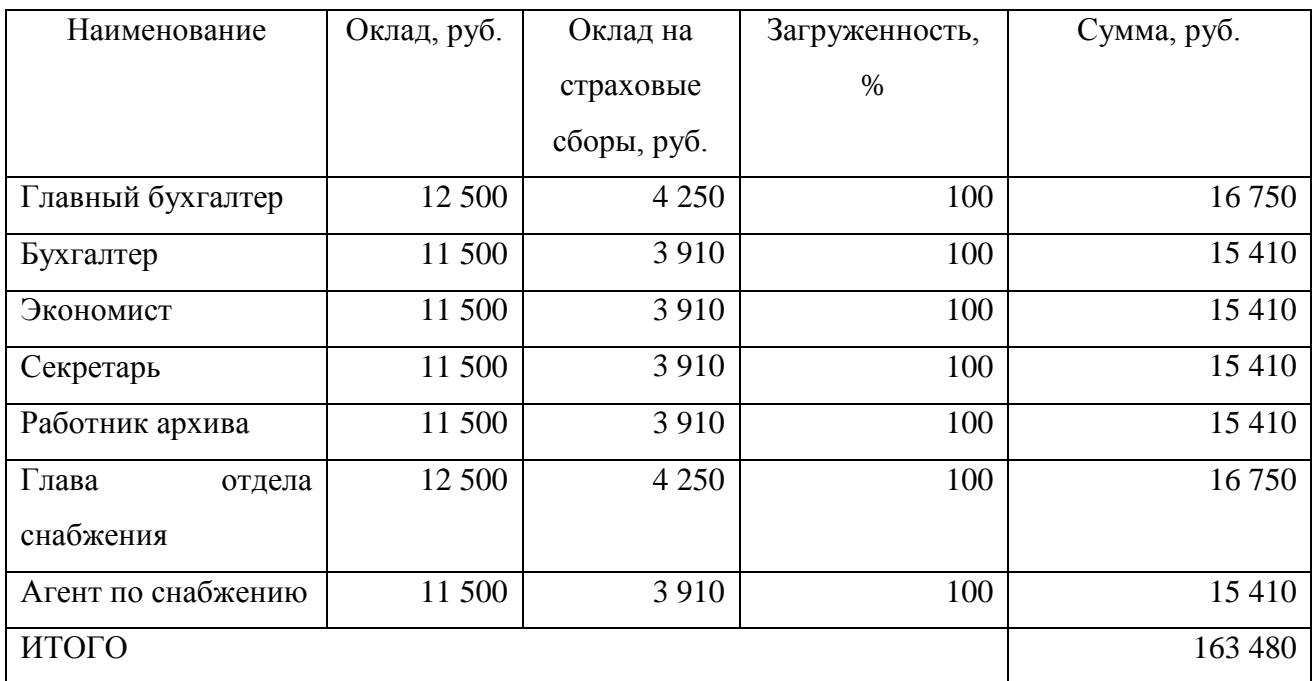

3.3.2 Затраты на амортизацию

Затраты на амортизацию рассчитываются по формуле (3).

Таблица 29 – Затраты на амортизацию после внедрения

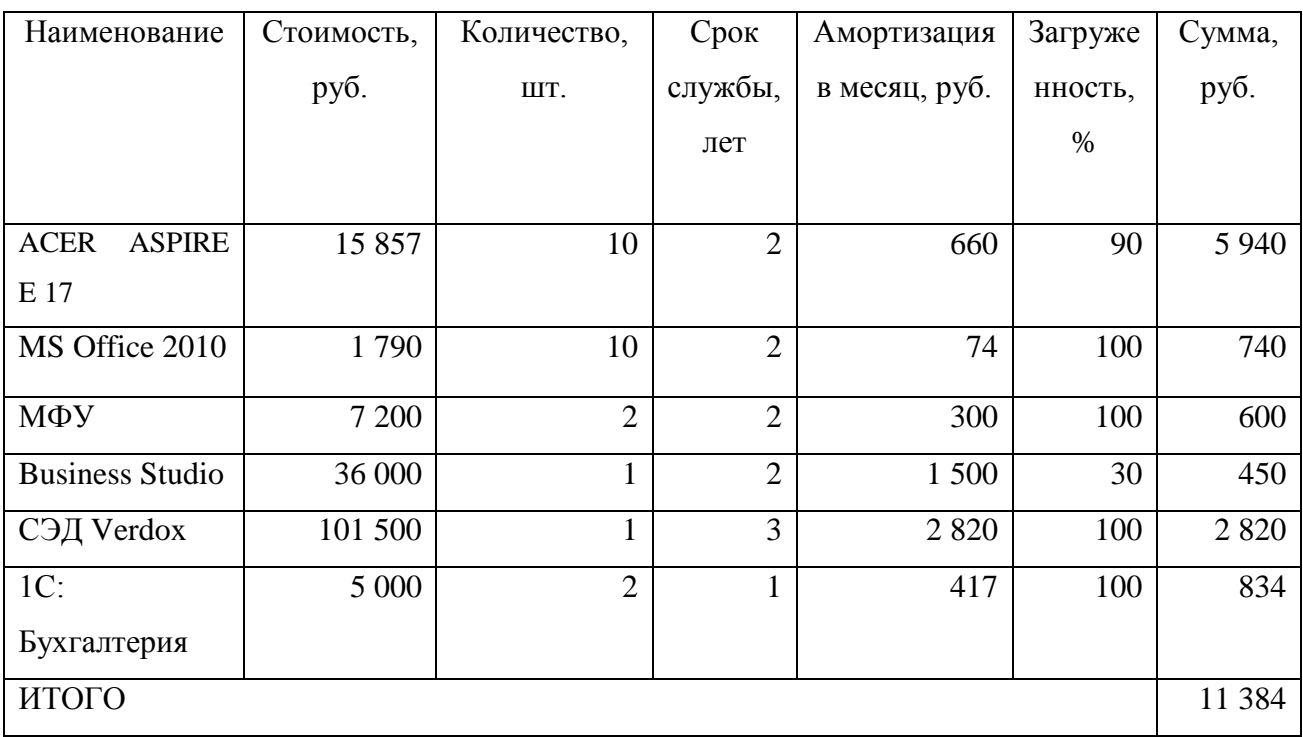

## 3.3.3 Прочие затраты

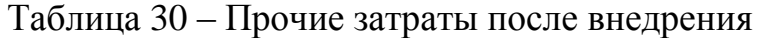

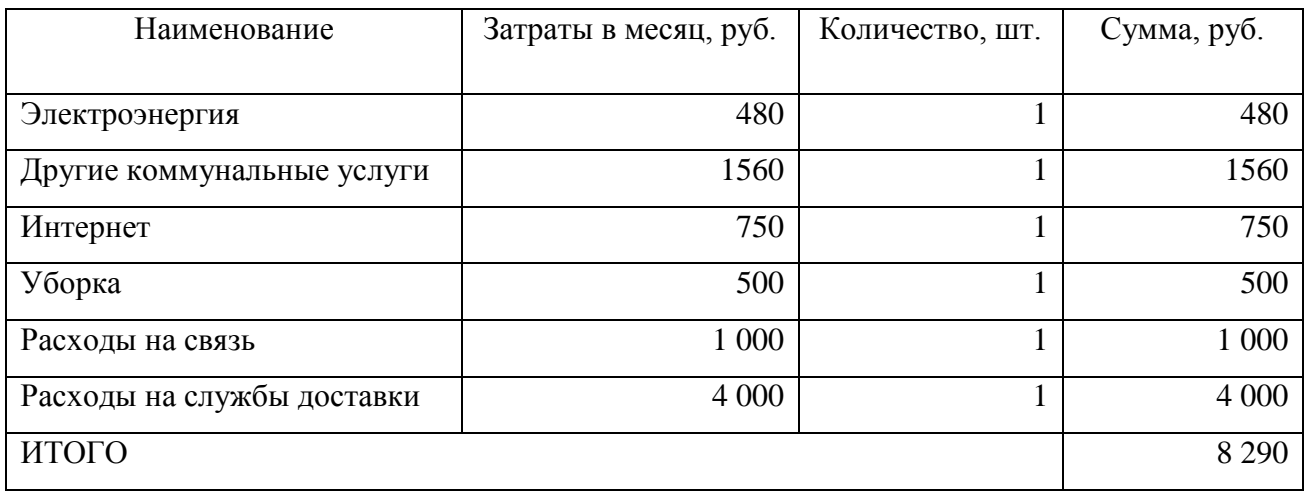

#### 3.3.4 Общие затраты после внедрения

Затраты после внедрения ИС складываются из материальных затрат, амортизационных отчислений за оборудование, заработной платы работников, прочих затрат.

Таблица 31 – Общие затраты после внедрения

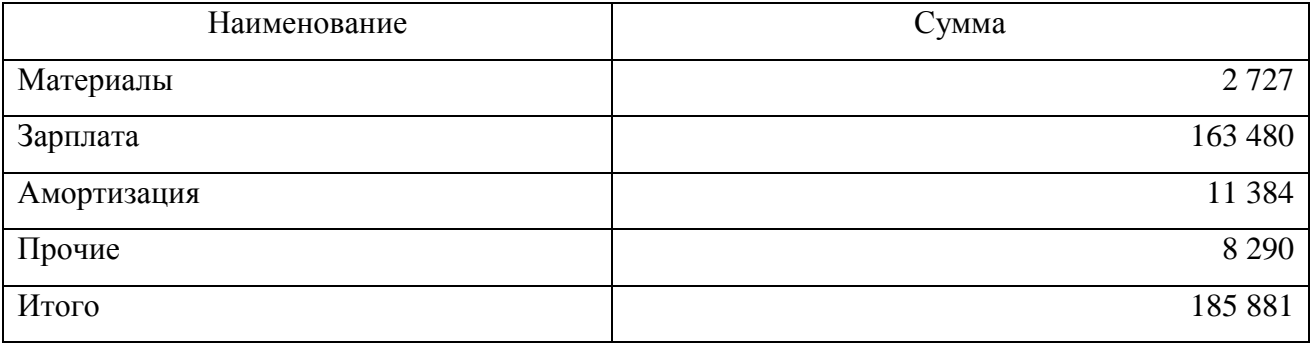

3.4 Годовой экономический эффект

Одним из основных показателей экономической эффективности относится годовой экономический эффект от внедрения программы. Общие затраты на разработку, до и после внедрения программы представлены в таблице 32.

Таблица 32 – Общие затраты на разработку

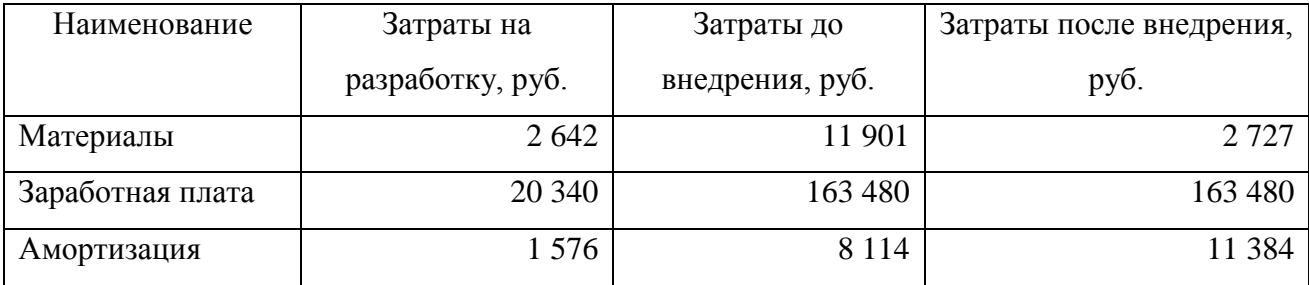

Окончание таблицы 32

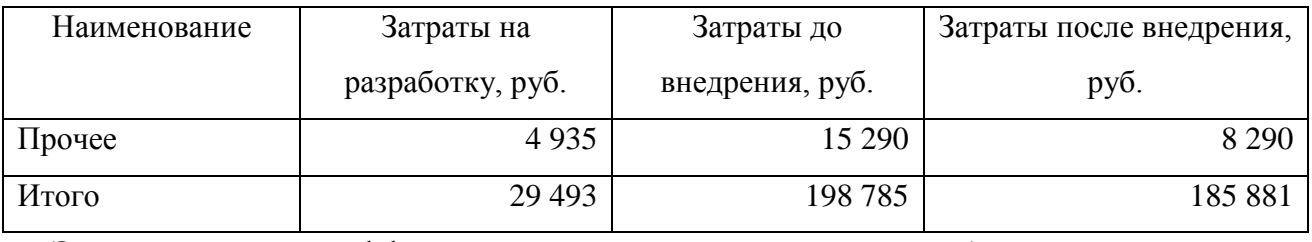

Экономическая эффективность за год от разработанной программы рассчитывается по следующей формуле:

От разработанной информационной системы, экономическая эффективность за год, рассчитывается по следующей формуле (5):

$$
3z = (3_0 - 3_1) \cdot 12 - 3_p, \tag{5}
$$

где:

Э<sup>г</sup> – годовая экономическая эффективность;

З<sup>р</sup> – расходы на разработку информационной системы;

З<sup>0</sup> – расходы до внедрения информационной системы;

З<sup>1</sup> – расходы после внедрения информационной системы.

 $3z = (3_0 - 3_1) \cdot 12 - 3_0 = (198\,785 \, \text{py6.} - 185\,881 \, \text{py6.})*12 - 29\,493 \, \text{py6.} = 125\,355$ руб.

Годовая экономическая эффективность проекта составляет 125 355 руб. Срок окупаемости проекта рассчитывается по формуле (6):

$$
CO = 3p \div (30 - 31), \tag{6}
$$

где:

СО - срок окупаемости проекта;

Зр – расходы на разработку;

З<sup>0</sup> – расходы до внедрения;

З<sup>1</sup> – расходы после внедрения.

 $CO = 3$ <sub>n</sub> ÷ $(3$ <sub>0</sub> $-3$ <sub>1</sub> $) = 29493 / (198785)$  pyo − 185 047 pyo 0.  $= 2,28$ 

Информационная система окупается чуть больше, чем за 2 месяца использования, с 3 месяца использования информационной системы наблюдается положительный эффект.

#### ЗАКЛЮЧЕНИЕ

В результате проделанной работы было проведено обследование ООО «Хризолит», что позволило определить организационно-функциональную структуру предприятия и построить ее схему, определить функциональные обязанности сотрудников.

С помощью методологии IDEF0 создана контекстная диаграмма деятельности компании AS-IS, произведена её декомпозиция. Исследованы бизнес-процессы, выявлены их недостатки. С помощью ранжирования бизнес-процессов по степени проблемности, важности и подготовленности к автоматизации по пятибальной шкале определён процесс, нуждающийся в автоматизации – «Документационное обеспечение управления». Отсутствие оптимально структурированного документооборота лишало организацию возможности эффективно отслеживать движение и исполнение документов, приводило к снижению эффективности работы и увеличению ошибок, а также увеличению затрат на документационное обеспечение.

Построена модель TO-BE, которая позволила устранить все найденные недостатки модели AS-IS. Определены требования к системе, которая позволит автоматизировать необходимый процесс.

Приведены преимущества и недостатки внедрения системы электронного документооборота на предприятии. Решение проблемы управления документацией позволило целенаправленно формировать информационные ресурсы организаций, сократить объем вводимой информации в ручную и обеспечить их эффективное функционирование.

Исследован рынок программных продуктов с целью выбора системы, которая удовлетворяла бы поставленным требованиям. Определена подходящая система, сделан вывод об особенностях её внедрения.

Внедрение системы электронного документооборота «Verdox» позволит ликвидировать выявленные недостатки процессов.

Подробно описан процесс установки системы, определение ролей пользователей в соответствие с их должностями, описаны модули системы. Представлены примеры согласования документов, настройки маршрута согласования.

Выполненная работа имеет экономическую эффективность и может быть использована на предприятии, в качестве пилотной версии. Информационная система окупается чуть больше, чем за 3 месяца использования, и с 3 месяца использования информационной системы наблюдается положительный эффект.

При необходимости программа может быть дополнена и частично изменена.

Таким образом, поставленные задачи решены и цель дипломной работы достигнута.

Безусловно, вопрос автоматизации документооборота решается для каждой фирмы индивидуально. Существует не мало отрицательных моментов, связанных с интеграцией новых технологий, обучением персонала, дооснащением оборудования, мотивацией руководства на использование систем электронного документооборота, что говорит о многосторонней проблеме автоматизации и возможности дальнейших исследований данной тематики.

## БИБЛИОГРАФИЧЕСКИЙ СПИСОК

- 1. TAdviser. Российский интернет-портал и аналитическое агентство (дата обращения 14.03.2019). <http://www.tadviser.ru/>
- 2. М. П. Бобылева. Управленческий документооборот: от бумажного к электронному. Вопросы теории и практики / М.: Изд-во «ТЕРМИКА»,  $2016. - 360$  c.
- 3. Официальный сайт Verdox, о системе (дата обращения 14.03.2019). <http://verdox.ru/home/about/>
- 4. Business Studio. [Электронный ресурс]. Режим доступа (дата обращения 14.03.2019): [http://www.businessstudio.ru/products/business\\_studio/intro/](http://www.businessstudio.ru/products/business_studio/intro/)
- 5. 1С:Документооборот 8 ПРОФ (дата обращения 14.03.2019). <https://solutions.1c.ru/catalog/doc8/features>
- 6. СЭД «ТЕЗИС», возможности системы (дата обращения 14.03.2019). <https://www.tezis-doc.ru/features/>
- 7. ELMA ECM+ Система электронного документооборота (дата обращения 14.03.2019)

<https://www.elma-bpm.ru/product/ecm/>

- 8. СЭД (Рынок России) (дата обращения 14.03.2019). [http://www.tadviser.ru/index.php/Статья:СЭД\\_\(рынок\\_России\)](http://www.tadviser.ru/index.php/Статья:СЭД_(рынок_России))
- 9. Жаровая Е. Ю. Электронный документооборот: возможности и преимущества // Молодой ученый. — 2015. — №2. — С. 52-55

### ПРИЛОЖЕНИЕ А

#### ТЕХНИЧЕСКОЕ ЗАДАНИЕ

1 Общие сведения о проекте

1.1 Назначение документа

Техническое задание определяет требования и порядок разработки СЭД для торговой компании ООО «Хризолит».

1.1.1 Наименование исполнителя и заказчика

Заказчик: ООО «Хризолит».

Исполнитель: студентка кафедры информационных технологий в экономике Пермитина А.И.

1.1.2 Основание для разработки системы

Основанием для разработки СЭД является договоренность между Исполнителем и Заказчиком

1.1.3 Плановые сроки начала и окончания работ по созданию системы

– начало работ: 14.01.2019;

– окончание работ: 01.04.2019.

Содержание и длительность отдельных этапов работ приведены в разделе 3.5 настоящего ТЗ. Сроки, состав и очередность работ являются ориентировочными и могут изменяться по согласованию с Заказчиком.

1.1.4 Порядок оформления и предъявления результатов работ

Работа принимается по окончанию внедрения программного решения

2. Назначение, цели создания системы

2.1Назначение системы

Создание, обработка, редактирование и рассылка различного вида документации.Продолжение приложения А

2.2 Цели создания системы

2.2.1 Основные цели создания CRM-системы

Цель ECM-системы – увеличение эффективности рабочего времени сотрудников.

2.2.2 Целевая аудитория

Целевая аудитория – сотрудники компании.

2.3 Характеристика объекта автоматизации

Деятельностью ООО «Хризолит» является оптово-розничная торговля ювелирными изделиями. Деятельность осуществляется на территории города Челябинска.

2.4 Требования к системе

2.4.1 Требования к системе в целом

2.4.1.1 Требования к структуре и функционированию системы

– удобный и функциональный интерфейс;

– бесперебойная работа;

– разграничение доступа к информации.

2.4.1.1 Требования к персоналу

Для работы в СЭД требуются базовые навыки владения ПК.

2.4.1.2 Требования к разграничению доступа

Информация, размещаемая в ECM-системе, является доступной для зарегистрированных пользователей.

Пользователей ECM-системы можно разделить на несколько групп в соответствии с правами доступа:

1. Администраторы

2. Пользователи

Администраторы следят за работоспособностью СЭД.

Каждому пользователю можно настроить определённые права доступа, в соответствие с которыми он будет пользоваться системой. При необходимой настройке пользователь не сможет просматривать определённые виды документов или получать доступ к какому-либо функционалу программы.

Доступ в СЭД осуществляется с использованием логина и пароля пользователя. Логин и пароль выдается администратором.

#### Продолжение приложения А

2.4.2 Требования к функциям (задачам), выполняемым системой

- 2.4.2.1 Основные требования
- 2.4.2.1.1 Структура ECM-системы

ECM-система должна состоять из следующих блоков:

задачи;

документы;

лента сообщений.

2.4.2.1.2Наполнение ECM-системы

Все разделы ECM-системы заполняются вручную администратором сайта, а также пользователями.

Изменяется, модифицируется содержимое пользователя исходя из их прав и возможностей.

После сдачи ECM-системы заказчику, администратор выполняет полный контроль за программным решением.

2.4.2.2 Требования к функциональным возможностям

2.4.2.2.1Функциональные возможности блоков

Задачи. В данном разделе отображаются различные группы задач: входящие, исходящие, периодические задачи, трудозатраты текущего пользователя, а также задачи его отдела и архив задач.

Документы. В данном разделе отображаются все доступные пользователю документы. Под хранилищем документов подразумевается централизованная система хранения электронных документов и папок, обеспечивающая быстрый доступ и работу пользователя с требуемой информацией, а также возможность просмотра истории работы с документом, установки ограничения прав доступа пользователей к определенным документам и папкам и т.д.

#### Продолжение приложения А

Раздел Документы позволяет организовать хранилище документов, и в том числе:

- создавать документы;
- перемещать документы в архив;
- упорядочивать документы в папки;
- создавать и удалять ссылки на документы;
- настраивать права доступа к документу или папке с документами;
- привязывать веб-документы к папкам.

Лента сообщений. В разделе Лента сообщений отображается полный список отправленных пользователю сообщений – системных сообщений о различных событиях в системе, сообщений от пользователей и из информационных каналов. Системные сообщения автоматически отправляются при создании или изменении документов, задач, событий, взаимоотношений, проектов и других элементов системы, в которых текущий пользователь является участником, информируемым или ответственным.

2.4.2.2.2Требования к дизайну

Дизайн должен быть спокойным, без излишка, настраиваемый сотрудников на рабочий лад.

2.5 Состав и содержание работ по созданию системы

Перечень стадий и этапов работ по внедрению ECM-системы представлен на рисунке 1.

### Продолжение приложения А

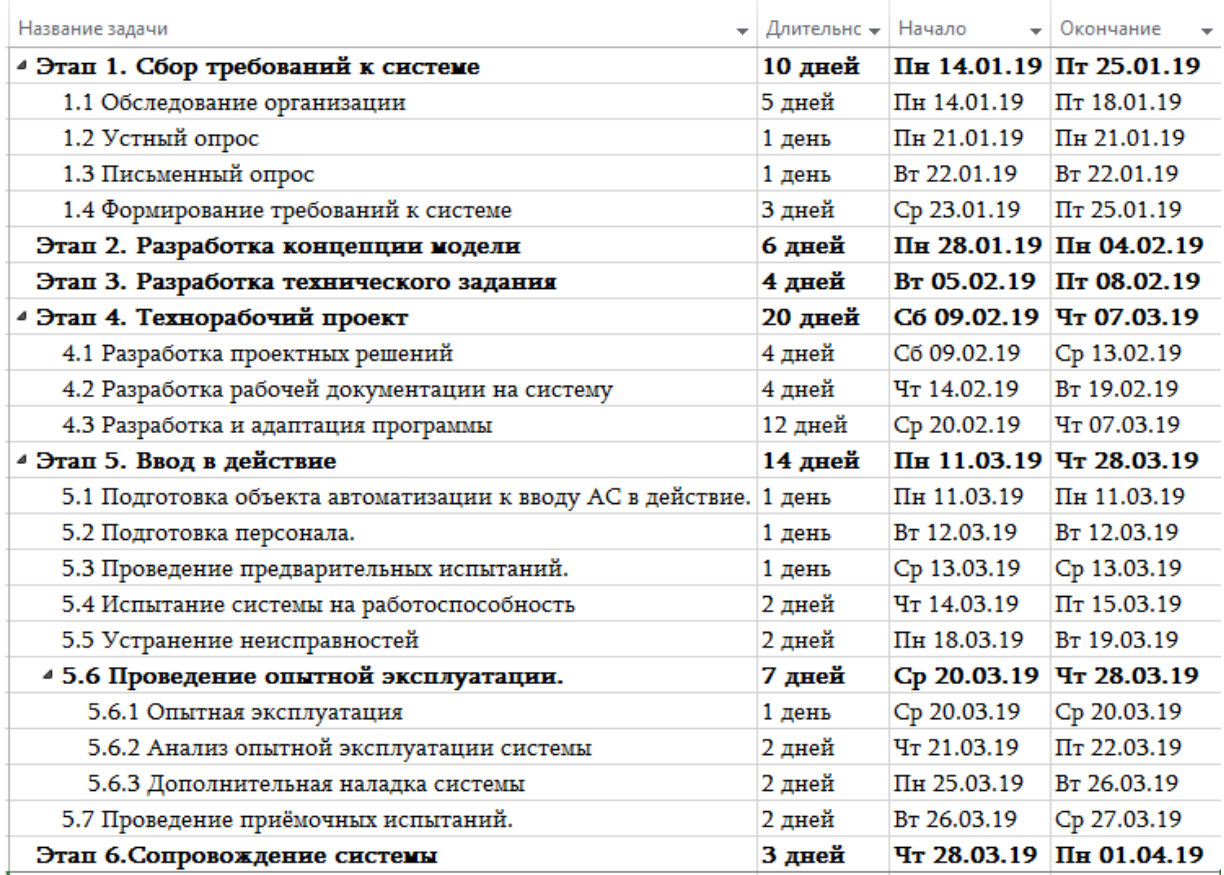

Рисунок 1 – Этапы внедрения ECM-системы

#### 2.6 Порядок контроля приемки системы

Сдача-приемка выполненных работ должна осуществляться при предъявлении Исполнителем комплектов соответствующих документов и завершаться оформлением акта сдачи-приемки, подписанного Исполнителем и утвержденного Заказчиком.

Испытания ECM-системы проводятся силами Исполнителя.

2.6.1 Общие требования к приемке системы

Приемка ECM-системы осуществляется директором организации ООО «Хризолит».

2.7 Требования к составу и содержанию работ по вводу ECM-системы в эксплуатацию

Для создания условий функционирования, при которых гарантируется соответствие внедряемой ECM-системы требованиям настоящего ТЗ и

возможность его эффективной работы, в организации Заказчика должен быть проведен определенный комплекс мероприятий.